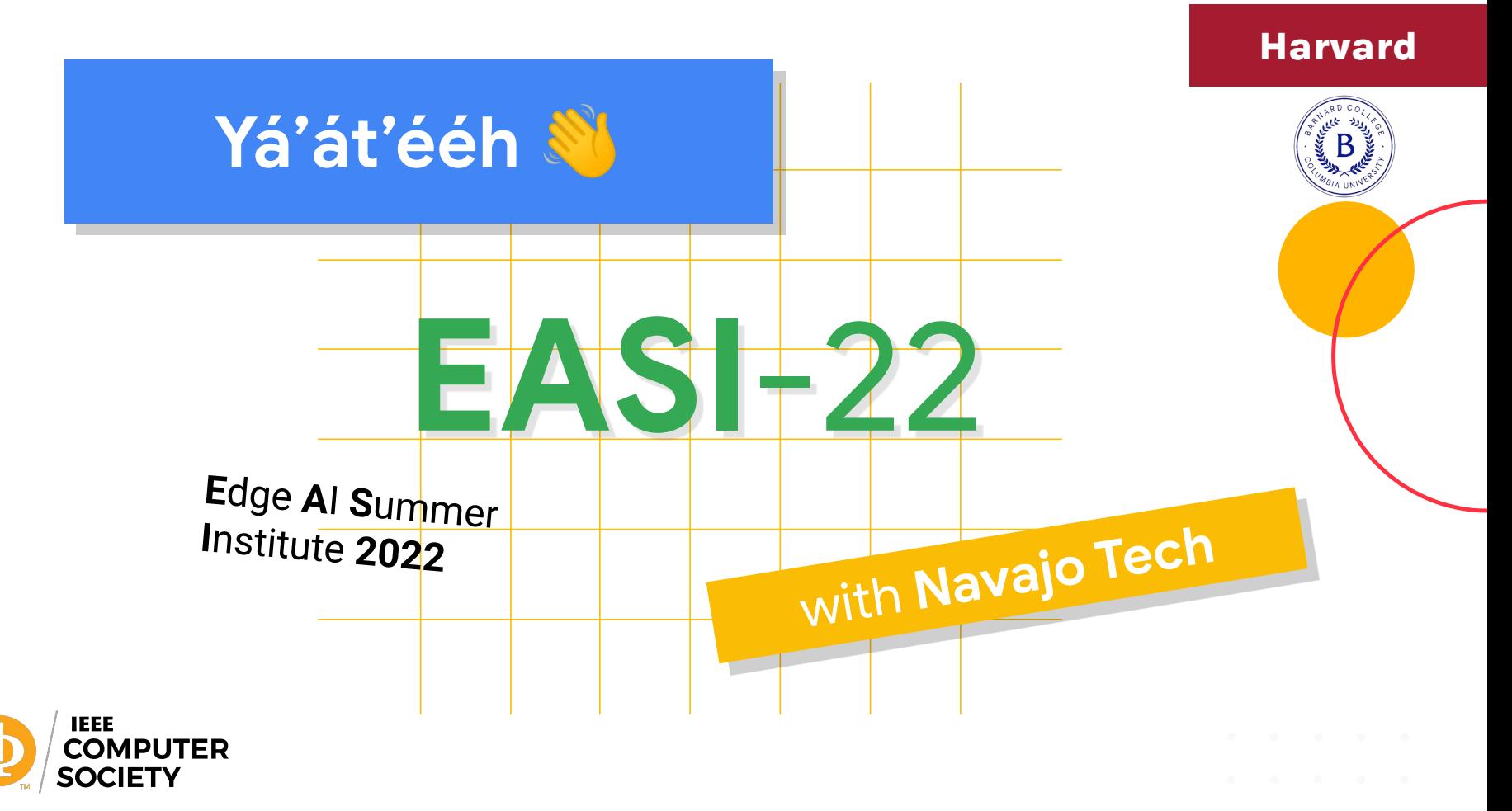

# Hi! I'm **Brian**!

I'm an Assistant Professor of Computer Science at **Barnard College, Columbia University**

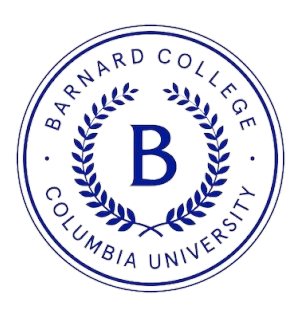

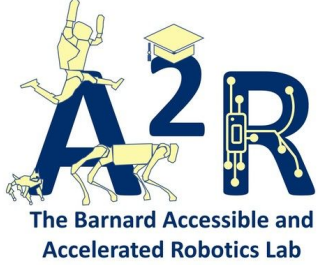

 $\blacksquare$ 

# Our **team**!

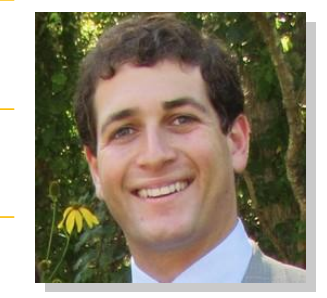

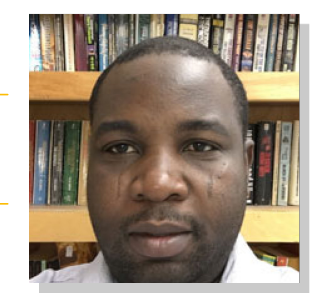

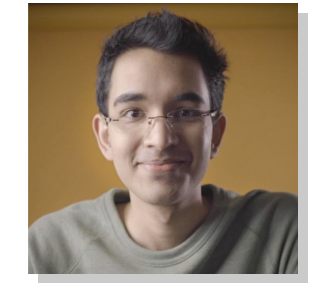

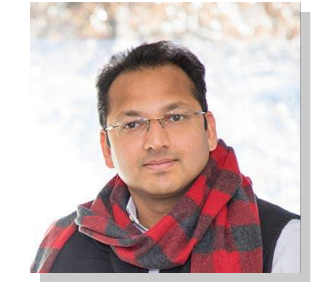

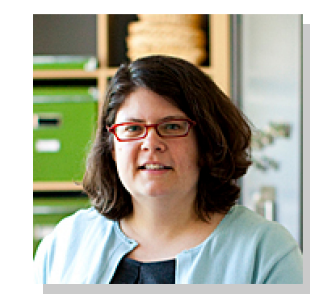

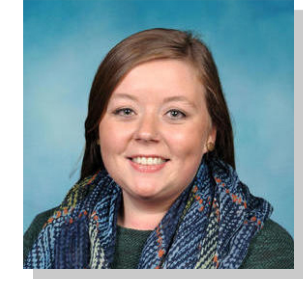

#### with help from **many more**

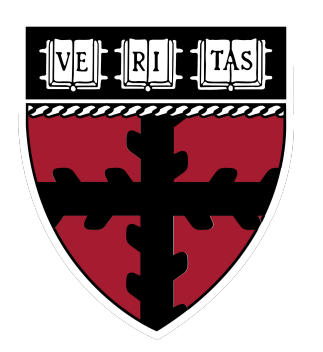

**STAND TECHN** 

UNIVERSIT

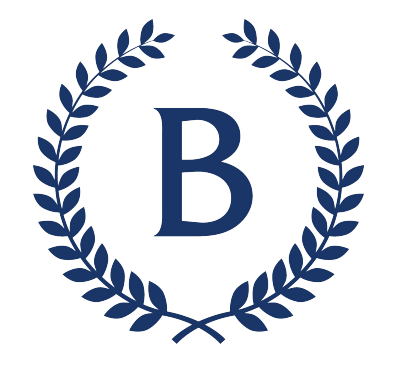

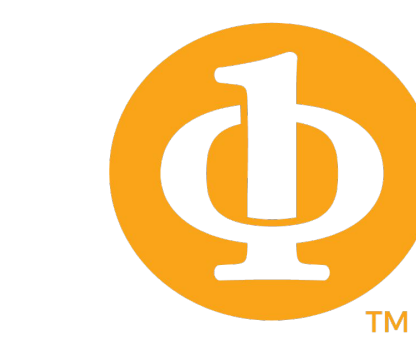

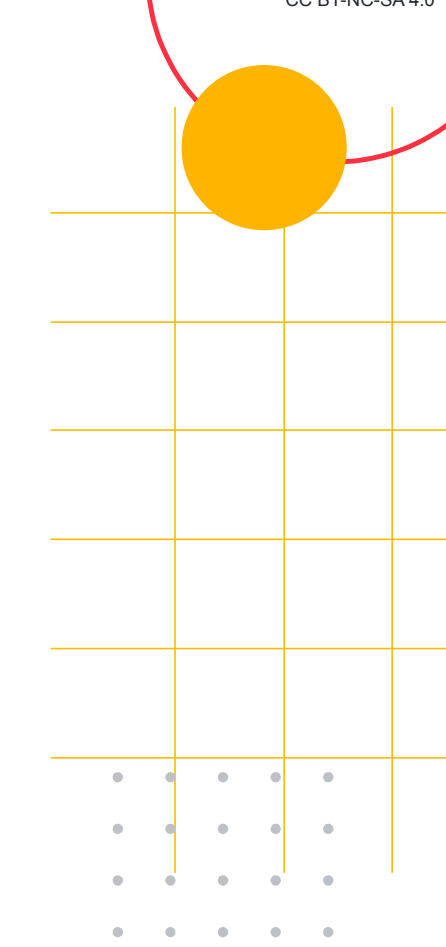

 $\blacksquare$ 

 $\mathcal{L}_{\mathcal{A}}^{\mathcal{A}}\mathcal{A}_{\mathcal{A}}^{\mathcal{A}}\mathcal{A}_{\mathcal{A}}^{\mathcal{A}}\mathcal{A}_{\mathcal{A}}^{\mathcal{A}}$ 

# Our **website**!

#### **tinyMLedu.org/EASI-22**

#### home base for **all information**!

## **Make Sure to Pick** Up an Arduino Kit!

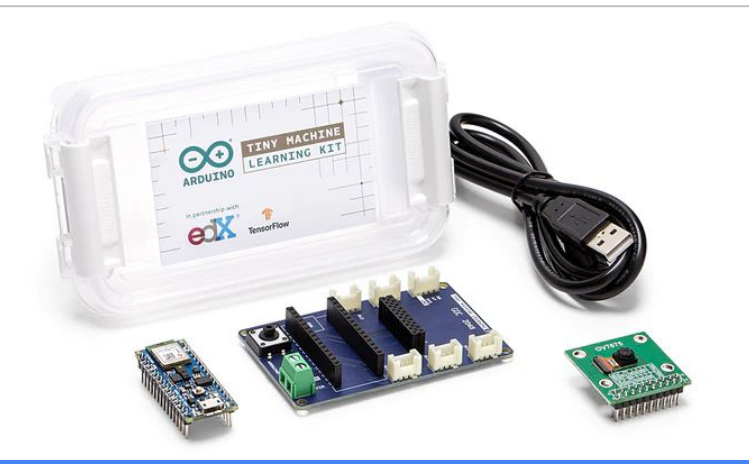

**Question? Contact: Monsuru Ramoni mramoni@navajotech.edu**

## **Teachers Sign up** for Buy2Pay

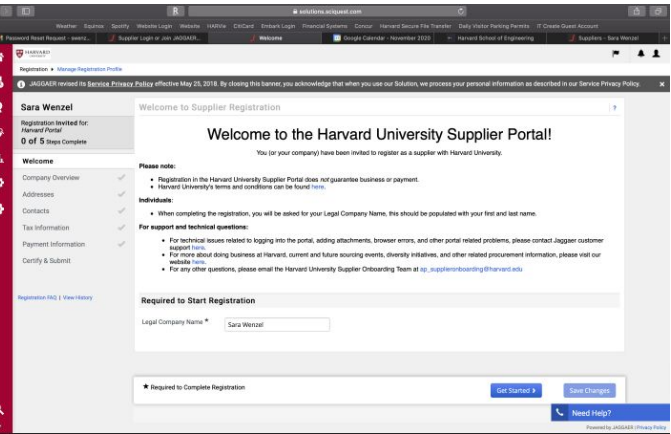

#### **Question? Contact: Molly Marshall mmarshall@seas.harvard.edu**

#### Workshop **Agenda**

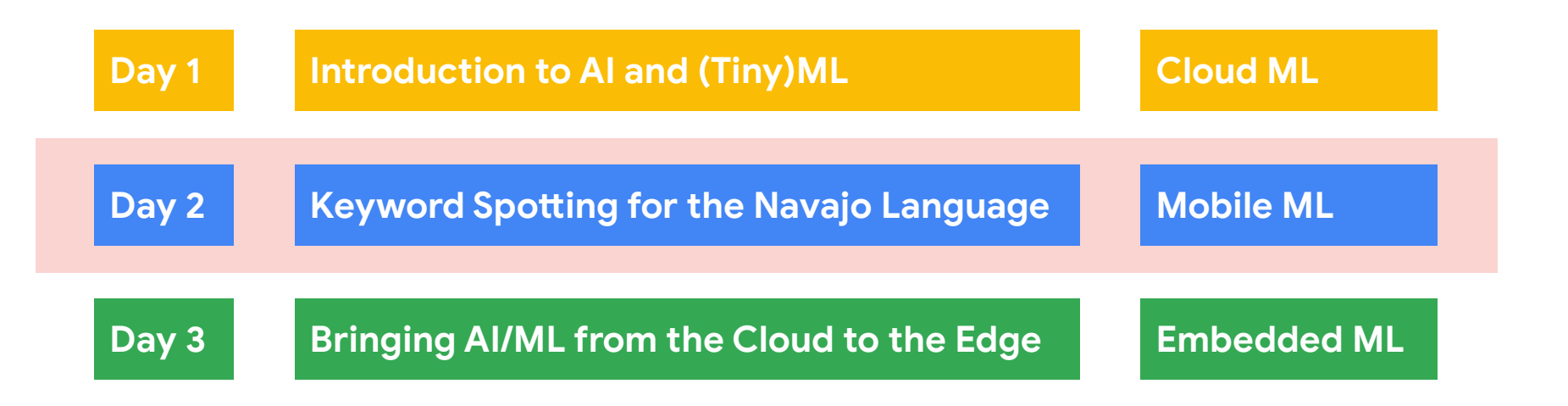

#### Keyword Spotting in One Slide

If we **pick a simple task** to only identifying a **few key words** we can then use a **small model** and train it with **little data** and fit it onto an **embedded device**

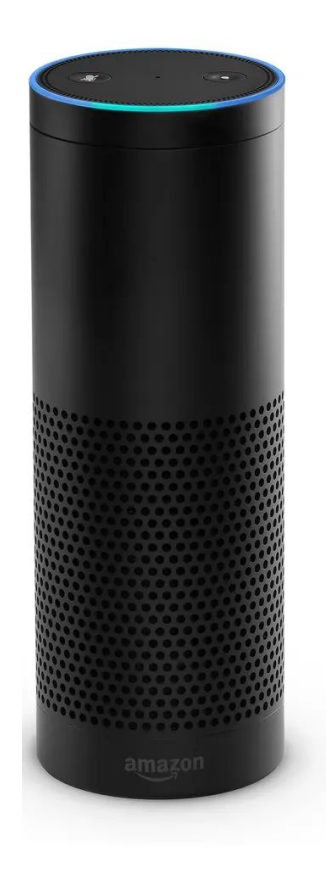

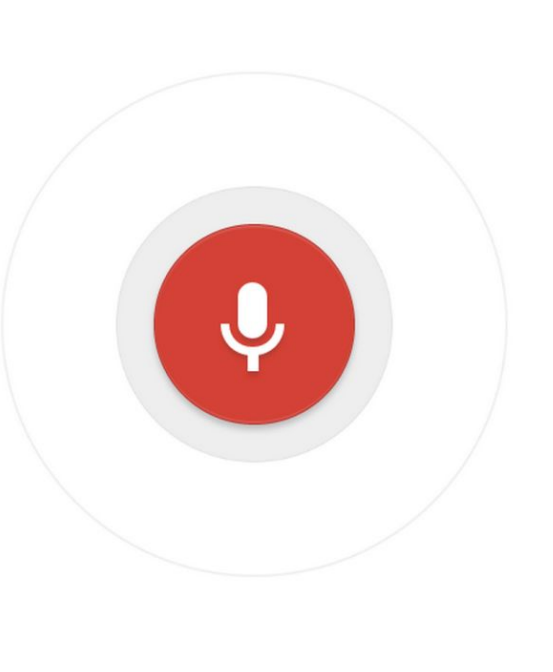

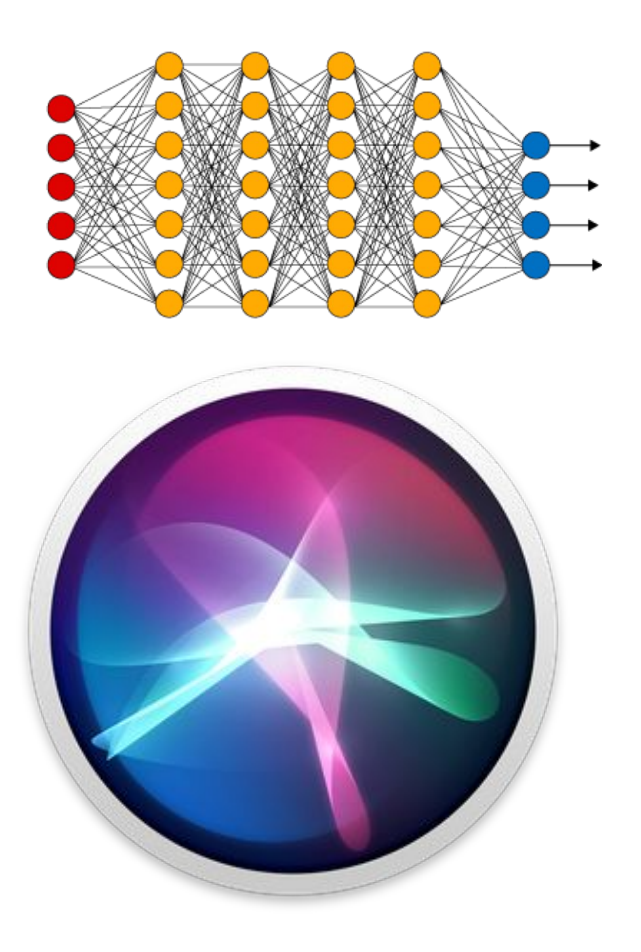

#### By the end of today: **Hands-on Keyword Spotting (KWS)**

We will explore the **science** behind KWS and **collect data** and **train** our own custom model to recognize "yes" vs. "no" using **Edge Impulse**

11

## **Today's Agenda**

- Preprocessing for Keyword Spotting
- Convolutional Neural Networks for Image Classification
- Hands-on: KWS Data Collection with Edge Impulse
- Hands-on: Training our Model with Edge Impulse
- Hands-on: Testing our Model in the Real World

#### **Summary**

Copyright (c) 2022 TinyMLedu. All rights reserved CC BY-NC-SA 4.0 But before we dive into all of that – a little quick review!

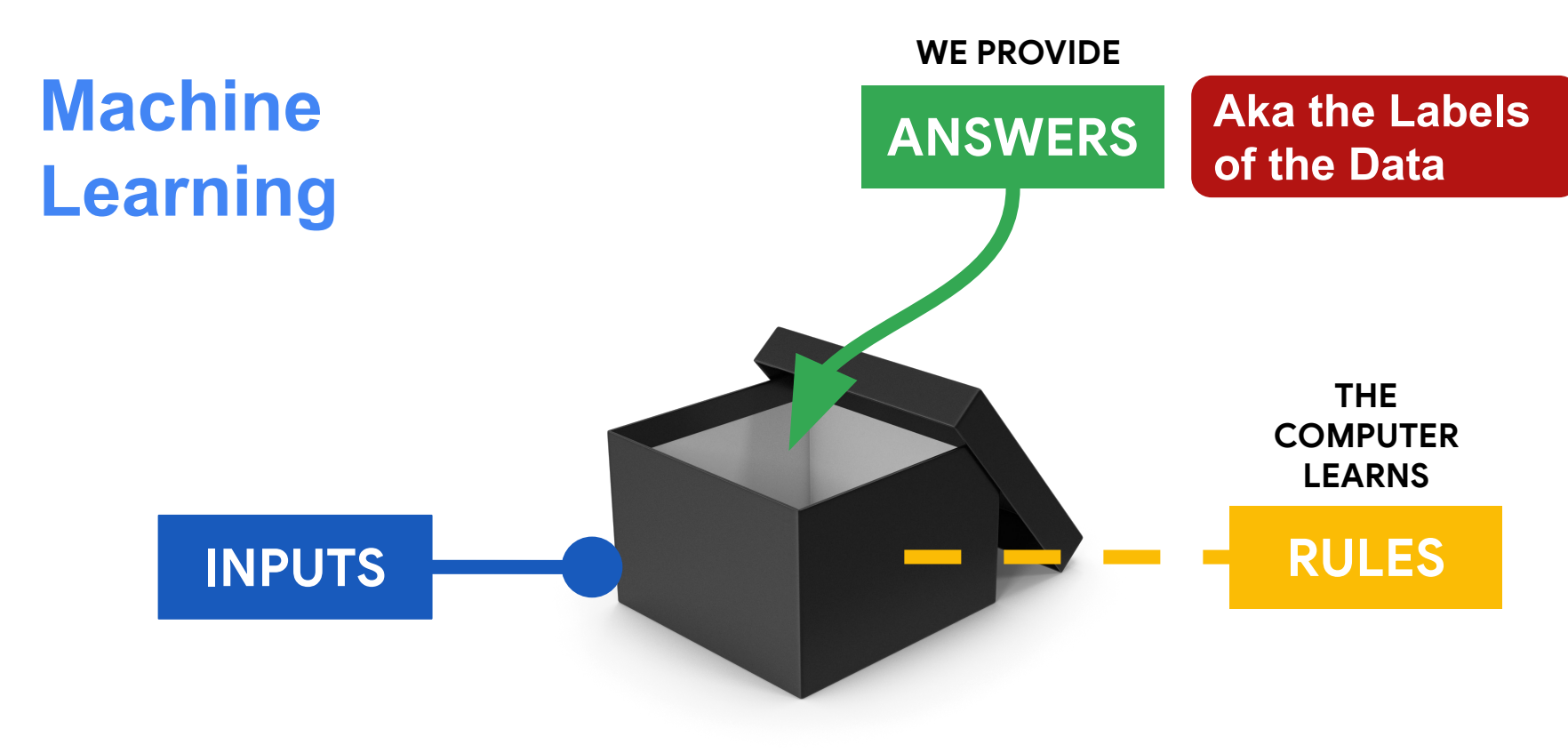

#### Machine Learning with **neural networks**?

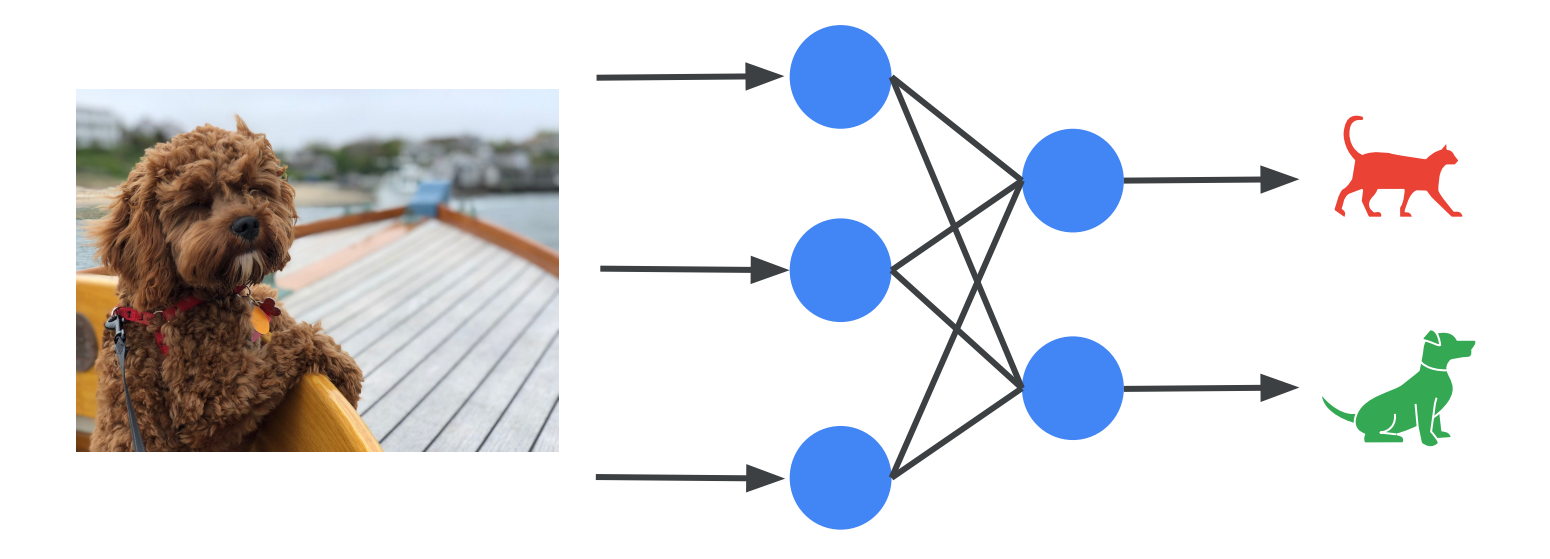

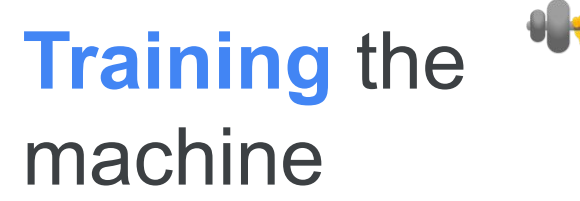

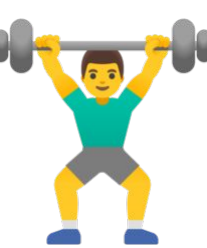

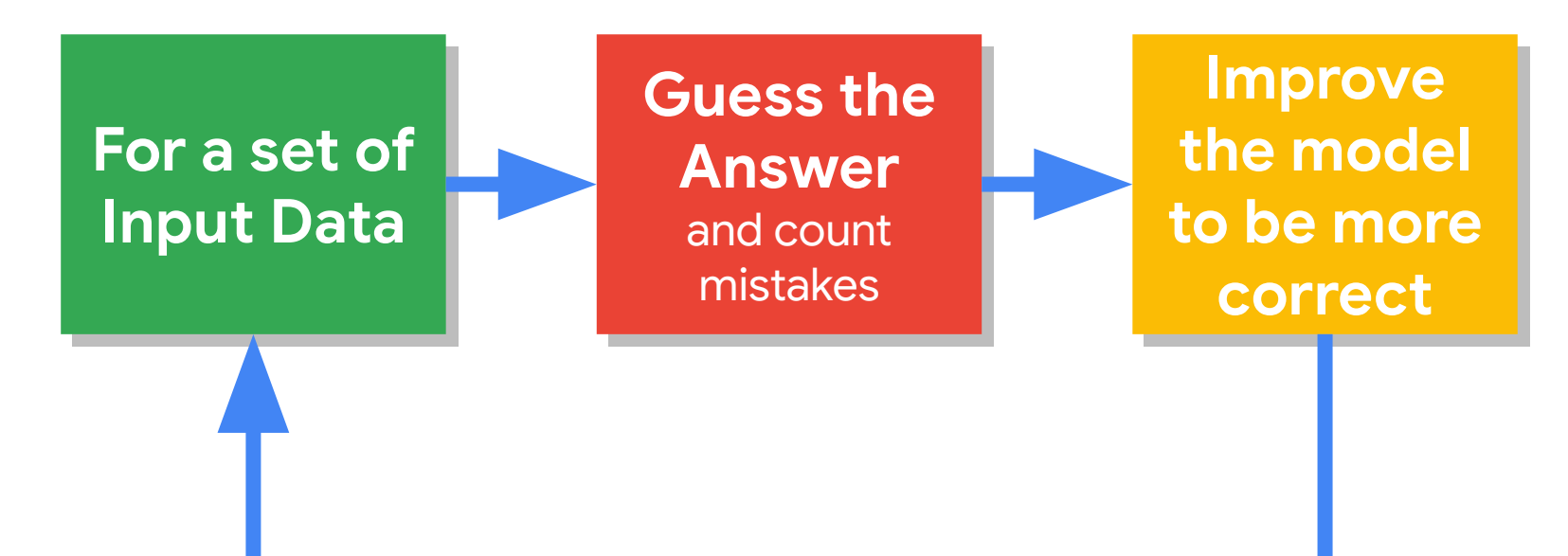

#### After it's **learned** use it for **inference:**

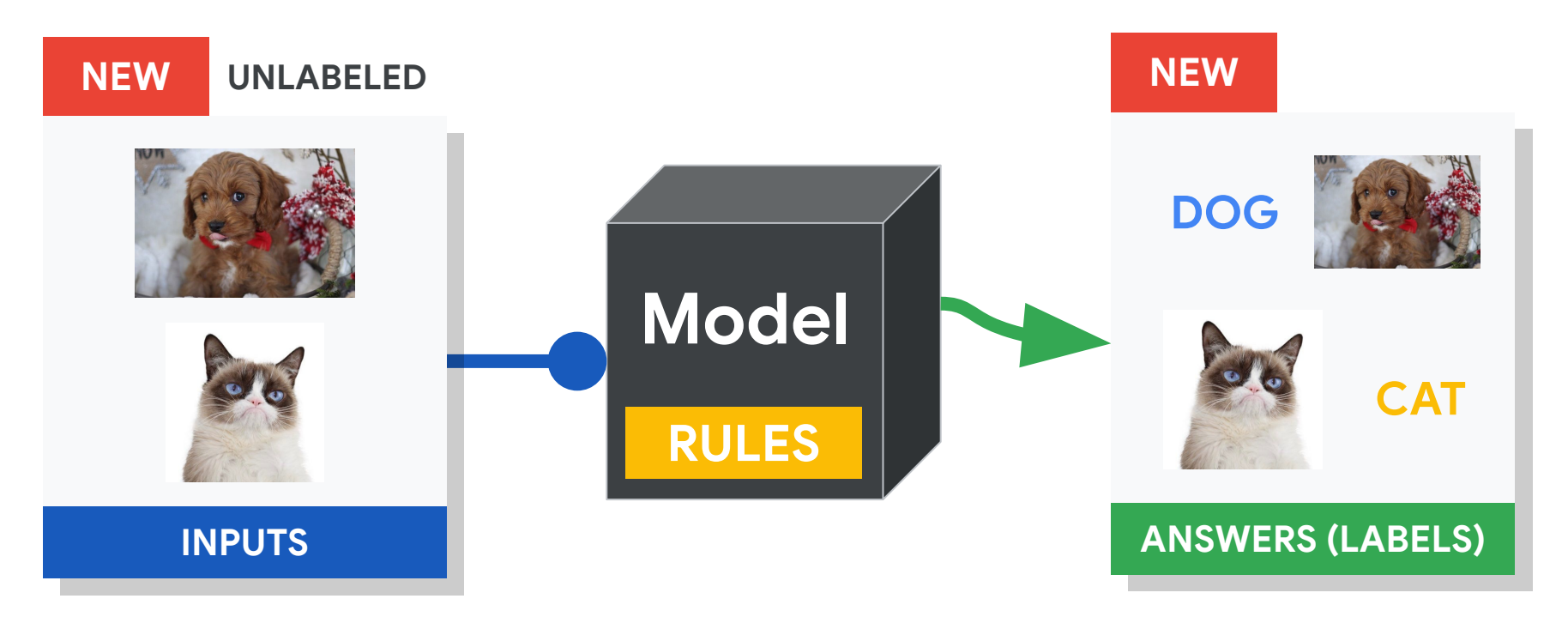

### The (Tiny) Machine Learning **Workflow**

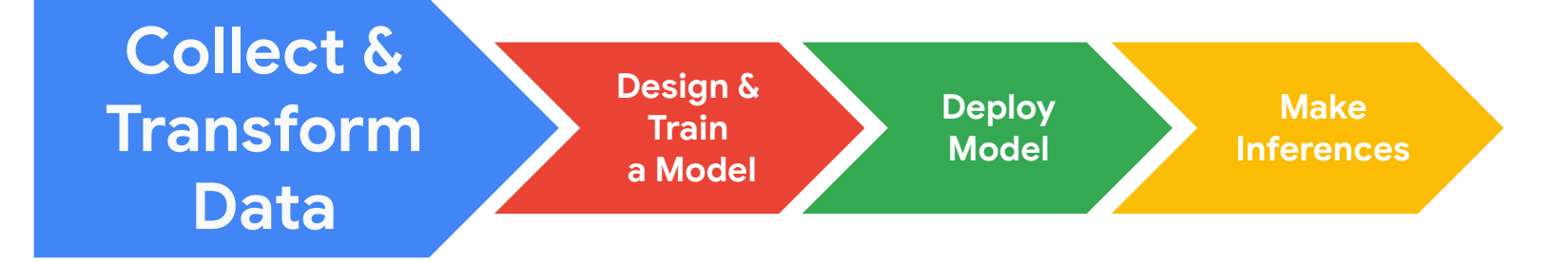

**If ML is going to be everywhere we need to consider how to best collect GOOD data RESPONSIBLY**

18

## **Today's Agenda**

**• Preprocessing for Keyword Spotting** 

- Convolutional Neural Networks for Image Classification
- Hands-on: KWS Data Collection with Edge Impulse
- Hands-on: Training our Model with Edge Impulse
- Hands-on: Testing our Model in the Real World

#### **Summary**

### Machine Learning **Workflow**

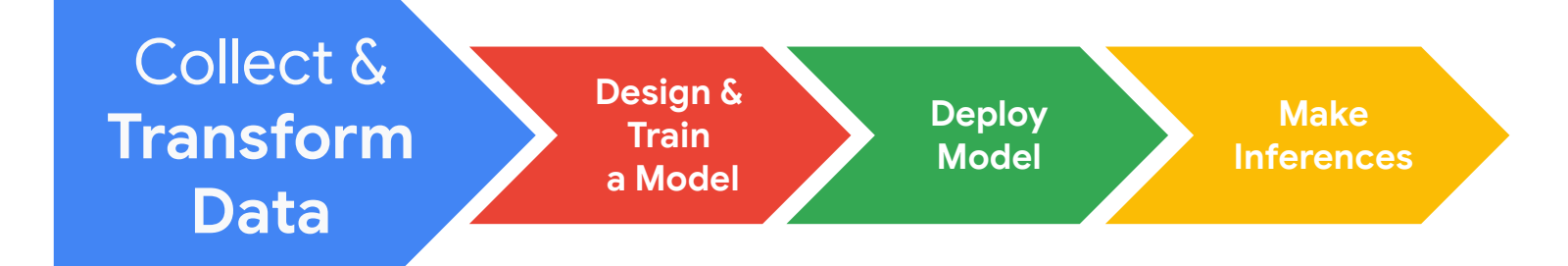

#### This is an audio signal

**"Yes"** *(spoken loudly)* 20000 10000  $\mathbf{0}$  $-10000$  $-20000$ 20000 40000 60000 80000  $\mathbf{0}$ 

#### Can you tell these two signals apart?

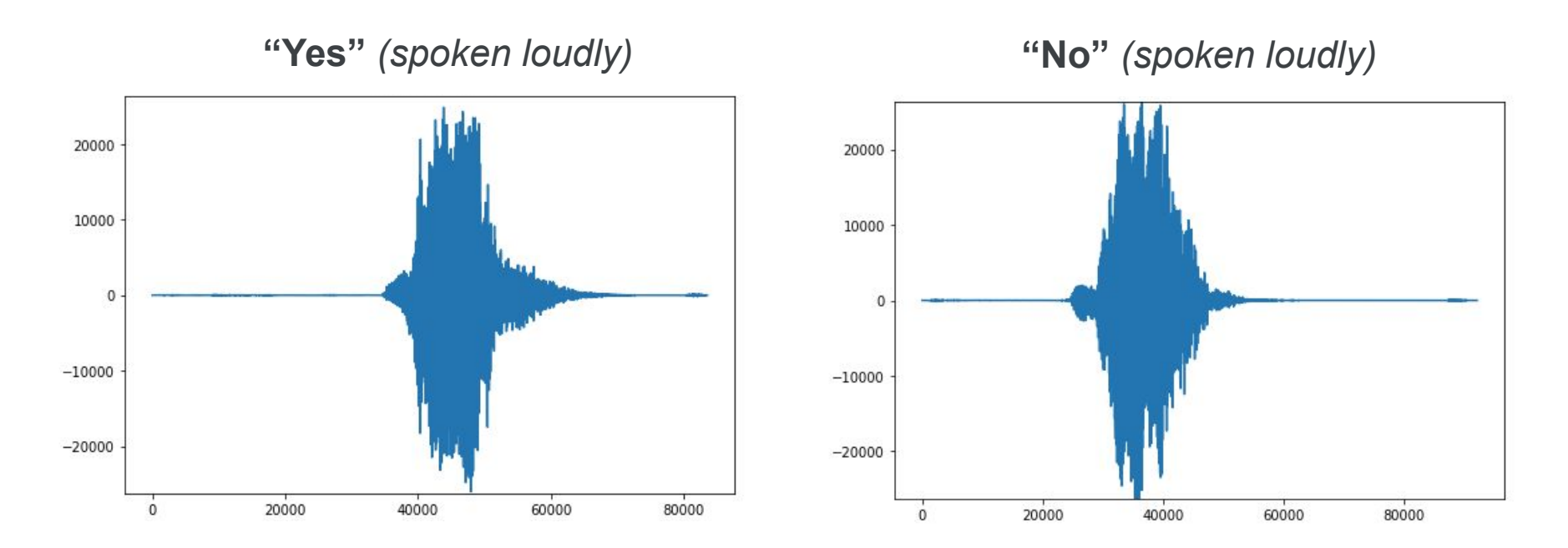

#### Signal **Components**?

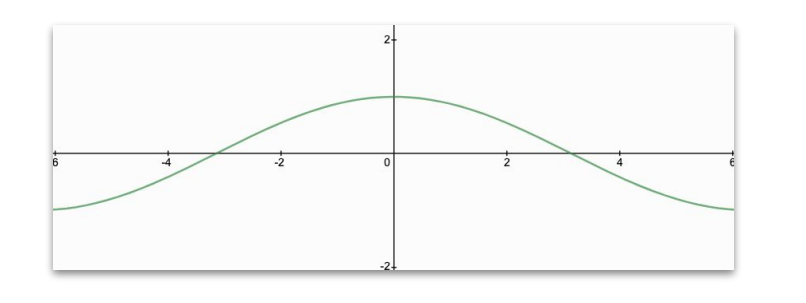

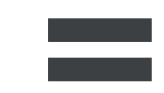

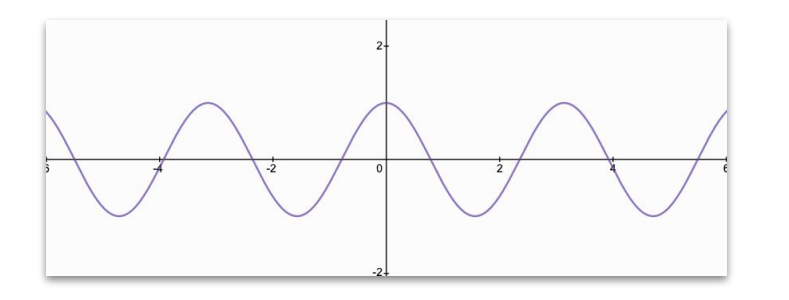

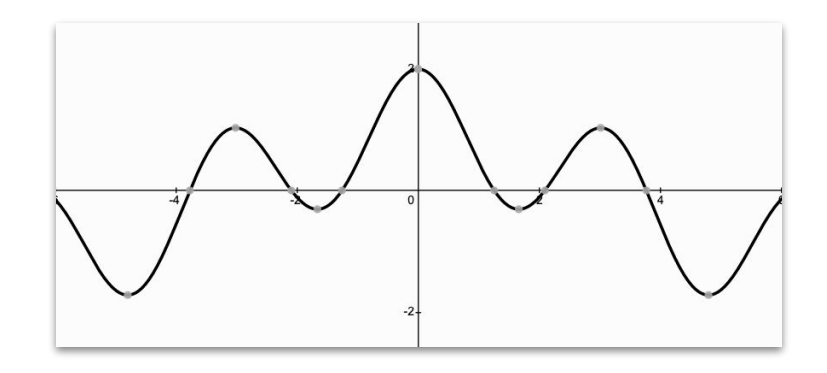

#### Signal **Components**?

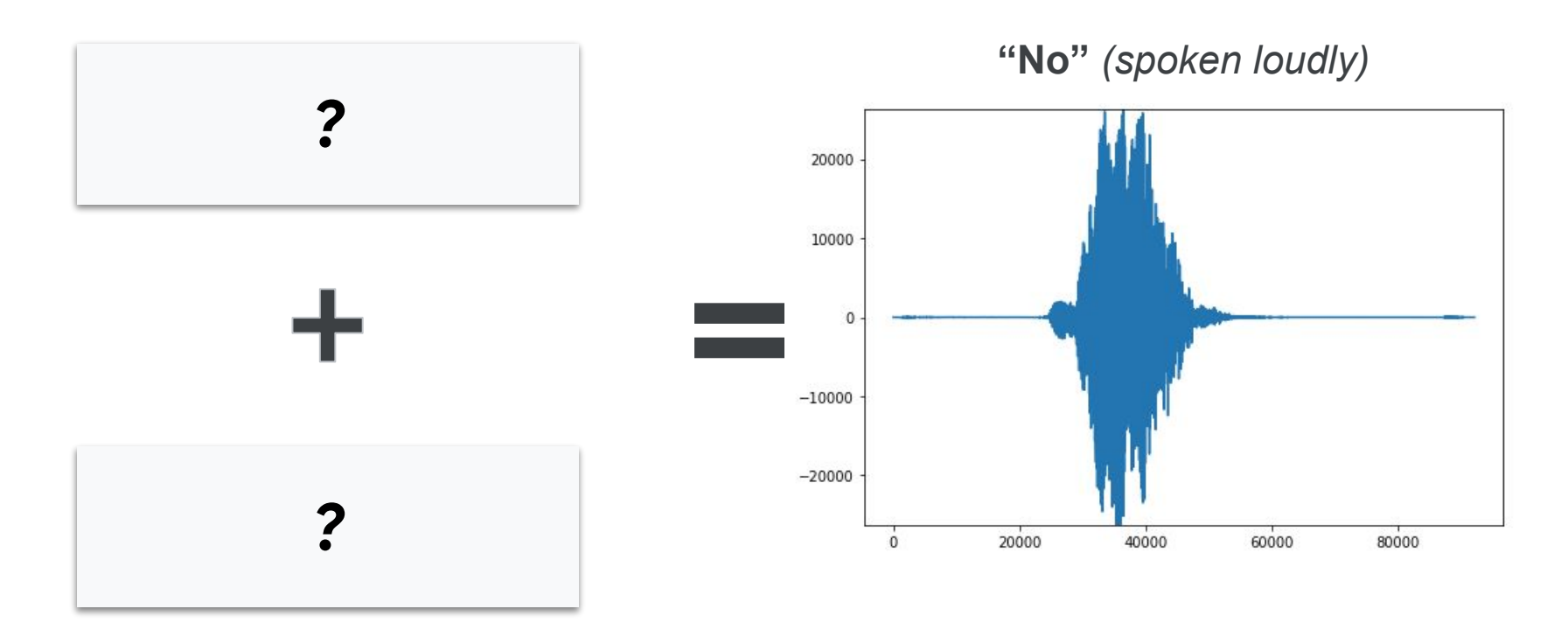

## **Fast Fourier Transform:** extract the frequencies from a signal

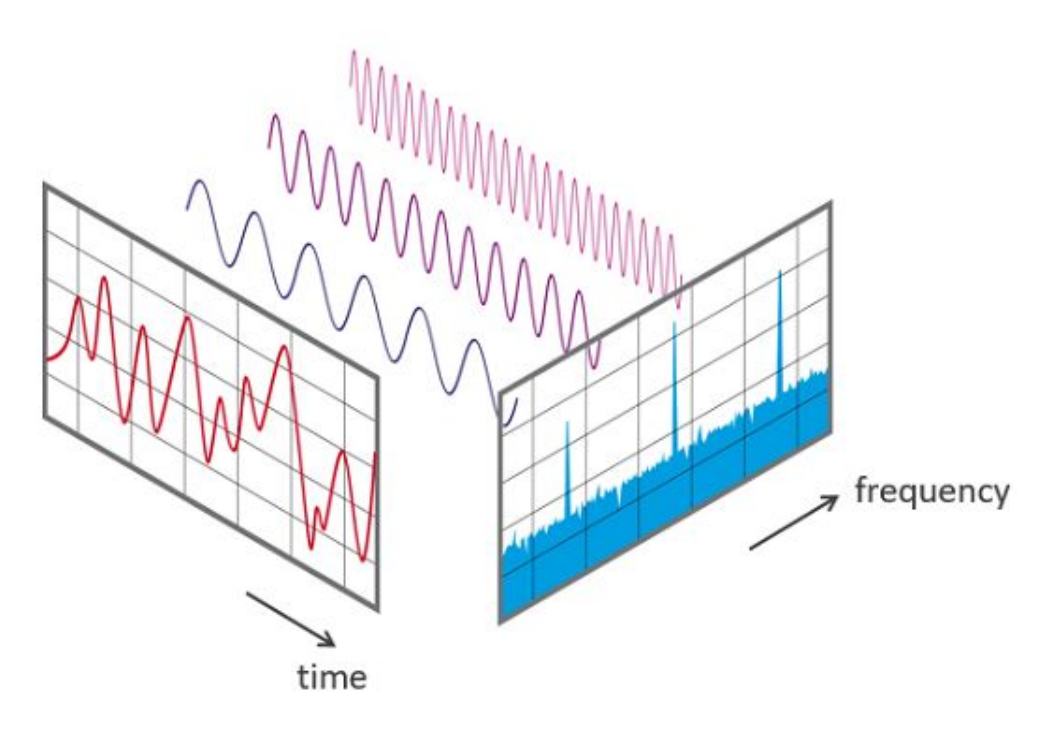

#### **Fast Fourier Transform**

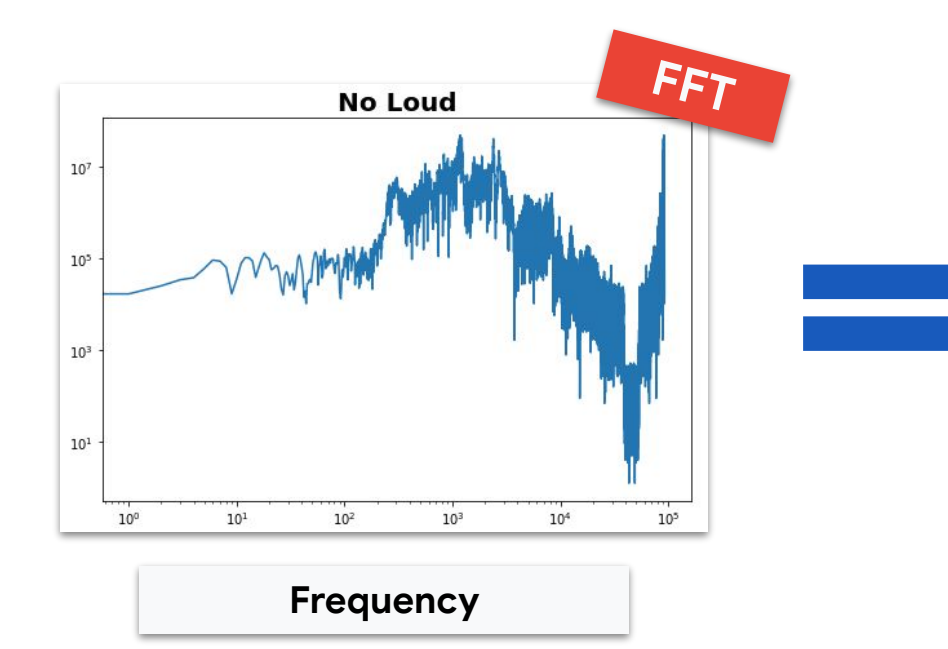

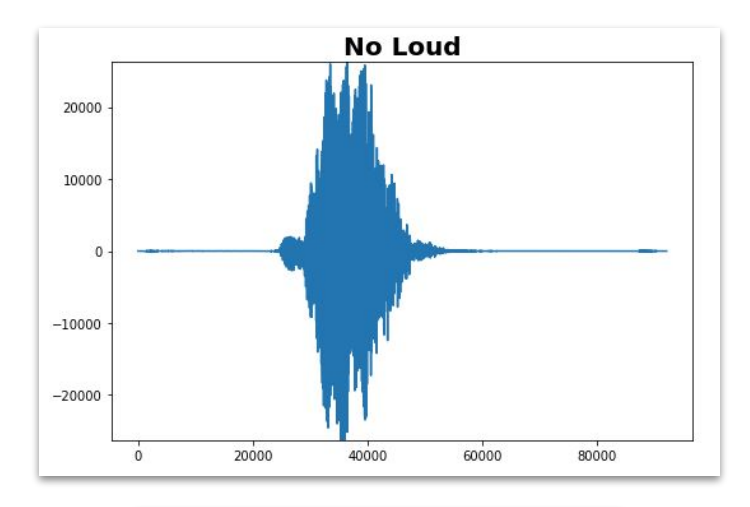

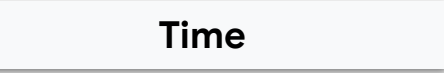

## Building a **Spectrogram** using FFTs

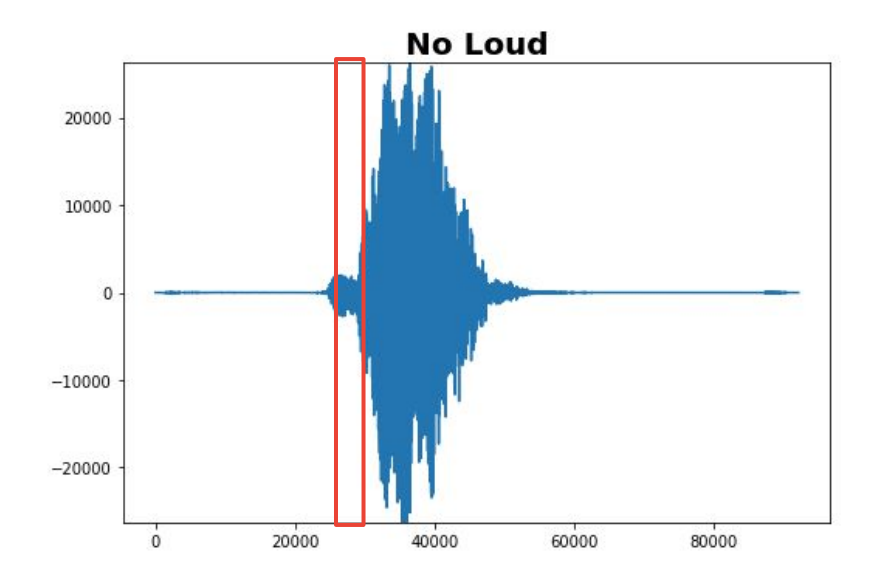

## Building a **Spectrogram** using FFTs

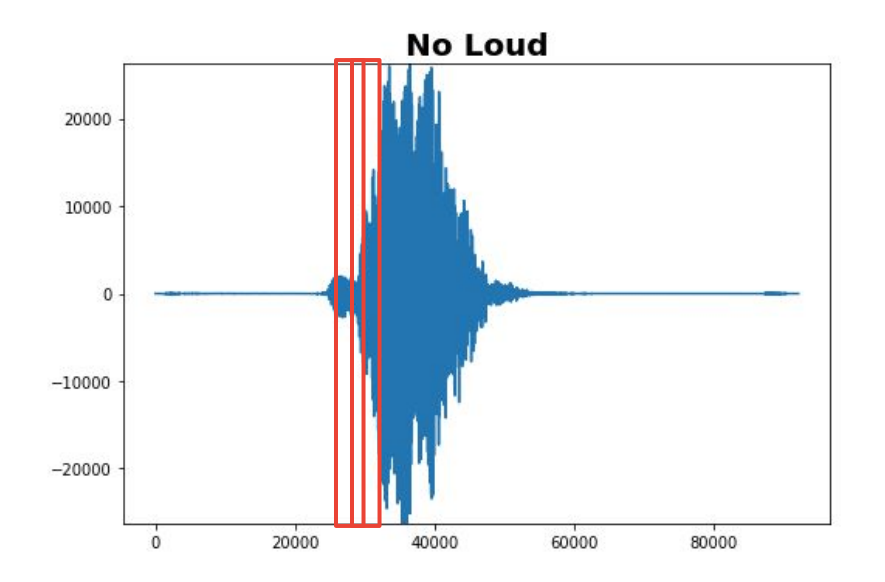

## Building a **Spectrogram** using FFTs

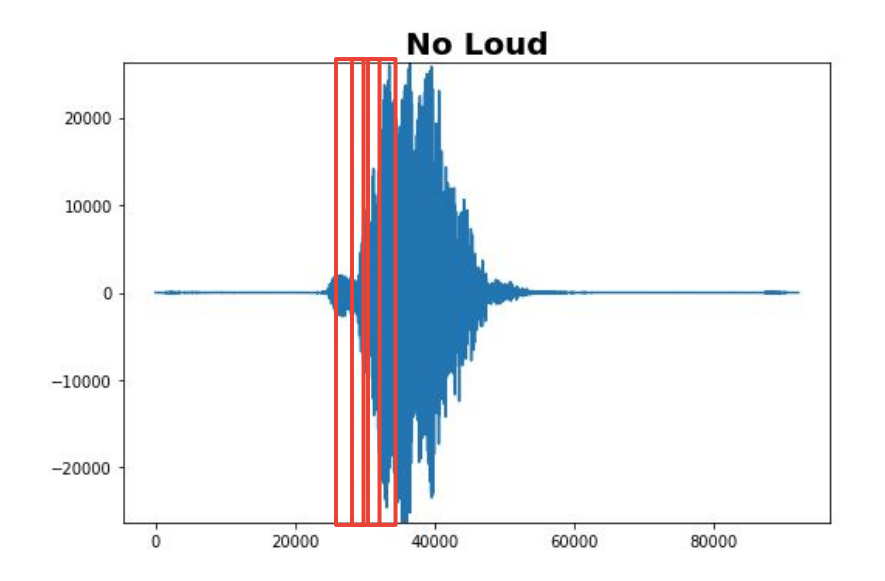

## Building a **Spectrogram** using FFTs

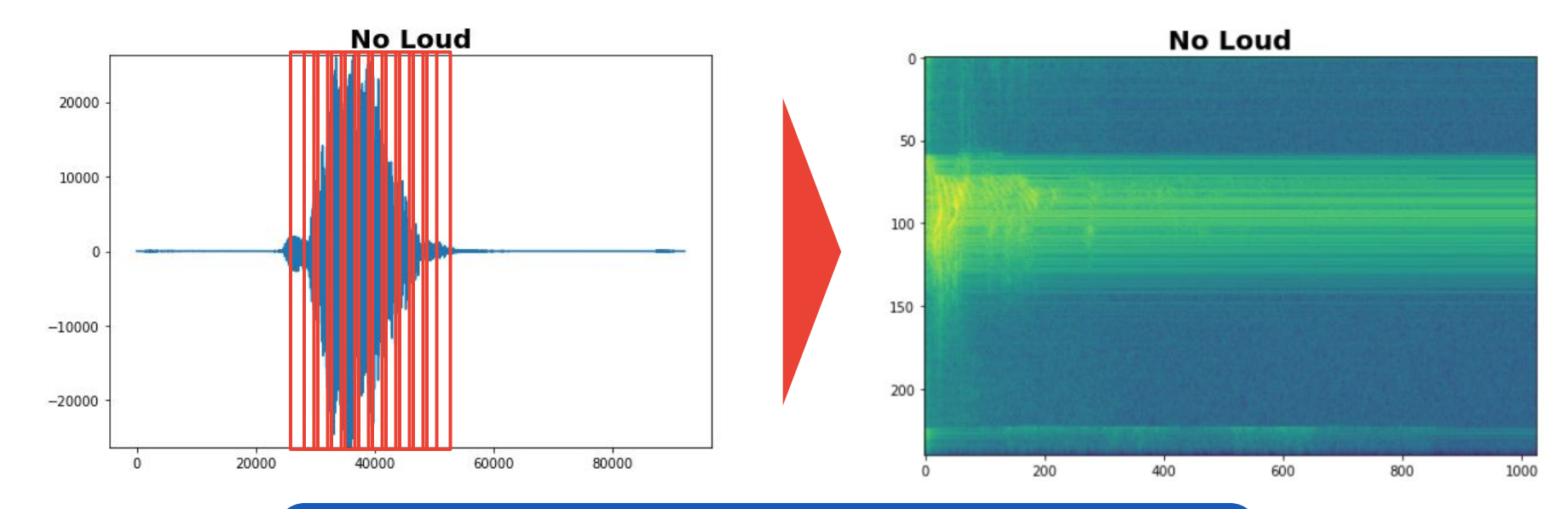

Essentially if you **stack up all the FFTs in a row** then you get the **Spectrogram** (time vs. frequency with color indicating intensity)  $\sqrt{29}$ 

#### Spectrograms help differentiate the data

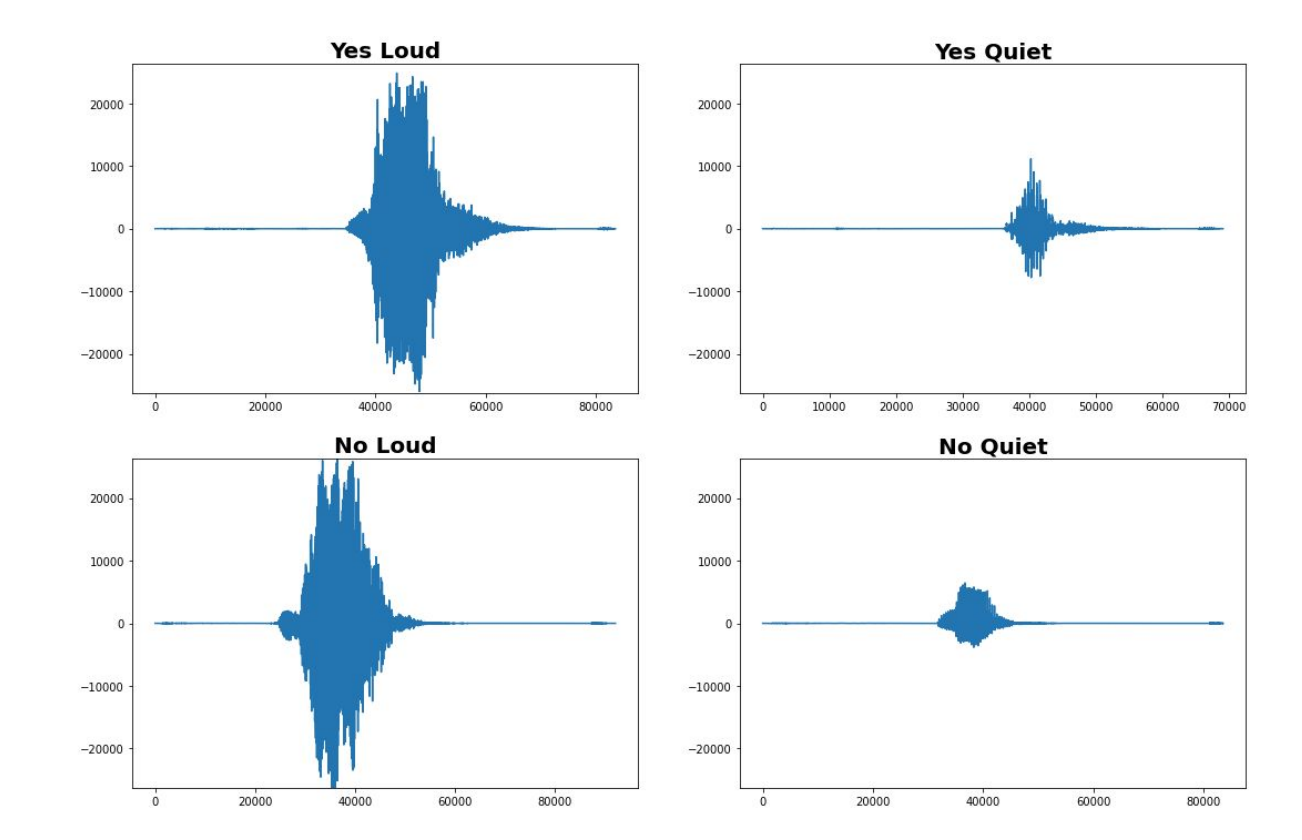

#### Spectrograms help differentiate the data

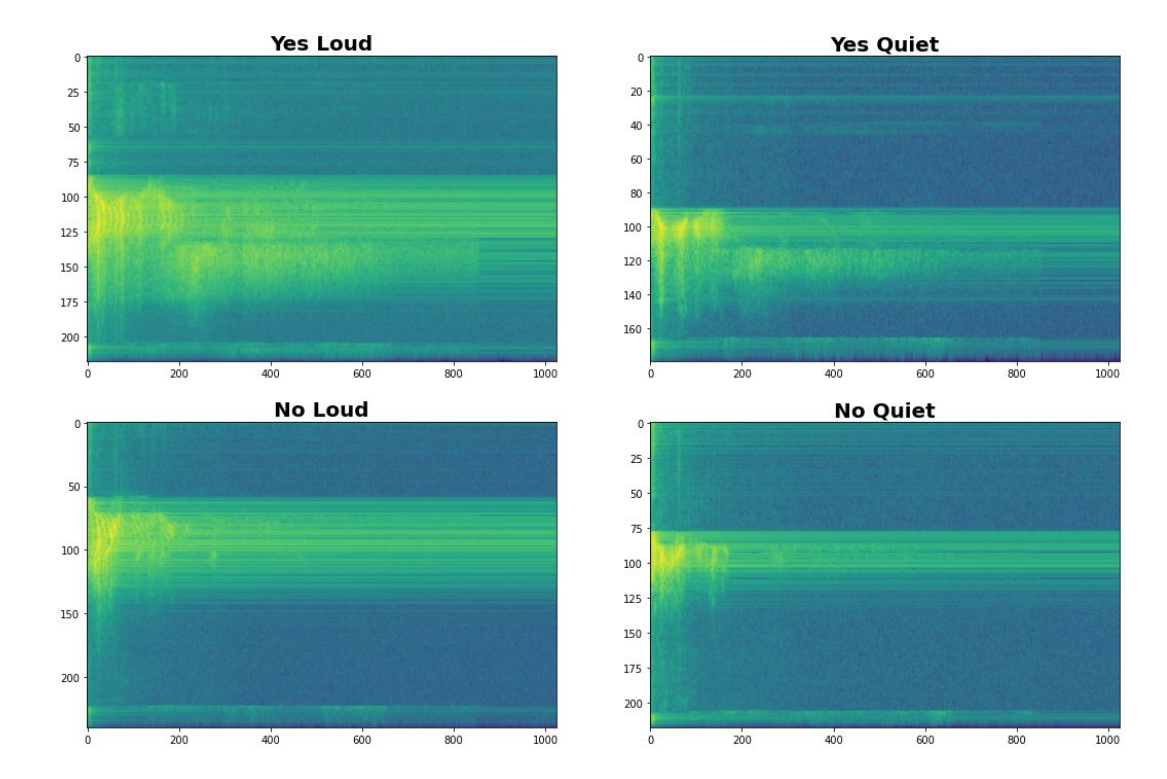

#### Spectrograms help differentiate the data

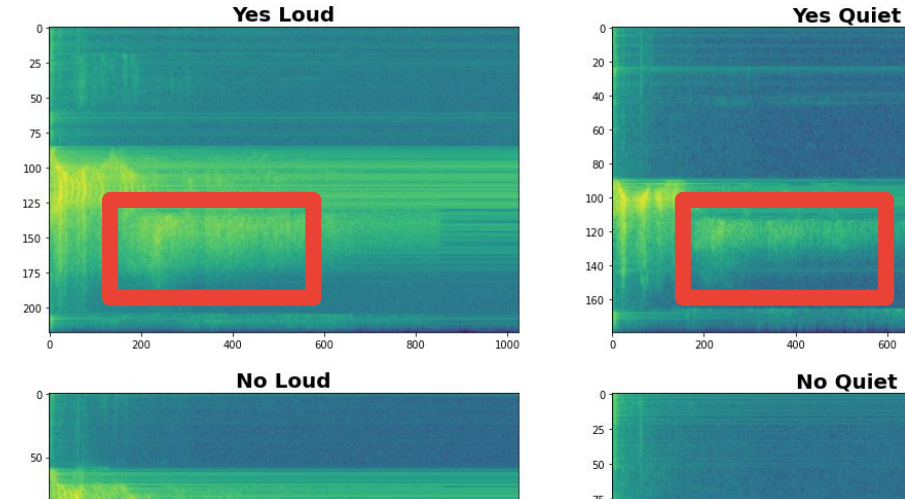

 $\ddot{\mathbf{0}}$ 

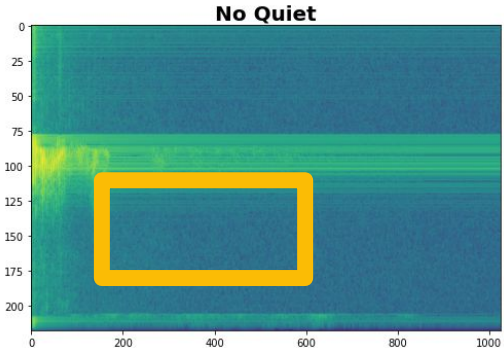

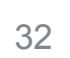

#### Data Preprocessing: **Spectrograms**

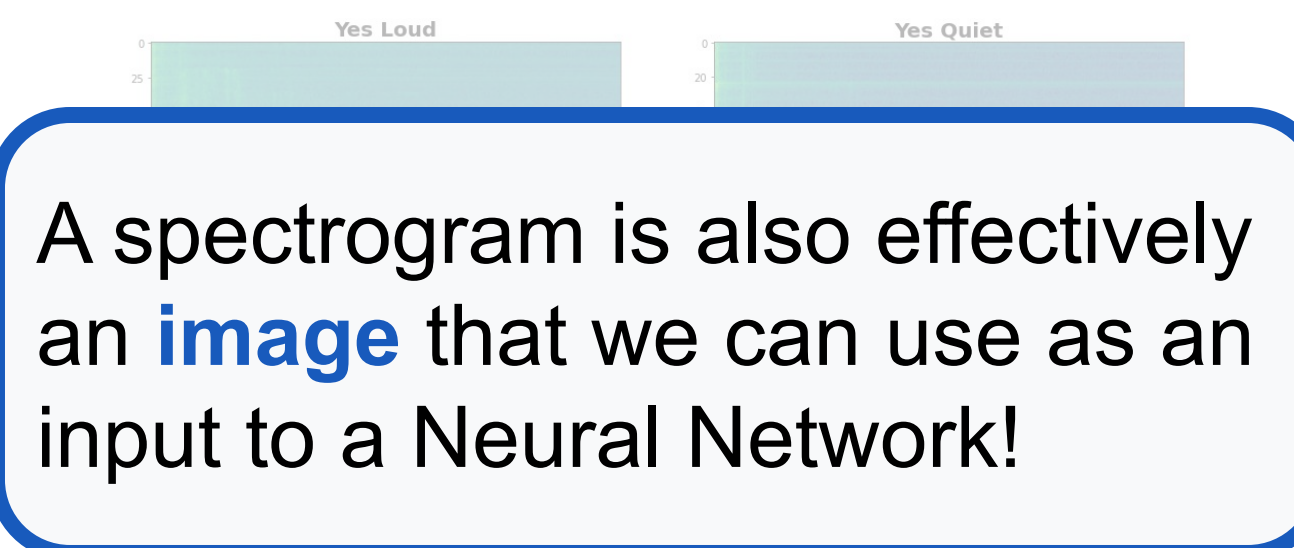

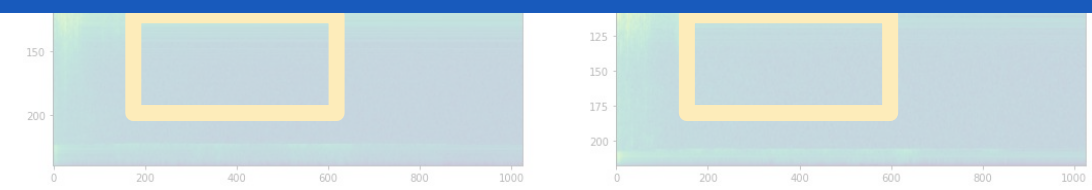

#### Can we do **better** than a spectrogram?

Can we take **domain knowledge** into account?

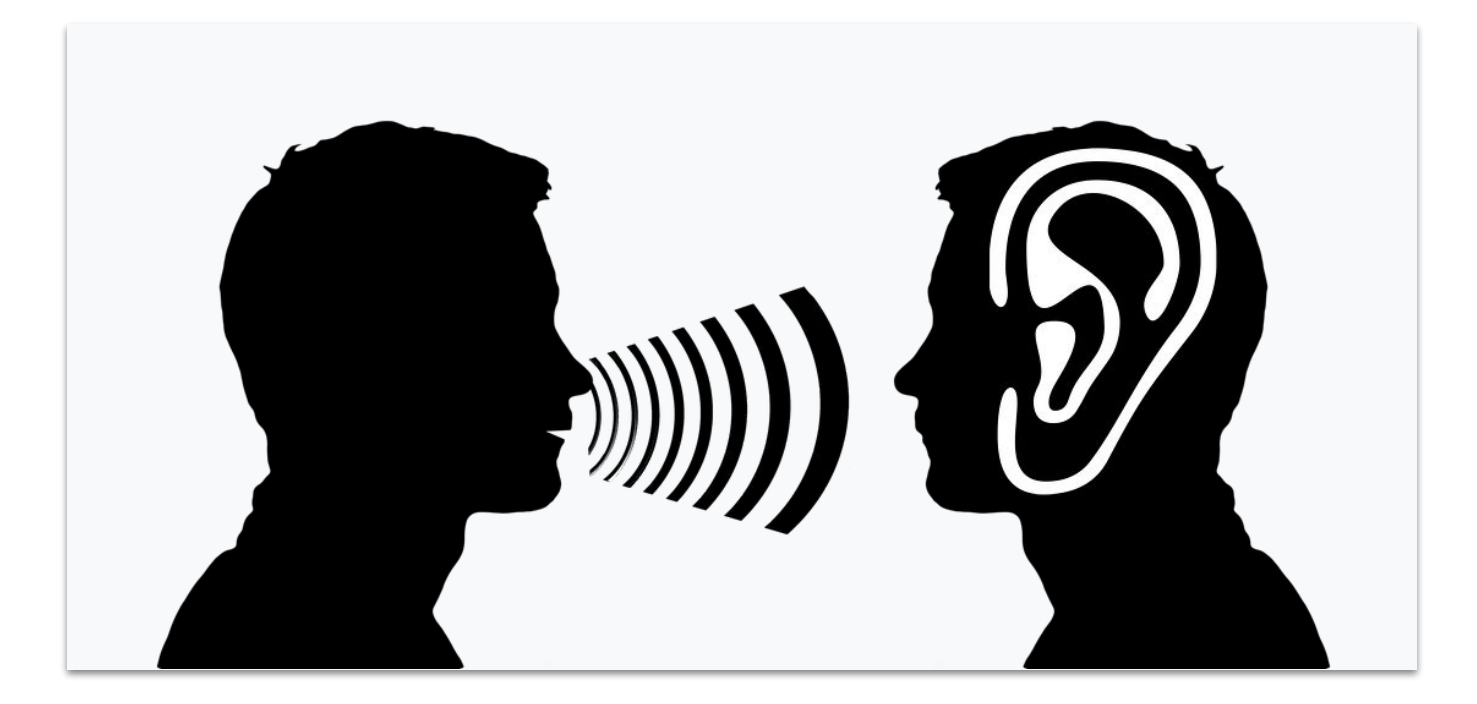

#### Mel Filterbanks

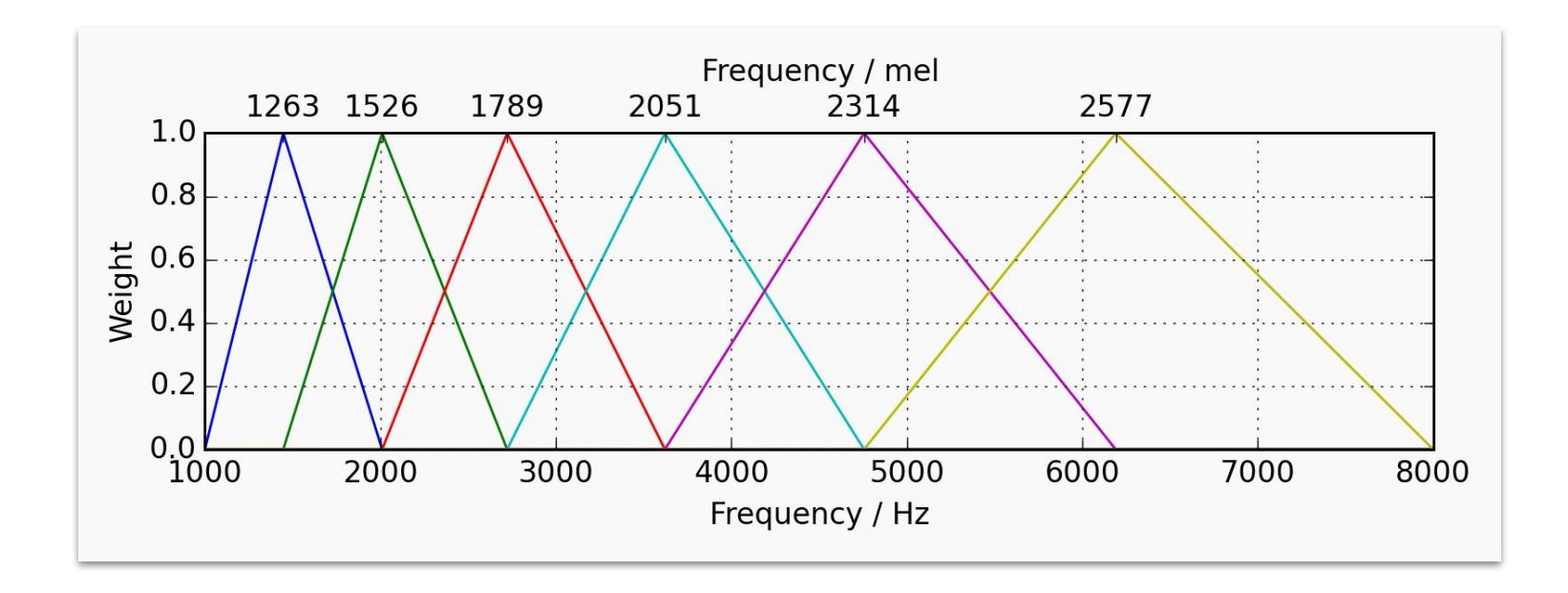
#### Spectrograms v. MFCCs

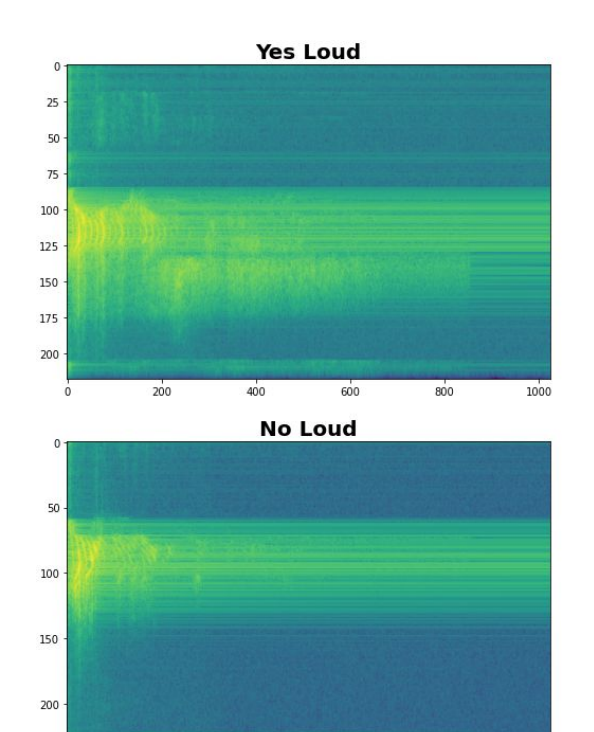

200

 $\theta$ 

 $400$ 

600

 $800$ 

1000

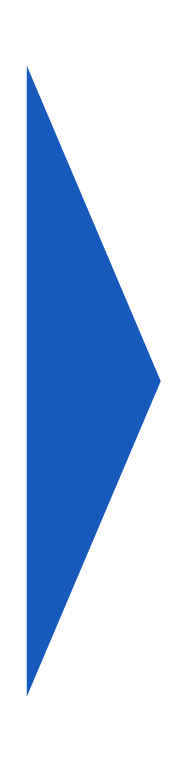

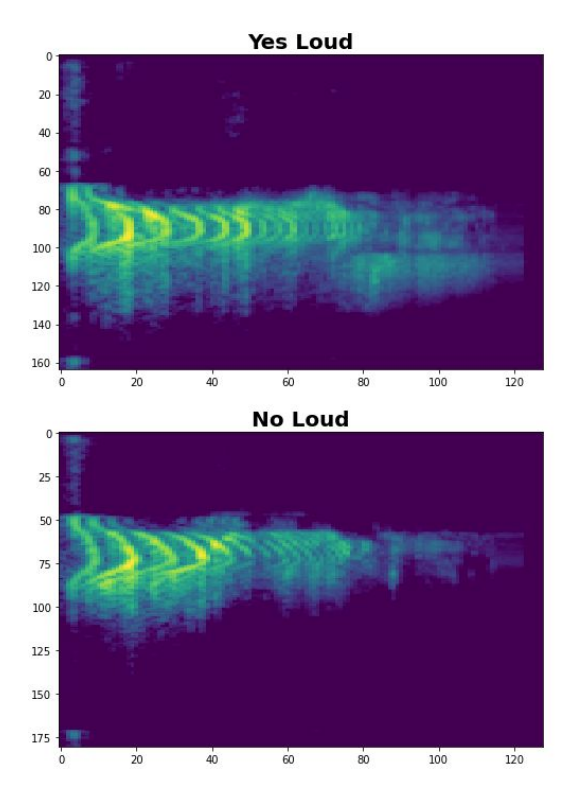

 $\ddot{\mathbf{0}}$ 

## Spectrograms v. MFCCs

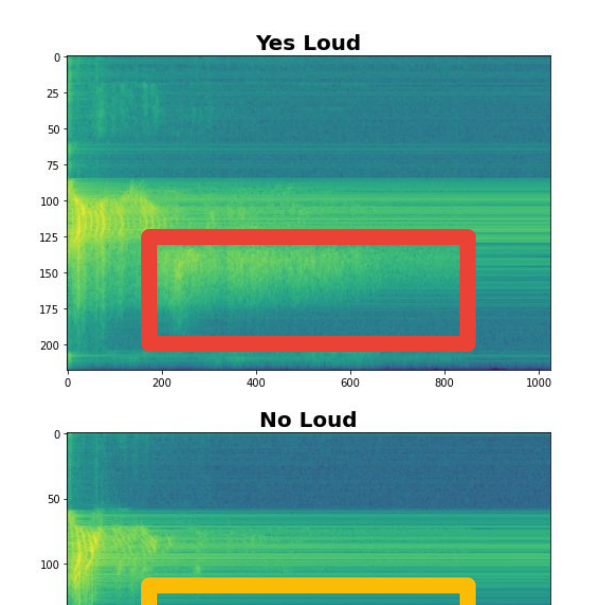

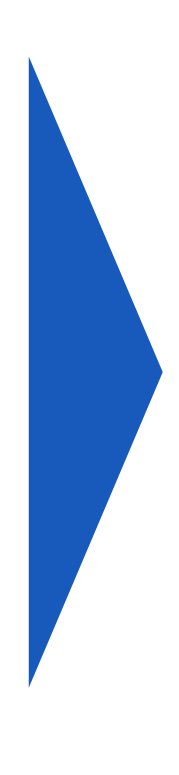

 $\mathbf{0}$ 

 $\Delta \cap$ 

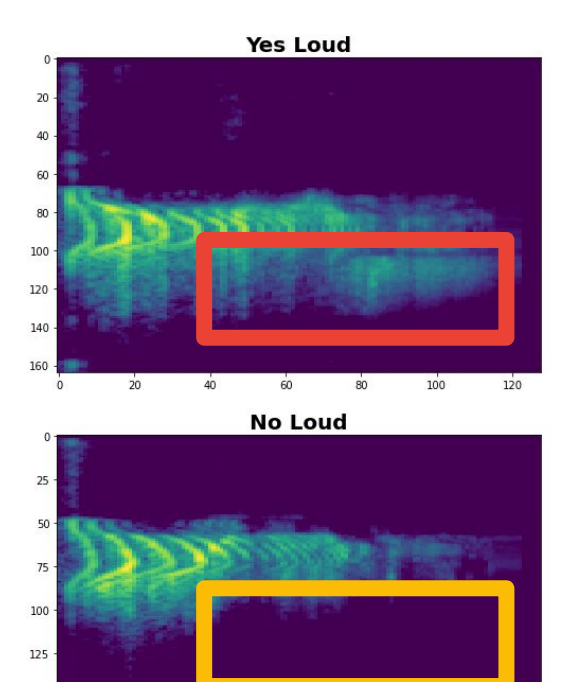

 $100\,$ 

39

# **Today's Agenda**

**• Preprocessing for Keyword Spotting** 

- Convolutional Neural Networks for Image Classification
- Hands-on: KWS Data Collection with Edge Impulse
- Hands-on: Training our Model with Edge Impulse
- Hands-on: Testing our Model in the Real World

#### **Summary**

40

# **Today's Agenda**

• Preprocessing for Keyword Spotting

**Convolutional Neural Networks for Image Classification**

● Hands-on: KWS Data Collection with Edge Impulse

- Hands-on: Training our Model with Edge Impulse
- Hands-on: Testing our Model in the Real World

#### **Summary**

## Machine Learning **Workflow**

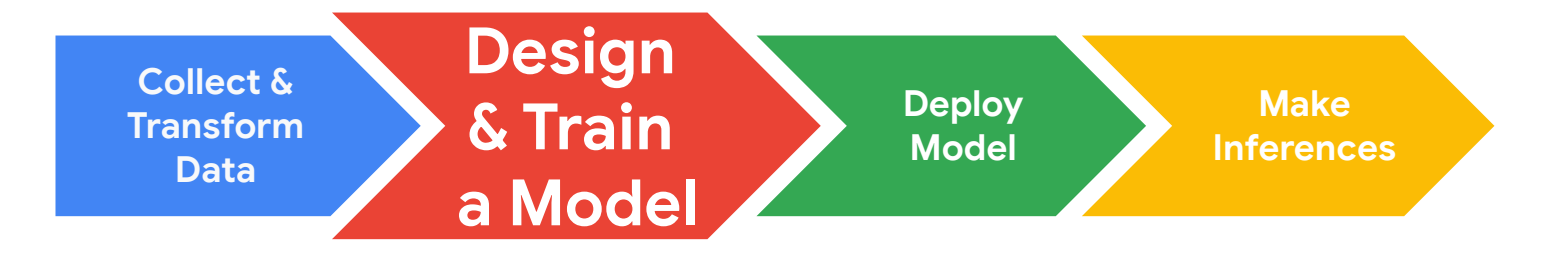

#### Computer Vision is Hard

#### Computer Vision is Hard

#### **What color are the pants and the shirt?**

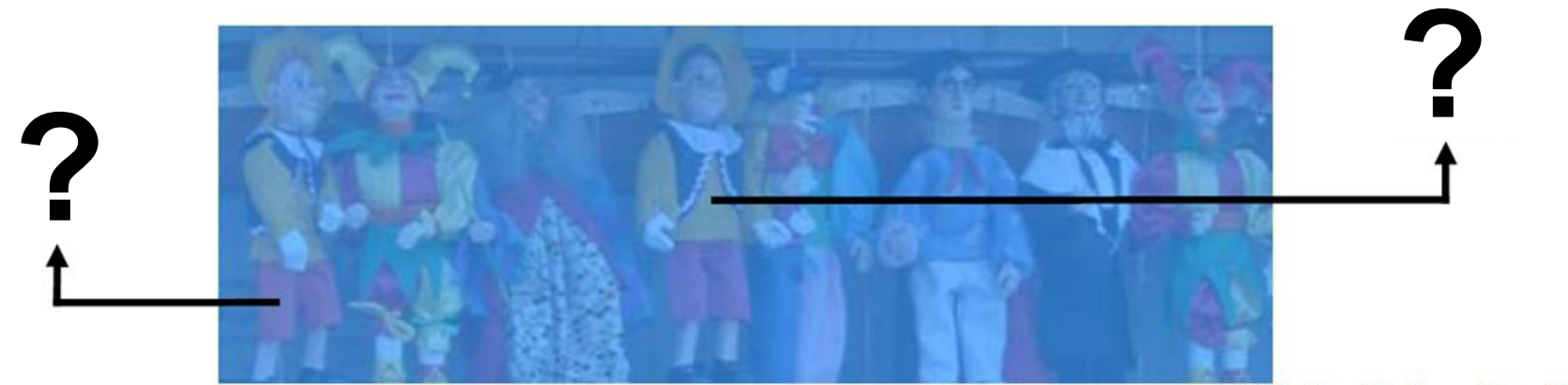

Slide Credit: Hamilton Chong

#### Computer Vision is Hard

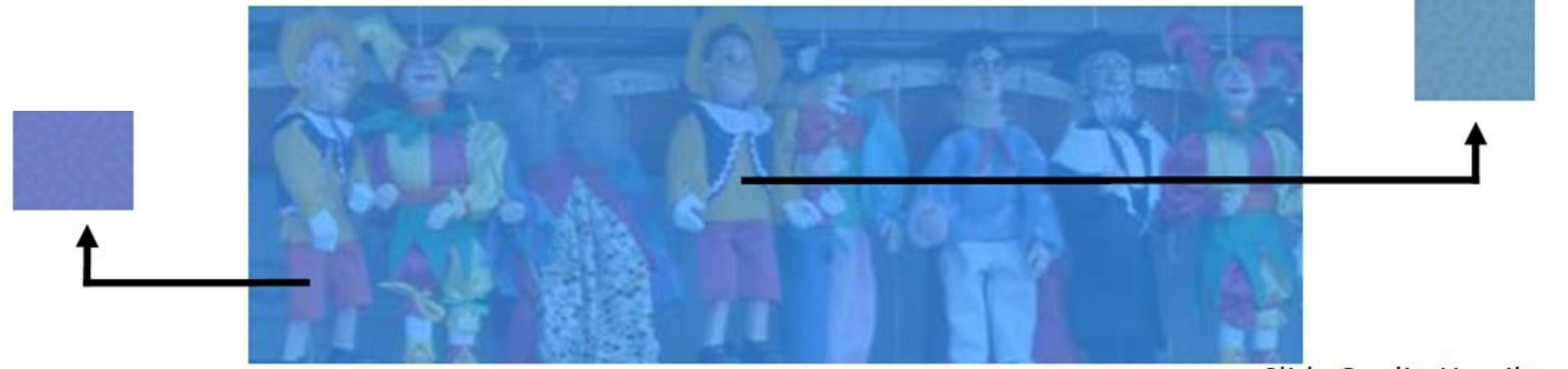

Slide Credit: Hamilton Chong

#### Computer Vision is Hard

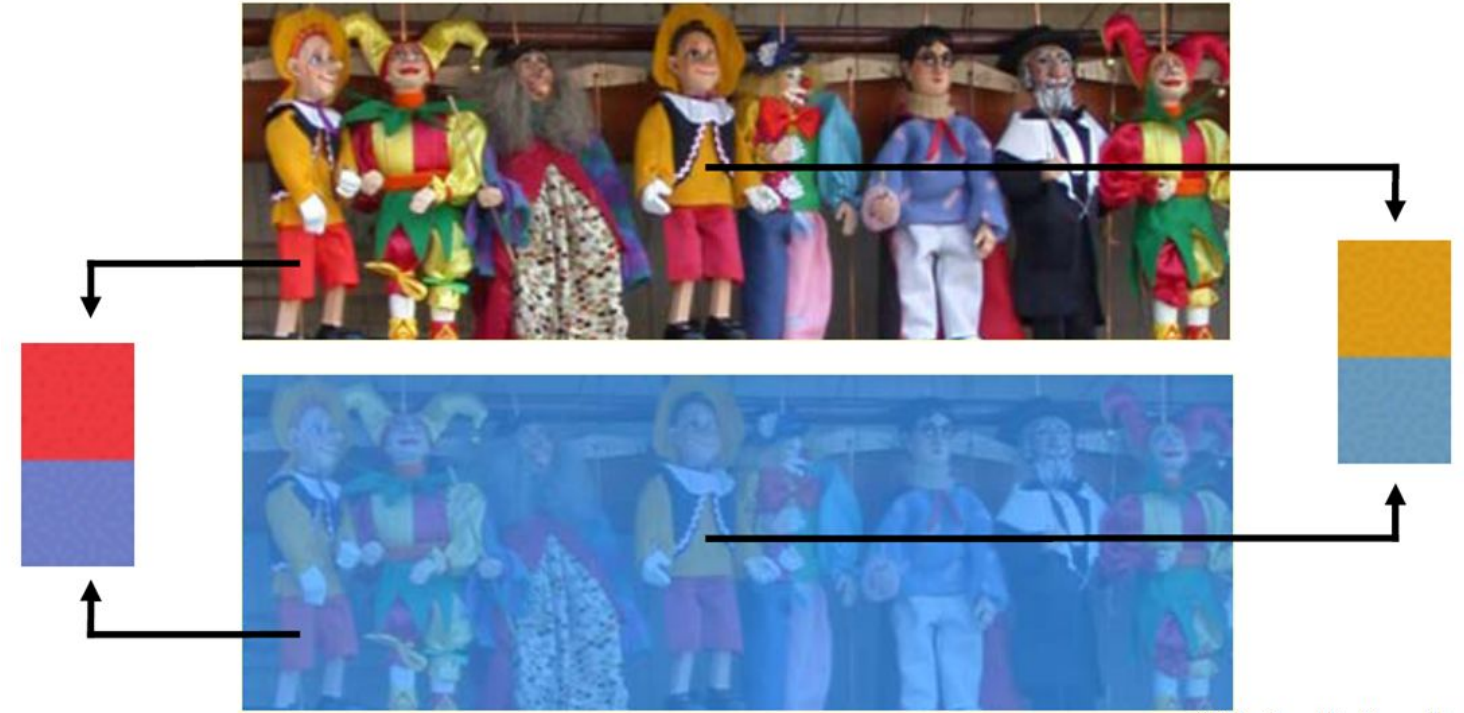

Slide Credit: Hamilton Chong

#### Computer Vision is Hard

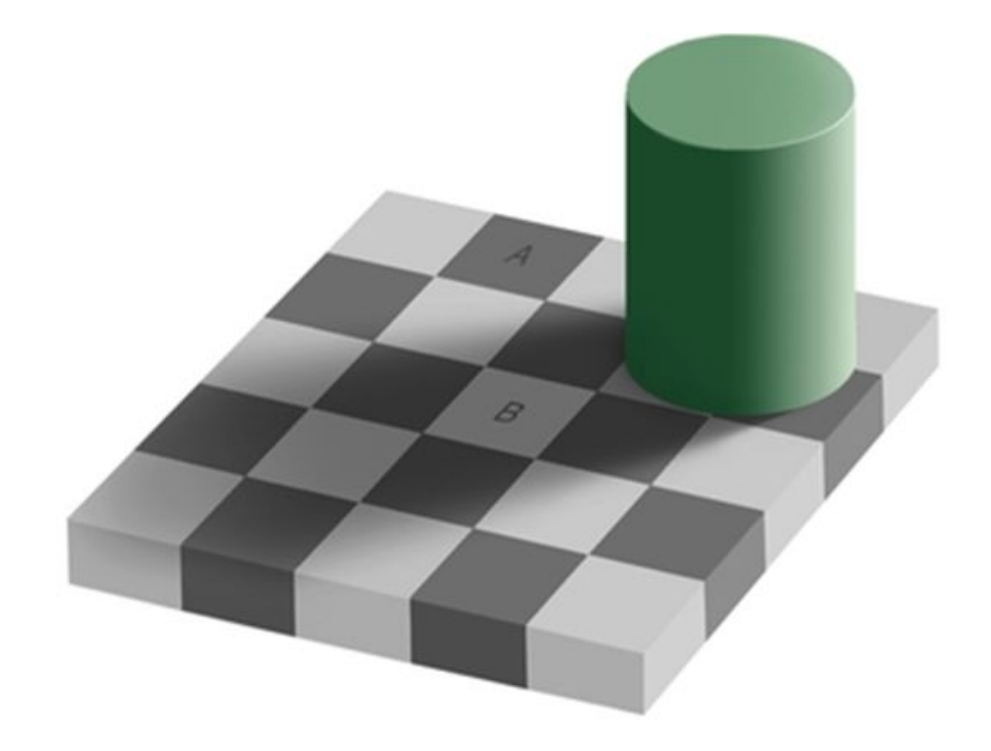

# **Is square A or B darker in color?**

#### Computer Vision is Hard

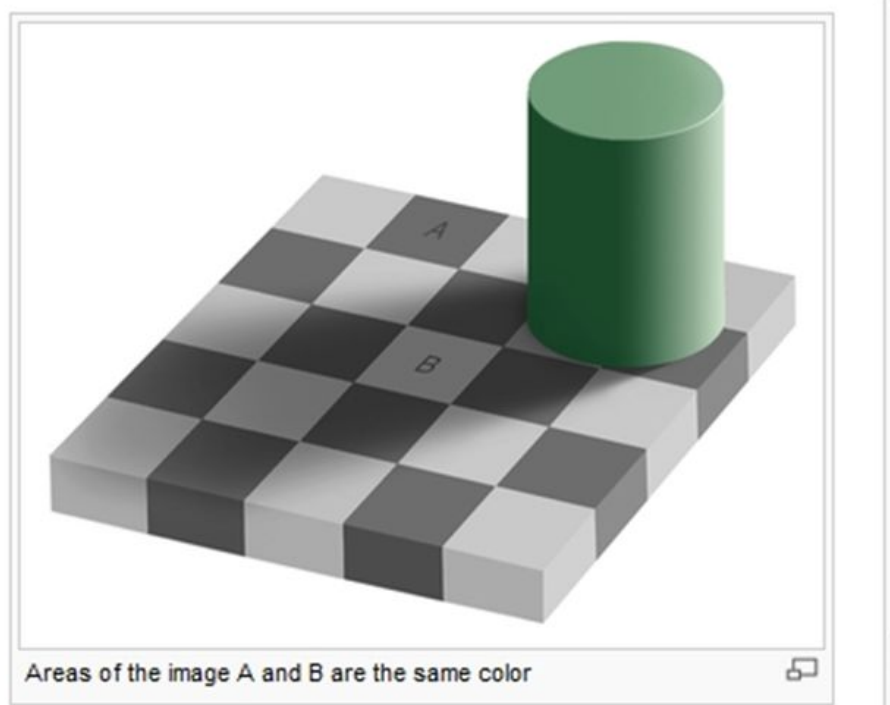

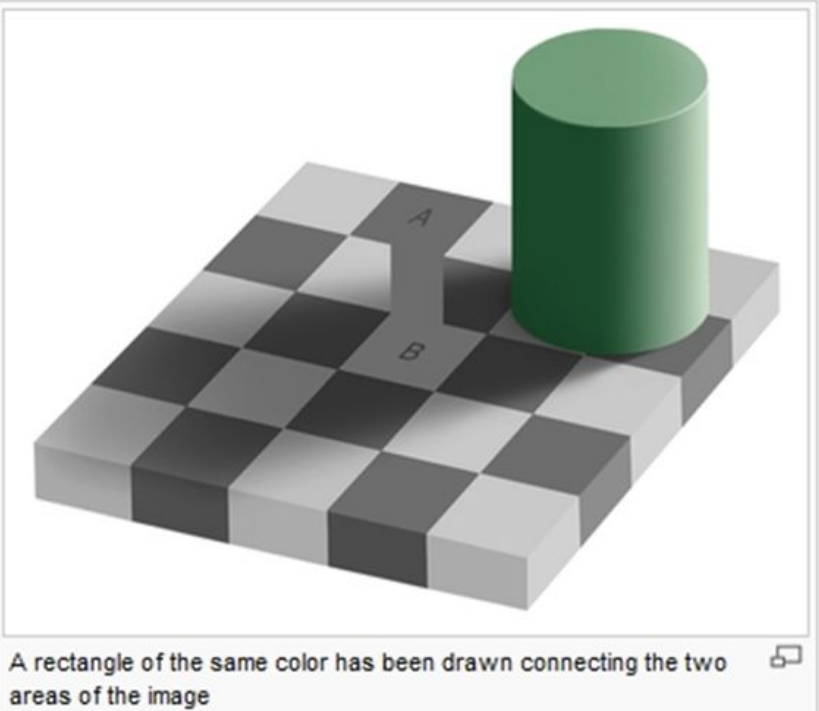

## What **Features** of the image might be important for self driving cars?

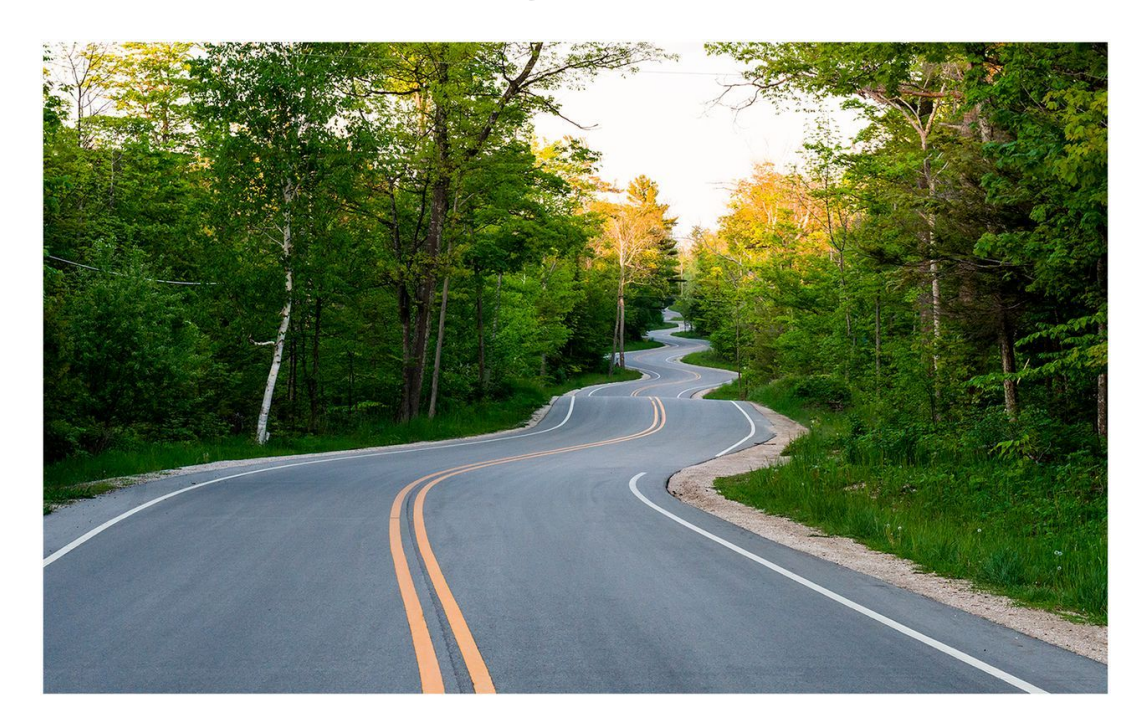

## What **Features** of the image might be important for self driving cars?

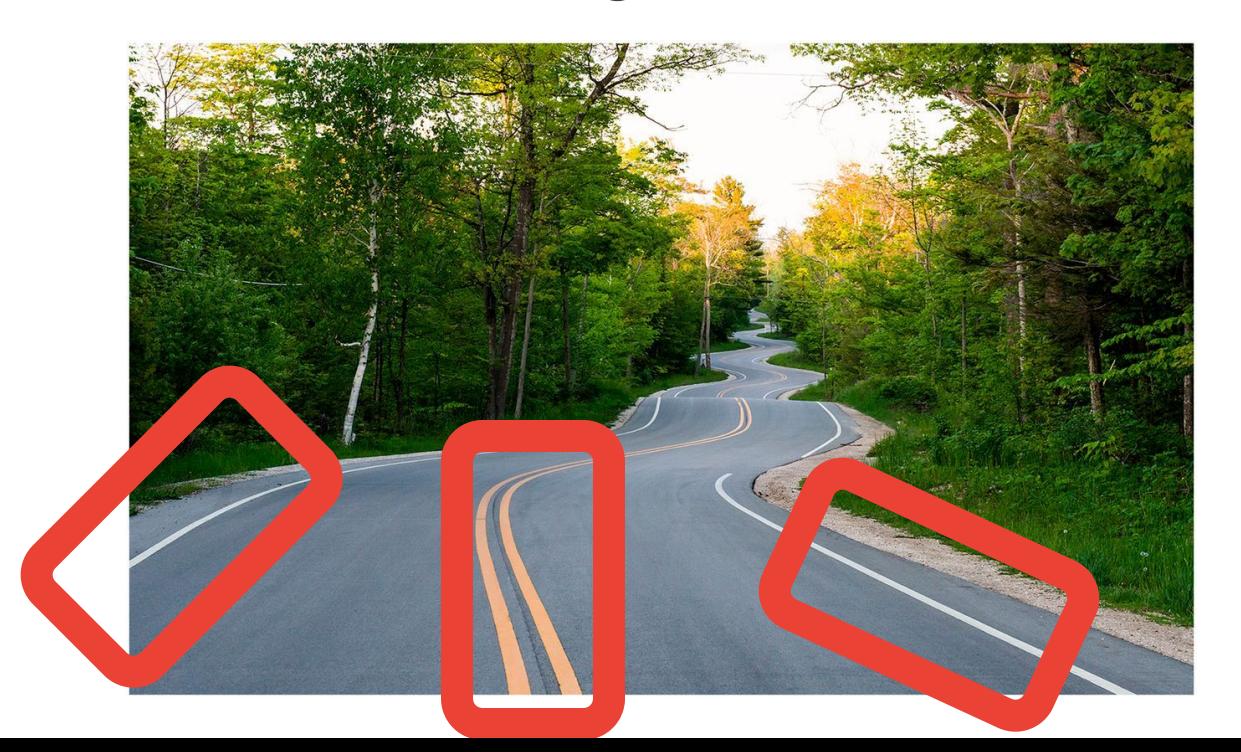

**Maybe straight lines to see the lanes of the road?**

#### How might we find these features?

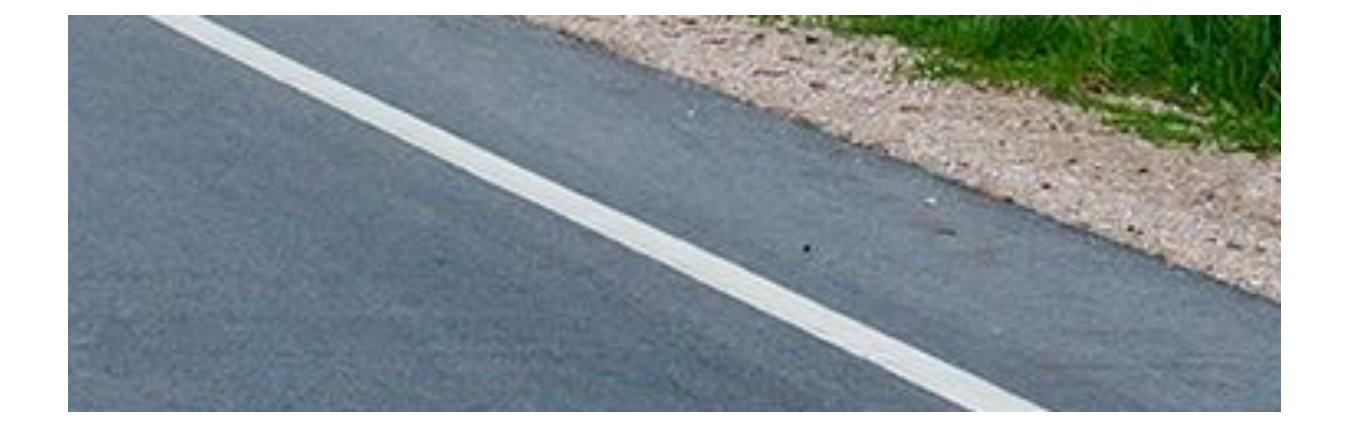

#### How might we find these features?

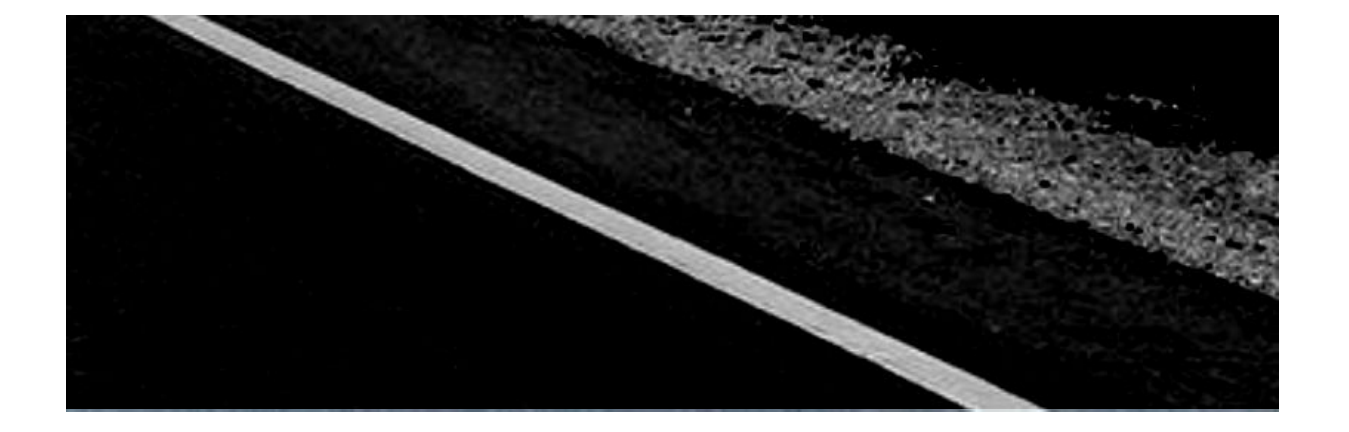

#### How might we find these features?

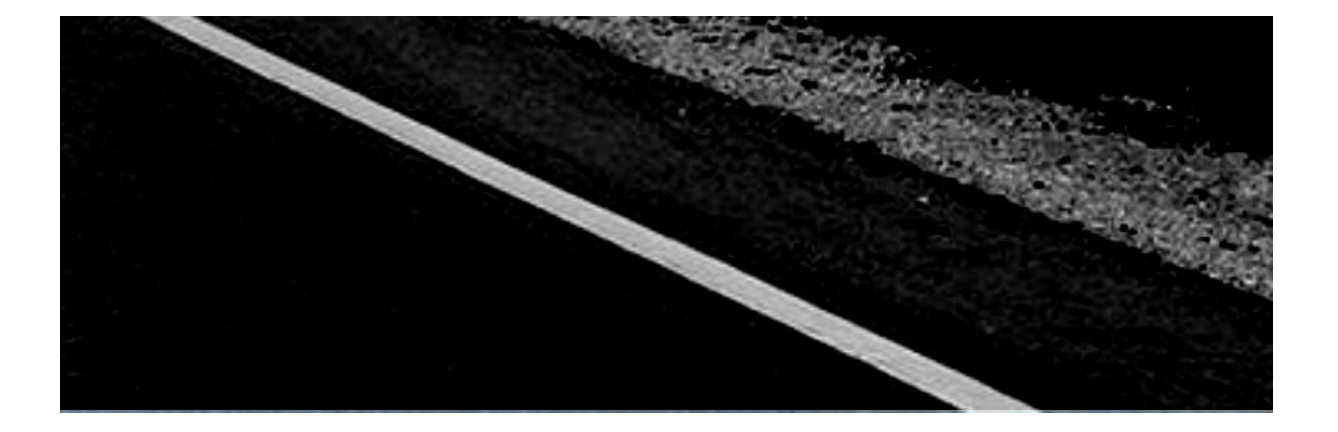

#### **Black: 0 White: 255**

#### How might we find these features?

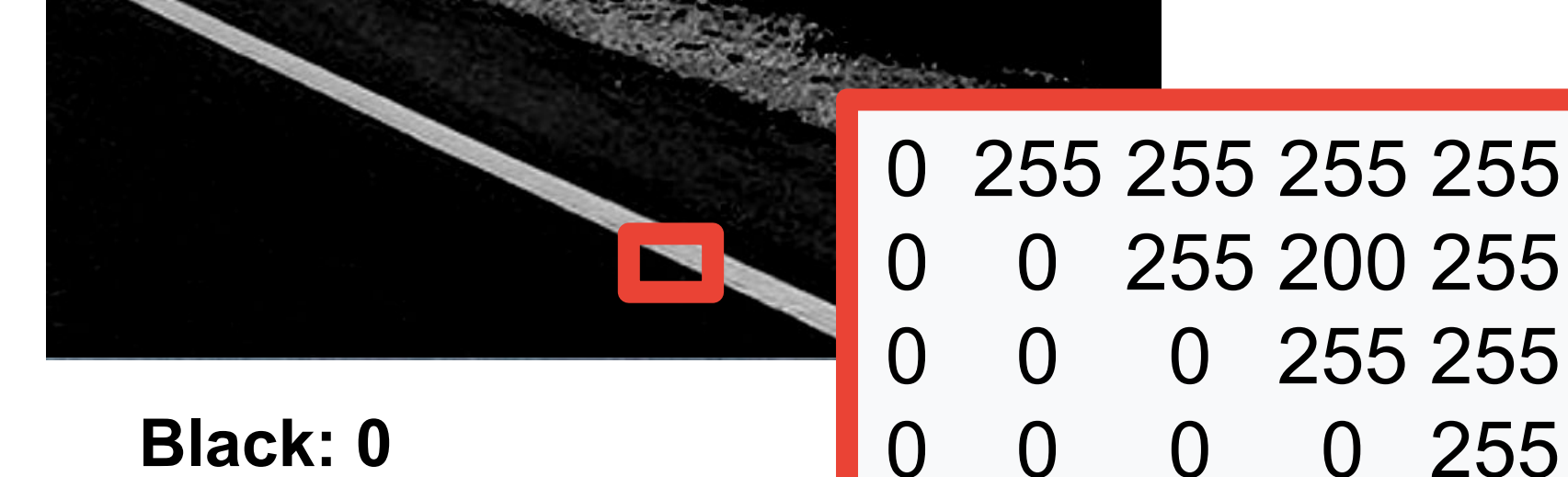

**White: 255**

#### 53

0 0 0 0 0

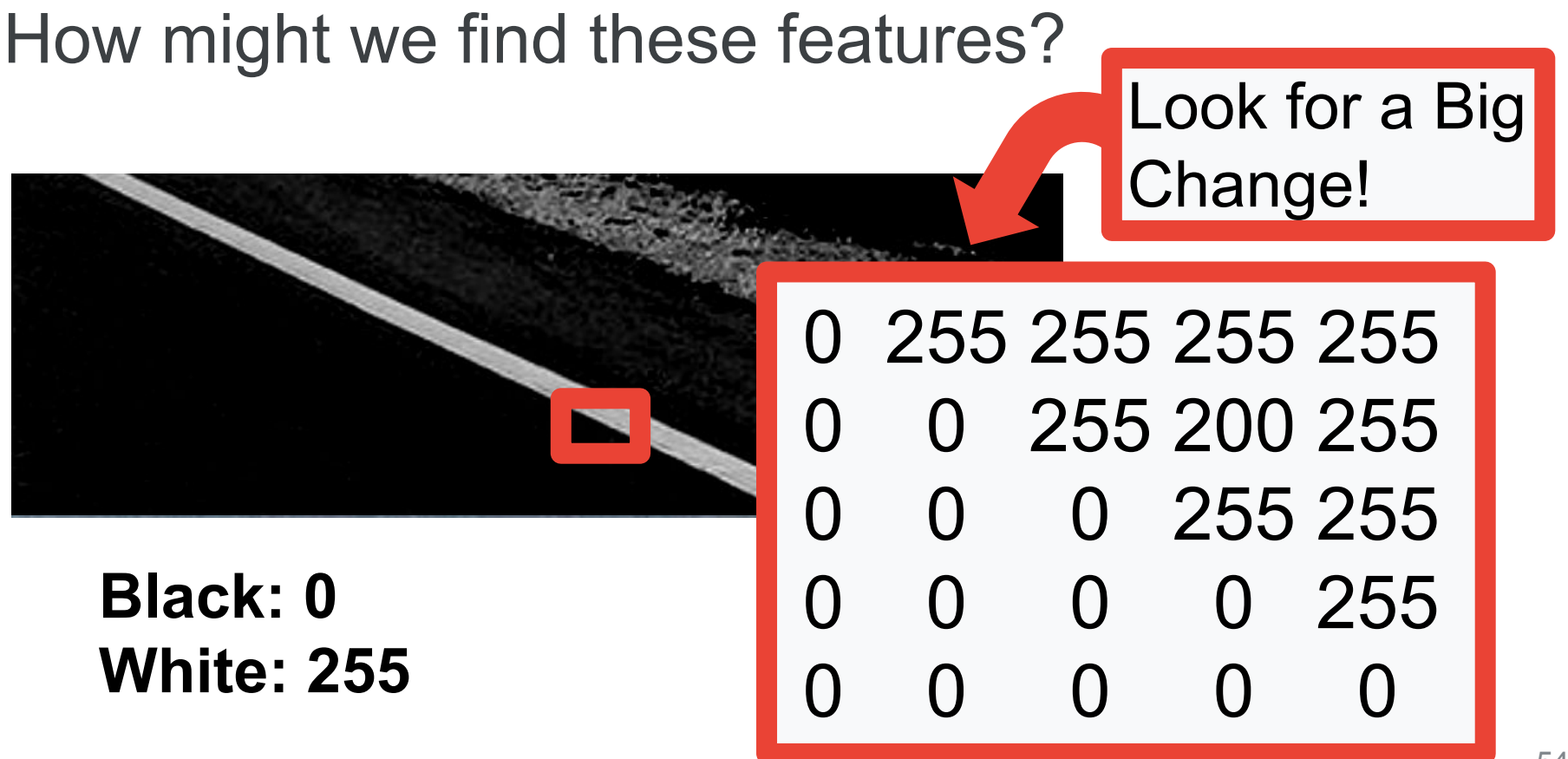

### How might we find these features? **Convolutions**

#### **Original Image**

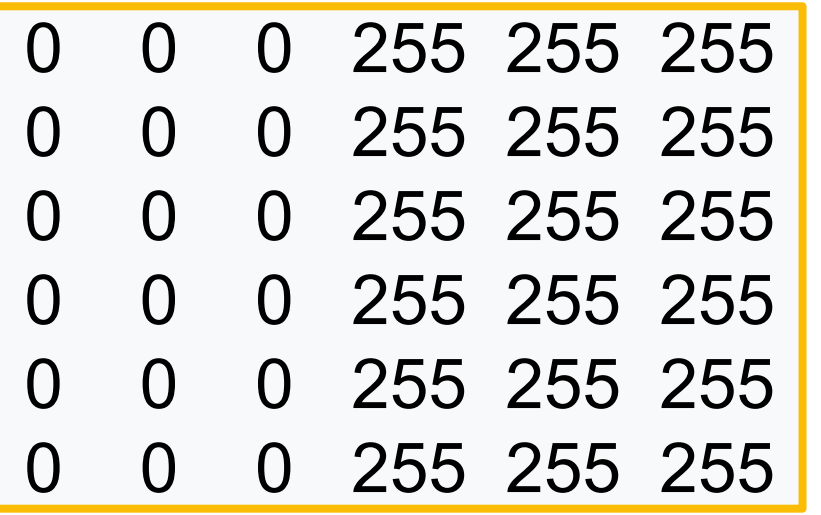

## How might we find these features? **Convolutions**

#### **Original Image**

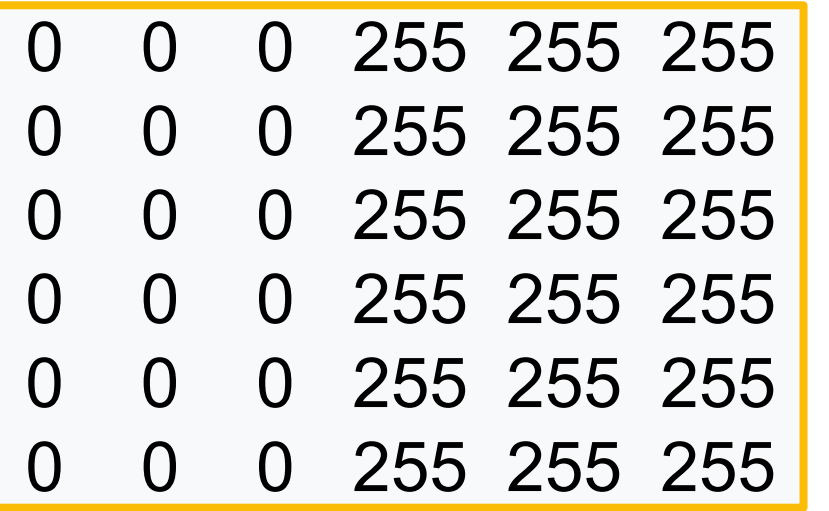

**Filter**

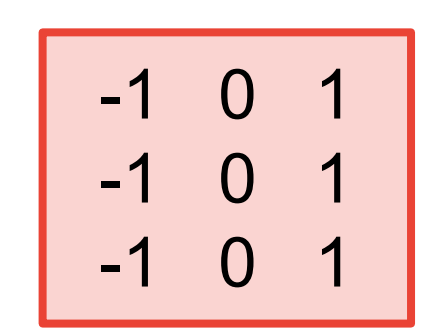

### How might we find these features? **Convolutions**

#### **Original Image**

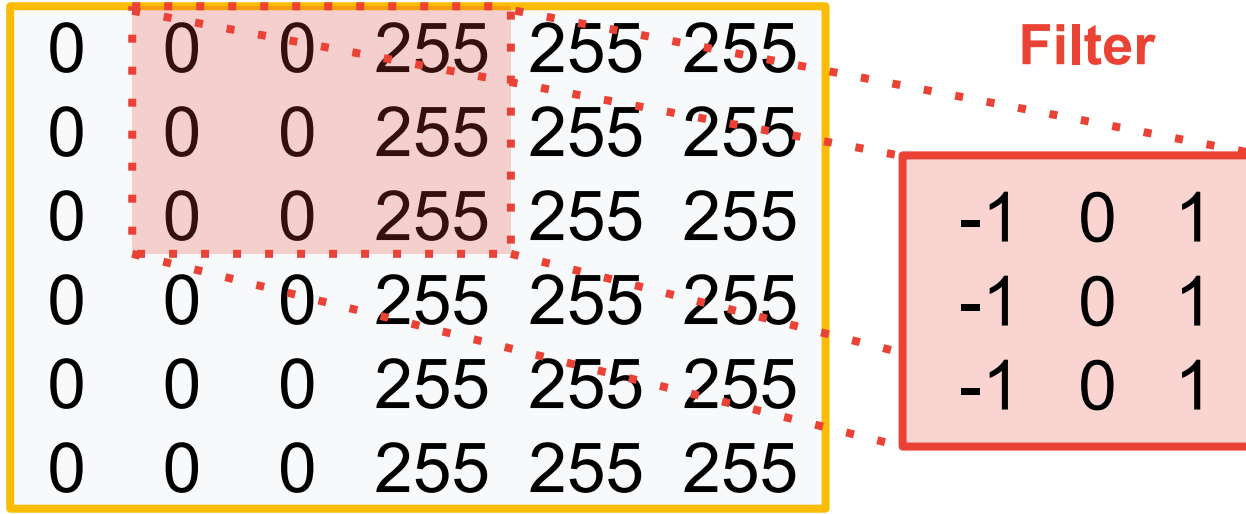

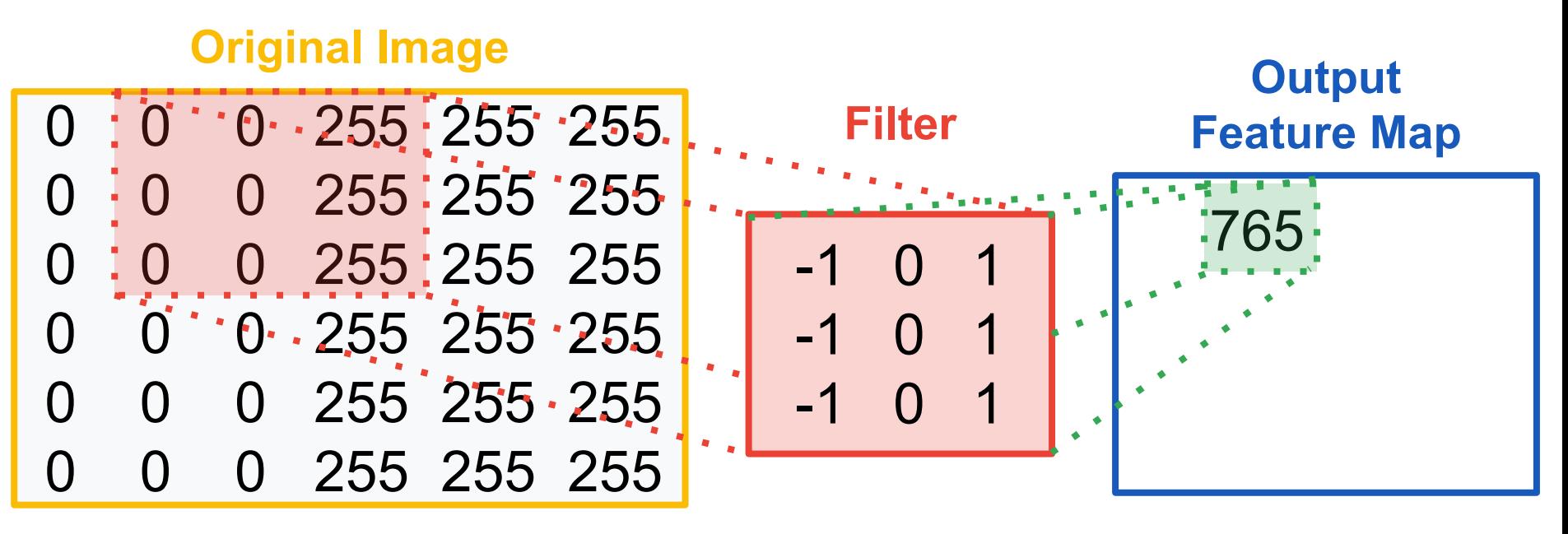

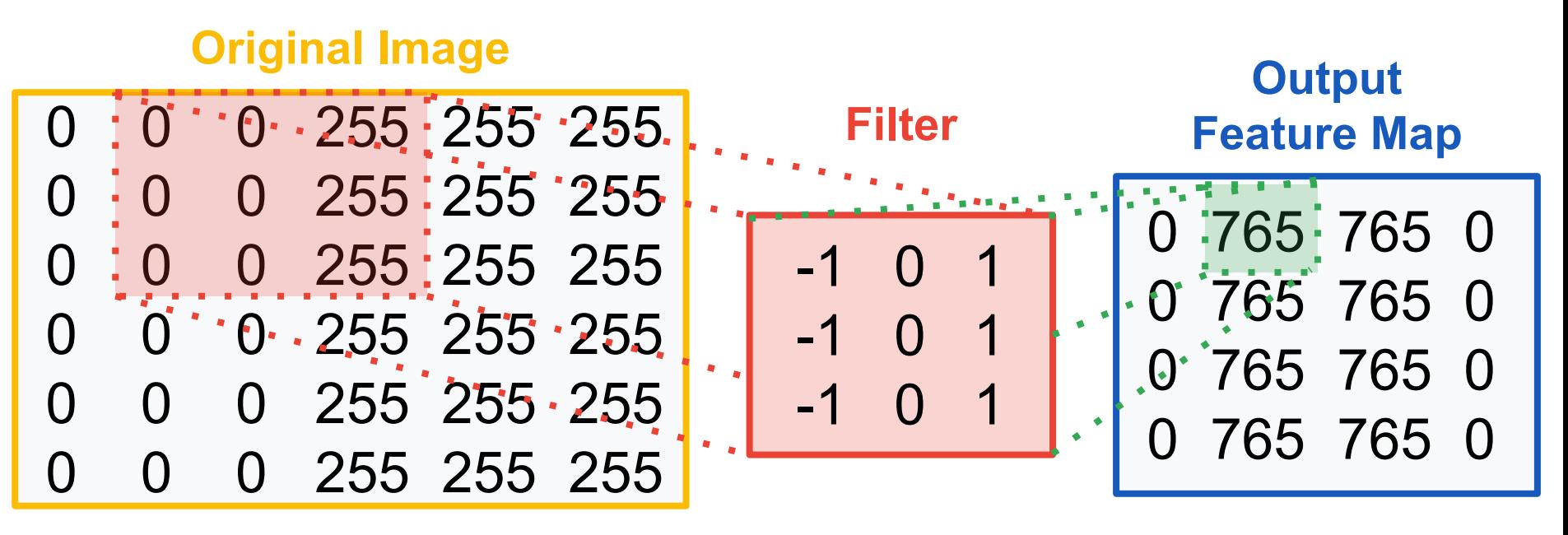

**[Colab Link](https://colab.research.google.com/github/tinyMLx/colabs/blob/master/2-3-3-ExploringConvolutions.ipynb)** 

Copyright (c) 2022 TinyMLedu. All rights reserved. CC BY-NC-SA 4.0

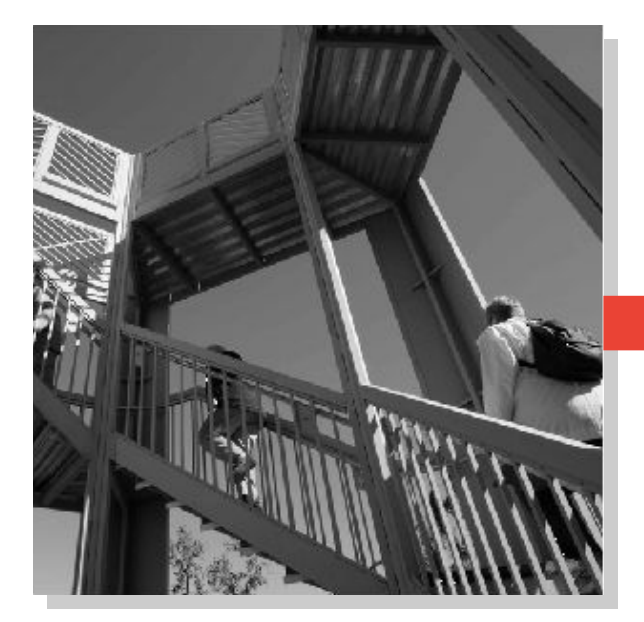

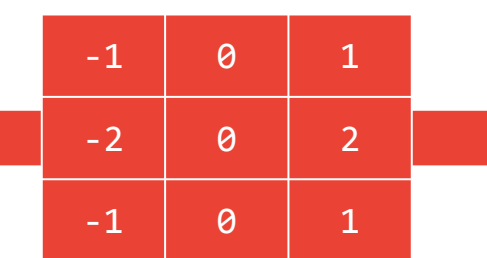

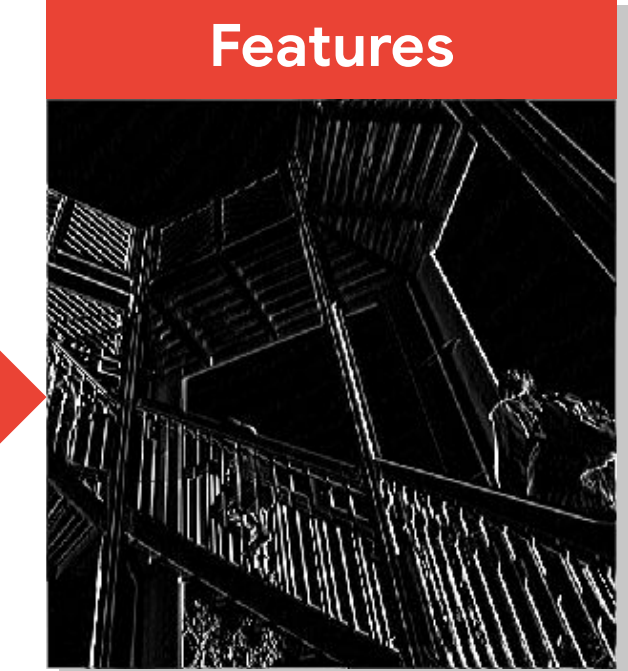

## How might we combine these features to **classify an object**?

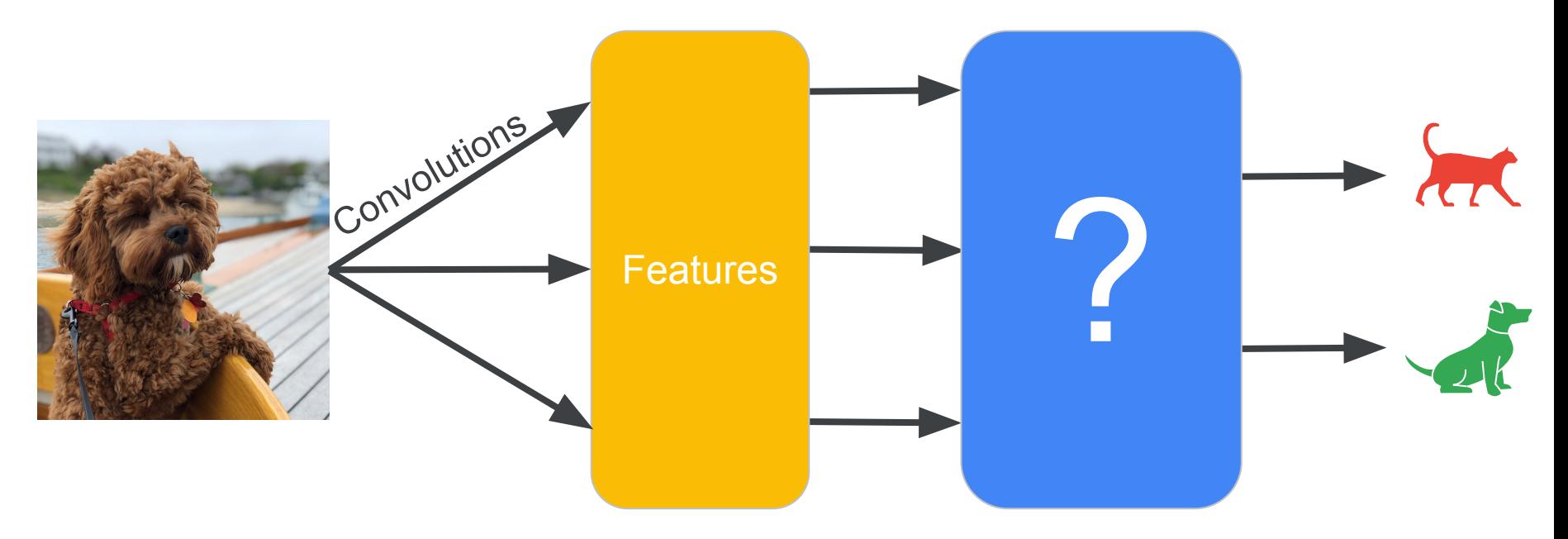

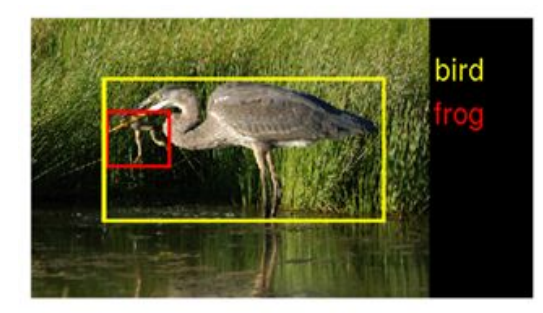

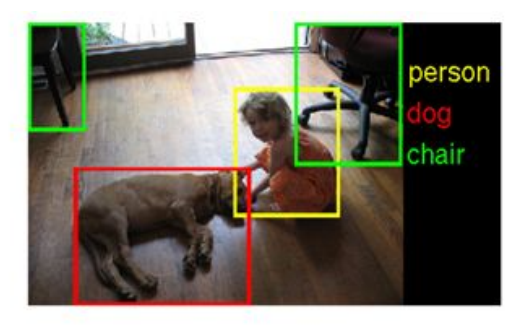

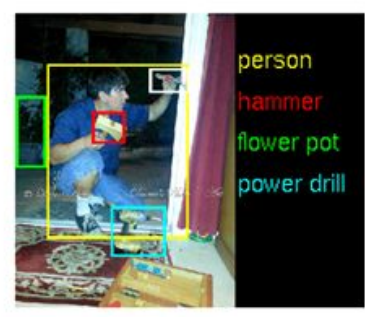

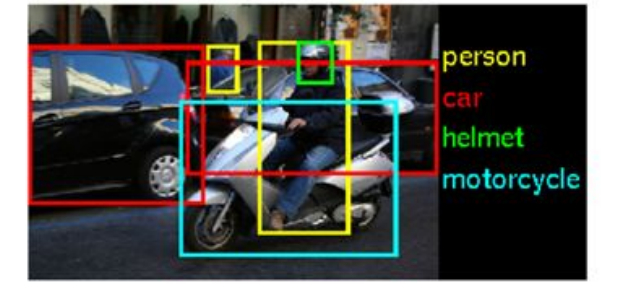

The ImageNet Challenge provided 1.2 million examples of 1,000 labeled items and challenged algorithms to learn from the data and then was tested on another 100,000 images

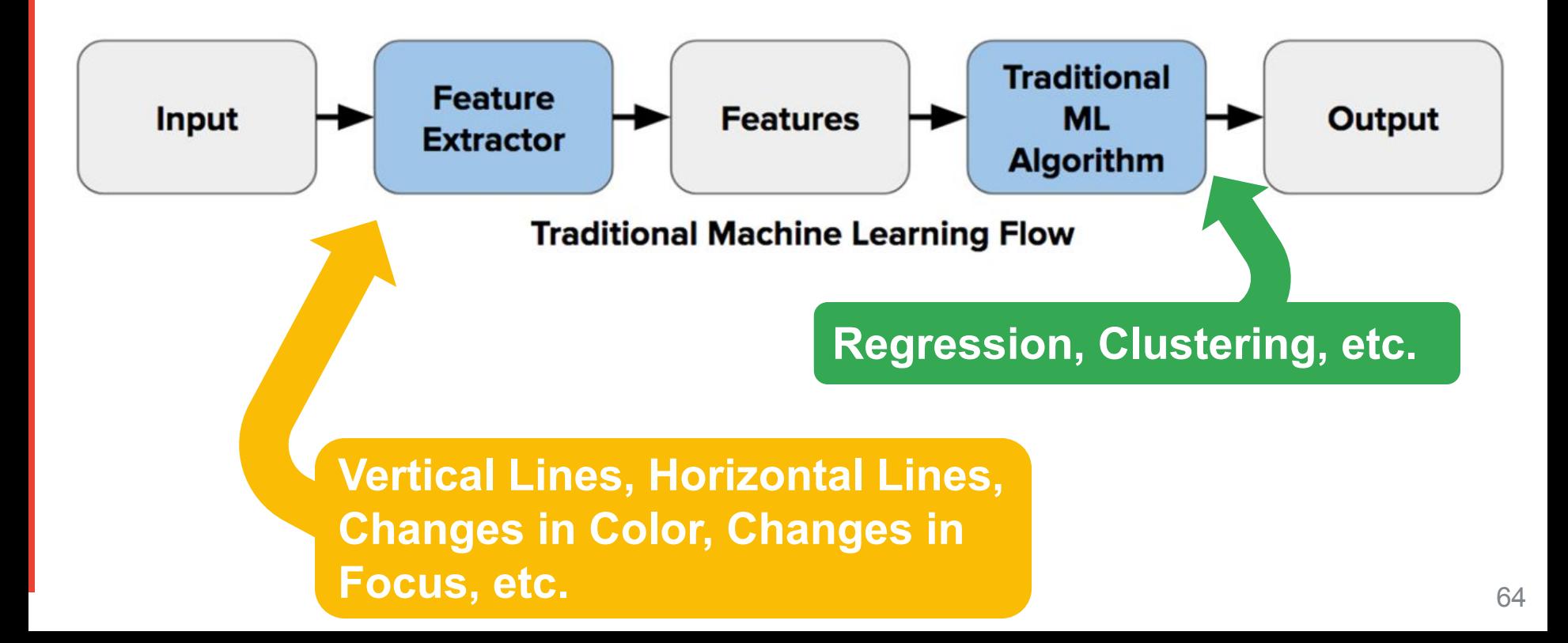

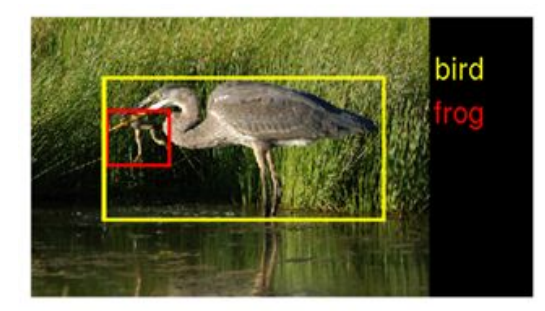

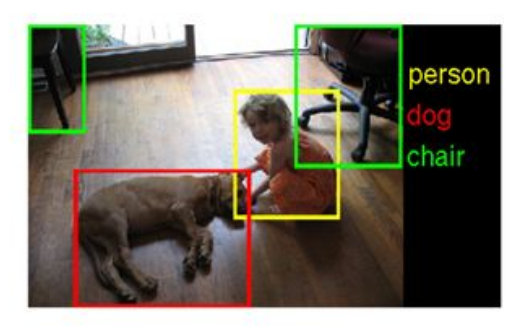

In 2010 teams had 75-50% error

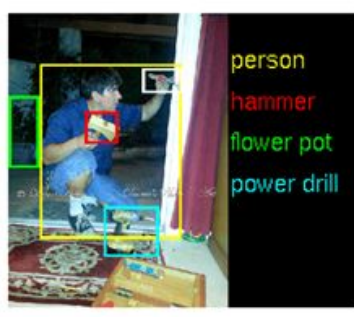

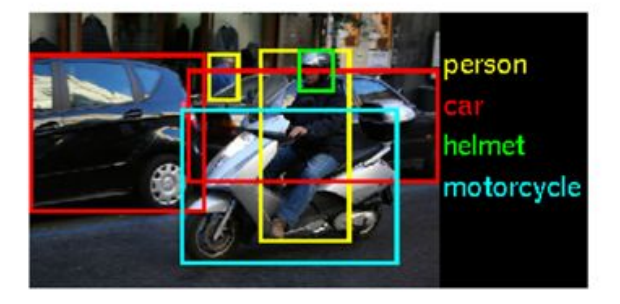

In 2011 teams had 75-25% error

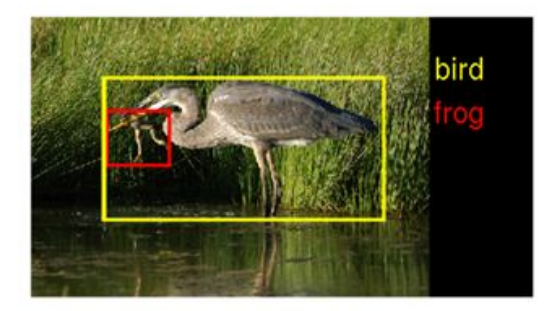

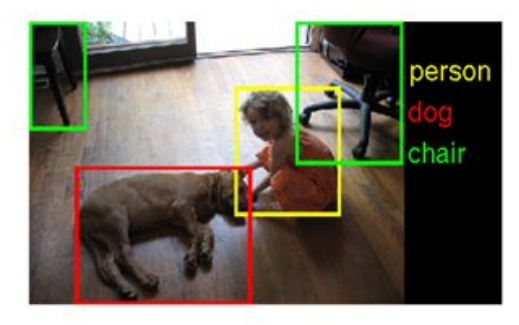

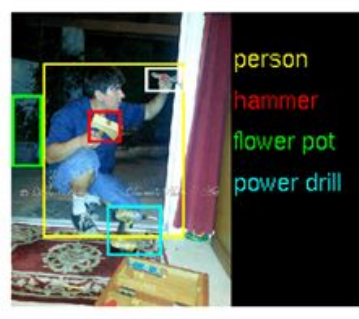

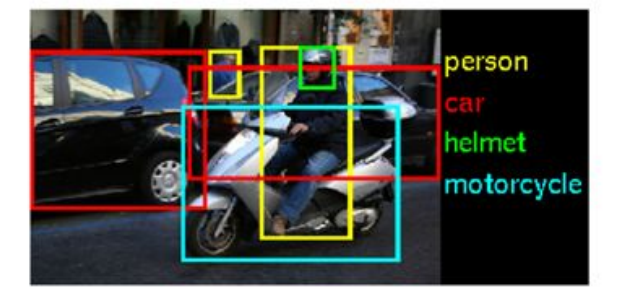

In 2012 still no team had less than 25% error barrier except AlexNet at 15%

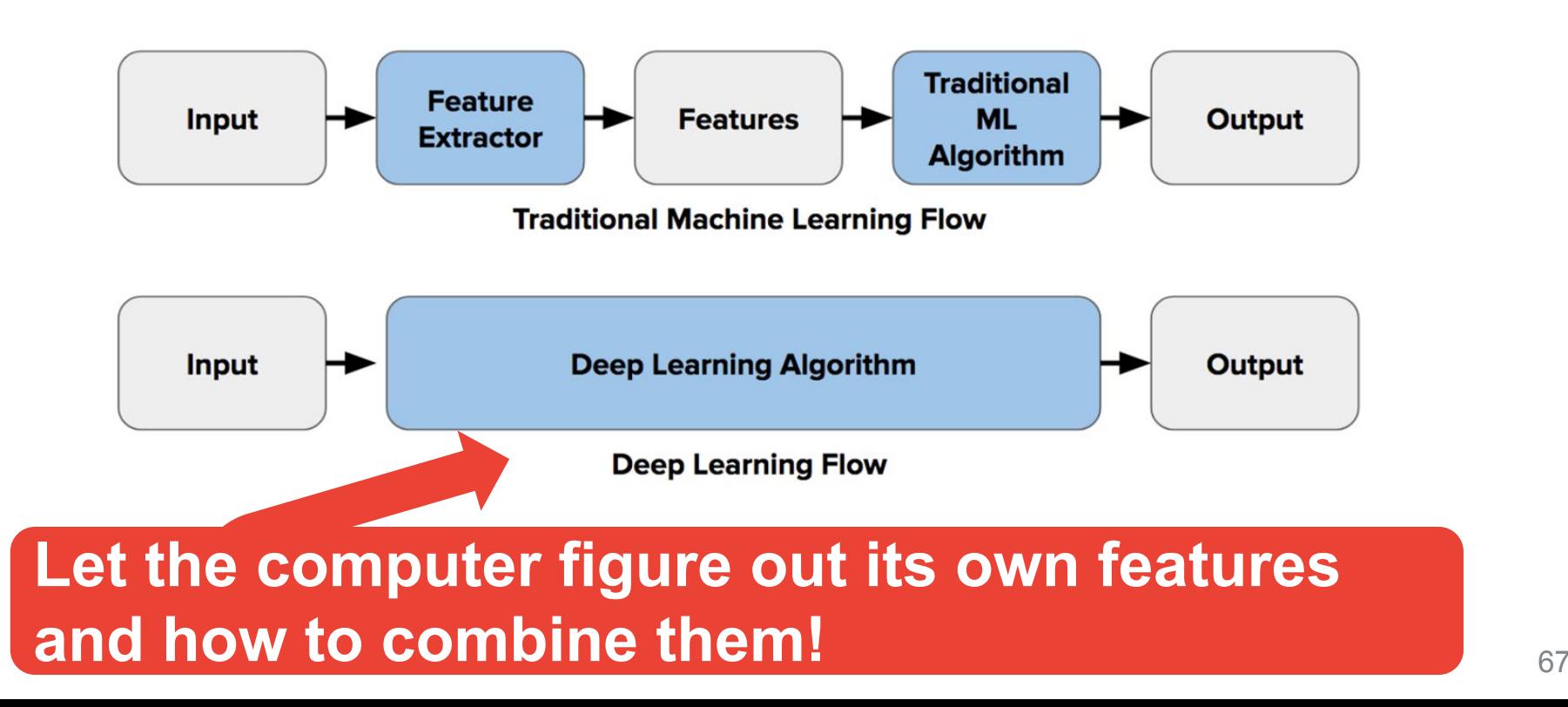

[AlexNet Paper](https://proceedings.neurips.cc/paper/2012/file/c399862d3b9d6b76c8436e924a68c45b-Paper.pdf)

Copyright (c) 2022 TinyMLedu. All rights reserved. CC BY-NC-SA 4.0

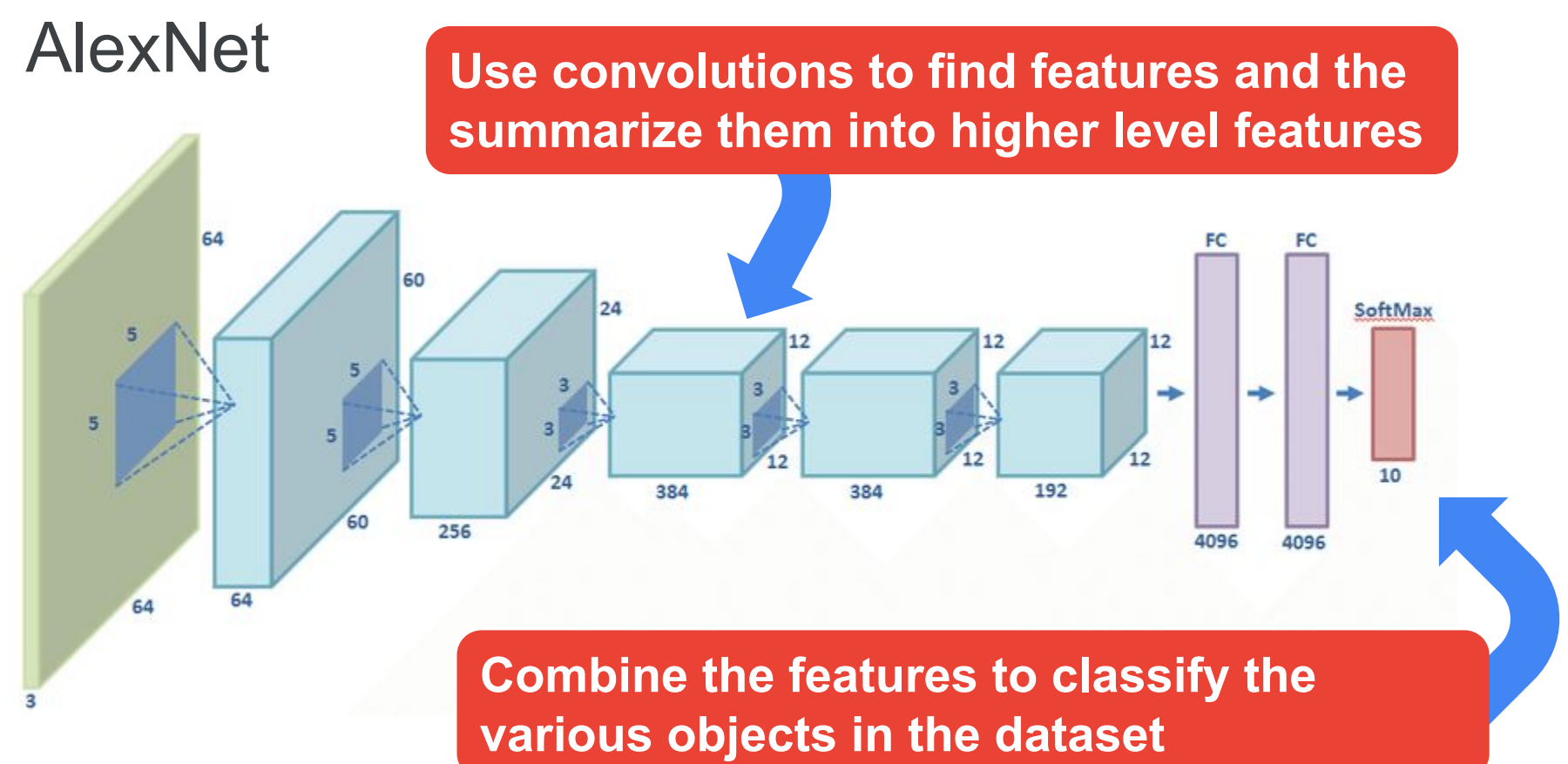

**[Colab Link](https://colab.research.google.com/github/tinyMLx/colabs/blob/master/2-3-3-ExploringConvolutions.ipynb)** 

Copyright (c) 2022 TinyMLedu. All rights reserved. CC BY-NC-SA 4.0

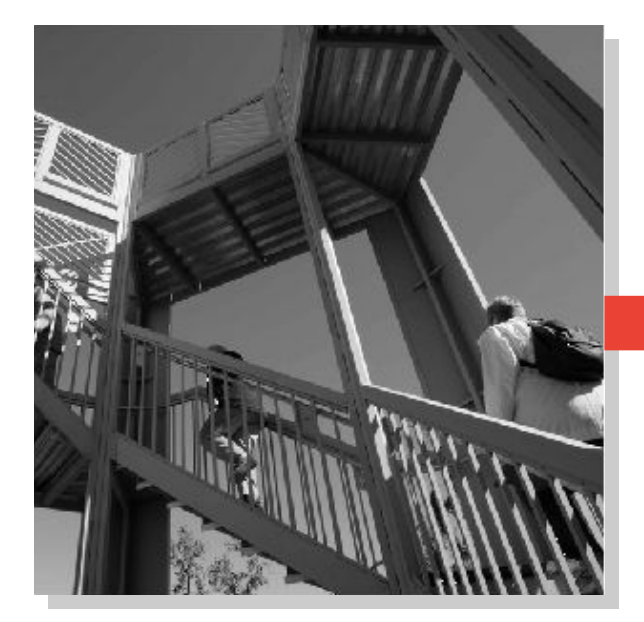

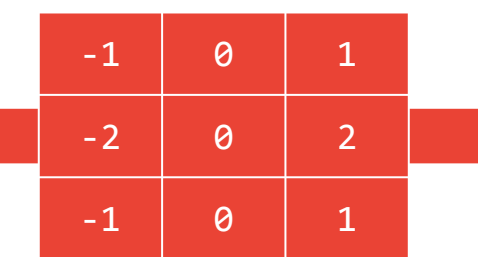

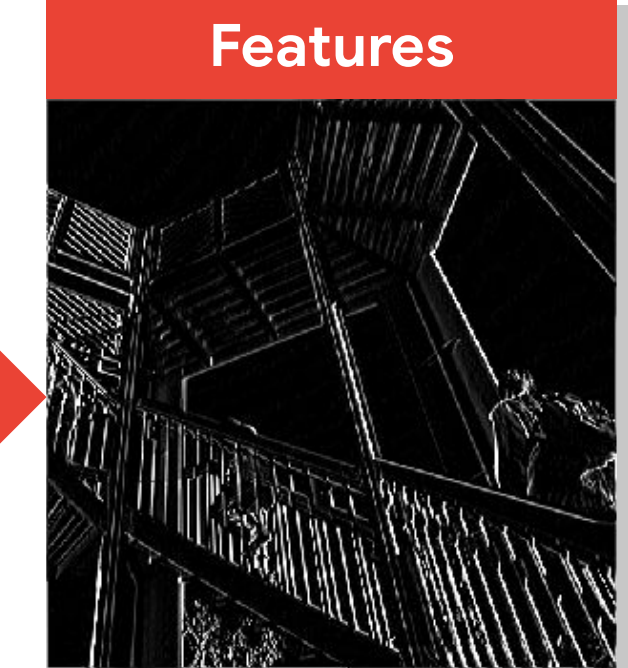

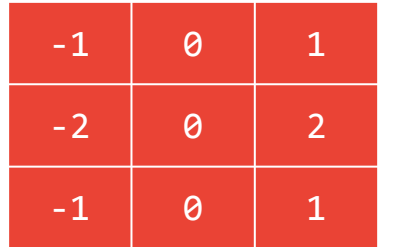

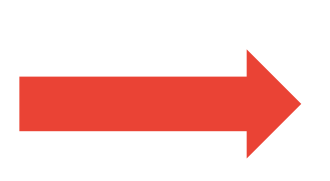

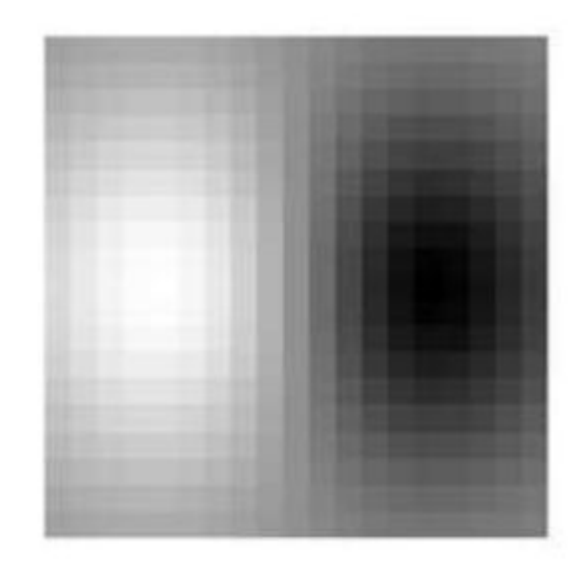

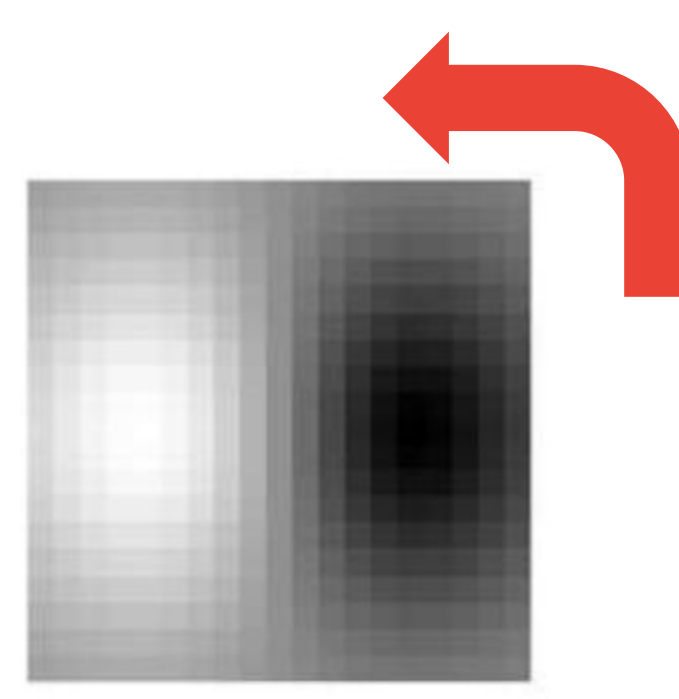

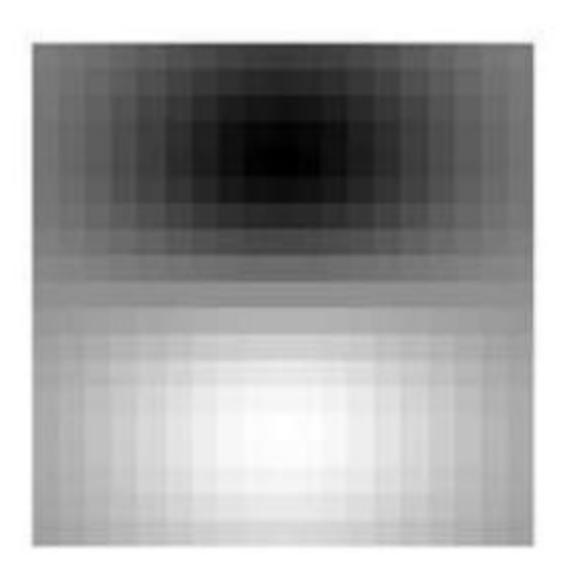
### How might we find these features? **Convolutions**

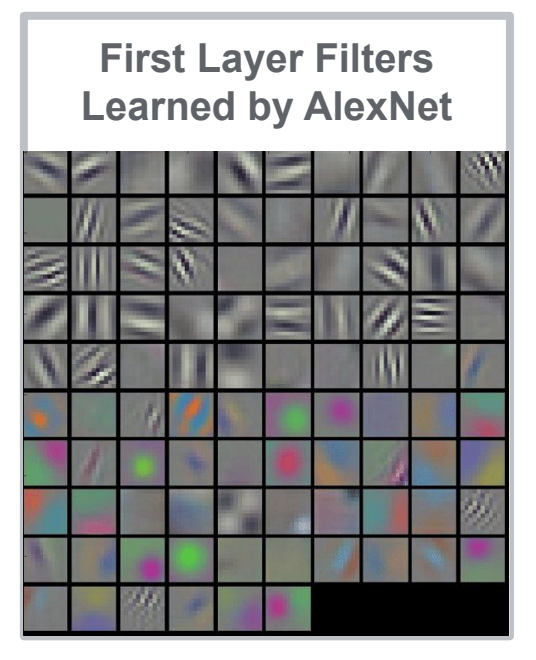

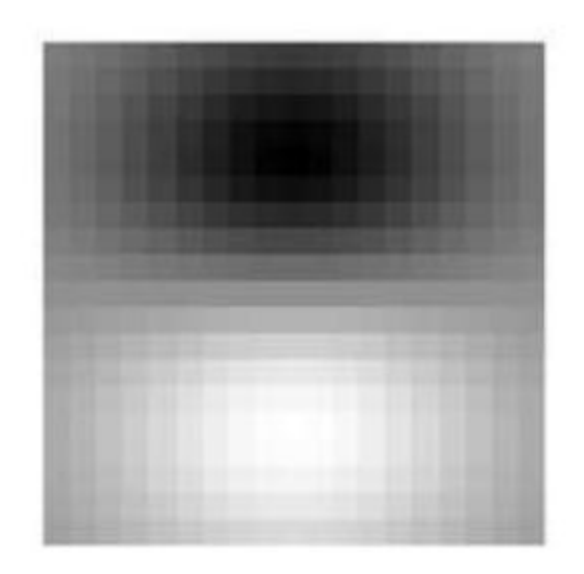

### How might we find these features? **Convolutions**

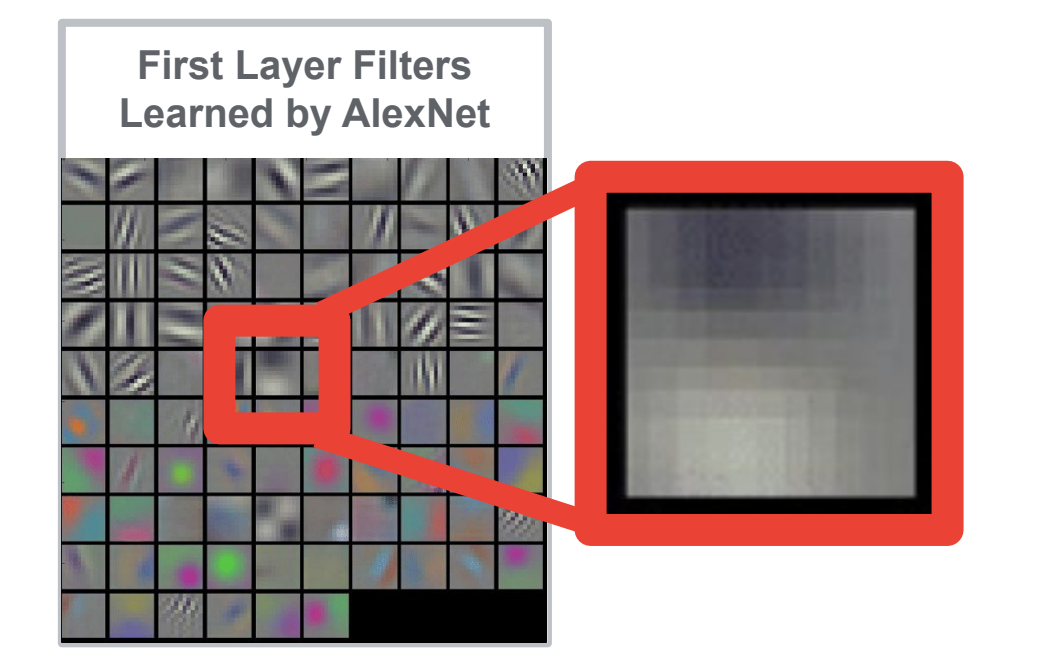

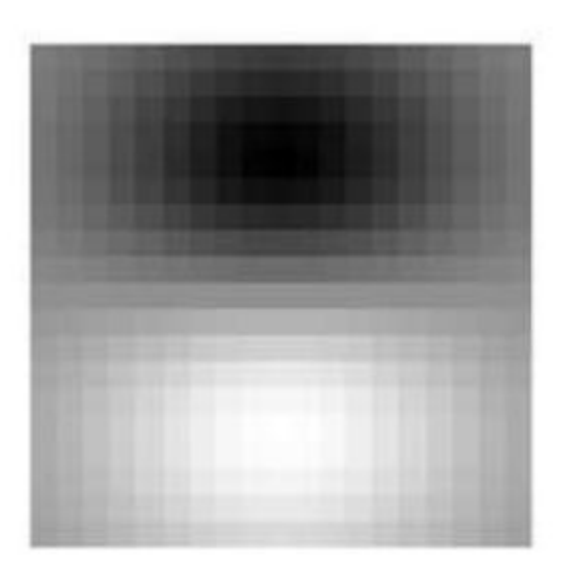

[AlexNet Paper](https://proceedings.neurips.cc/paper/2012/file/c399862d3b9d6b76c8436e924a68c45b-Paper.pdf)

Copyright (c) 2022 TinyMLedu. All rights reserved. CC BY-NC-SA 4.0

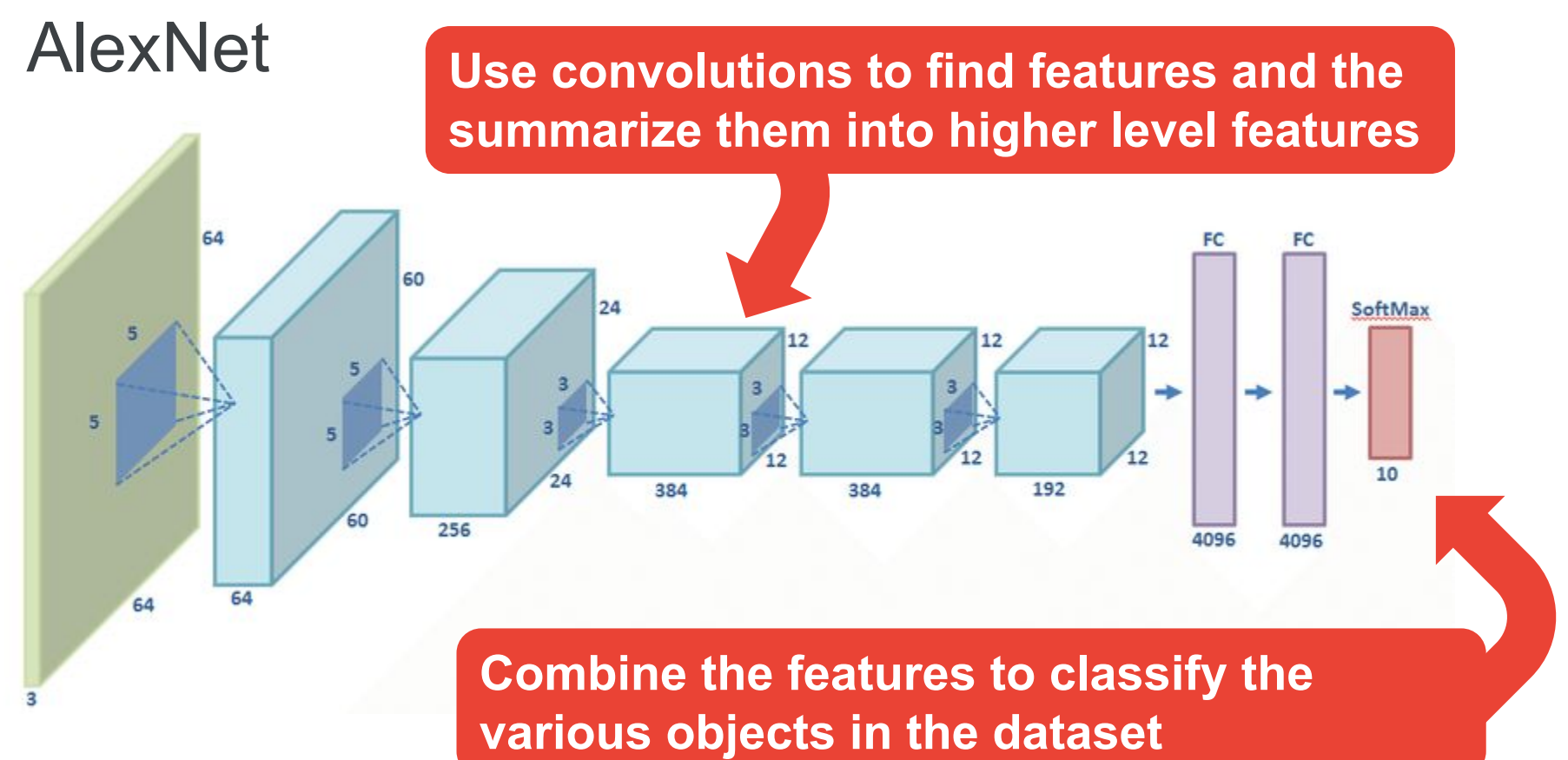

#### The ImageNet Challenge and the birth of CNNs

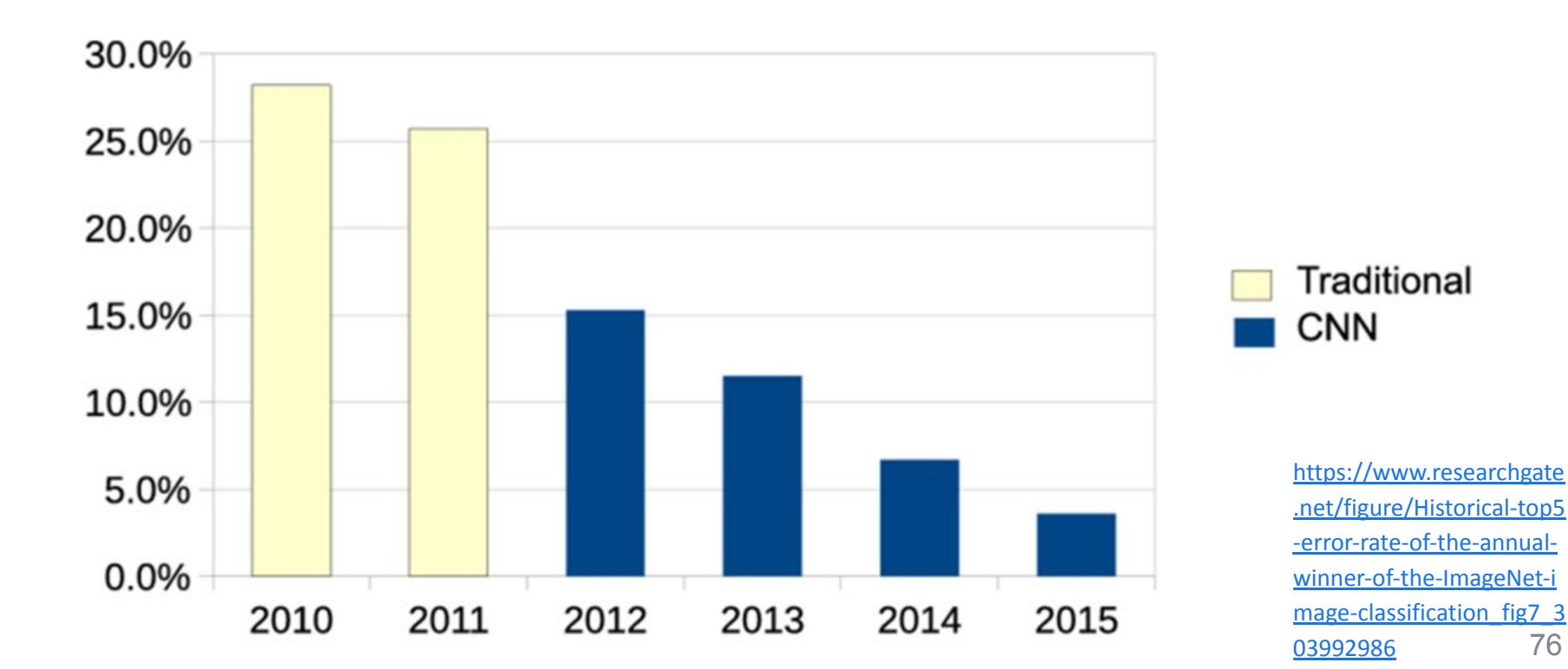

#### A word of caution...

#### Ackerman "Hacking the Brain With Adversarial Images"

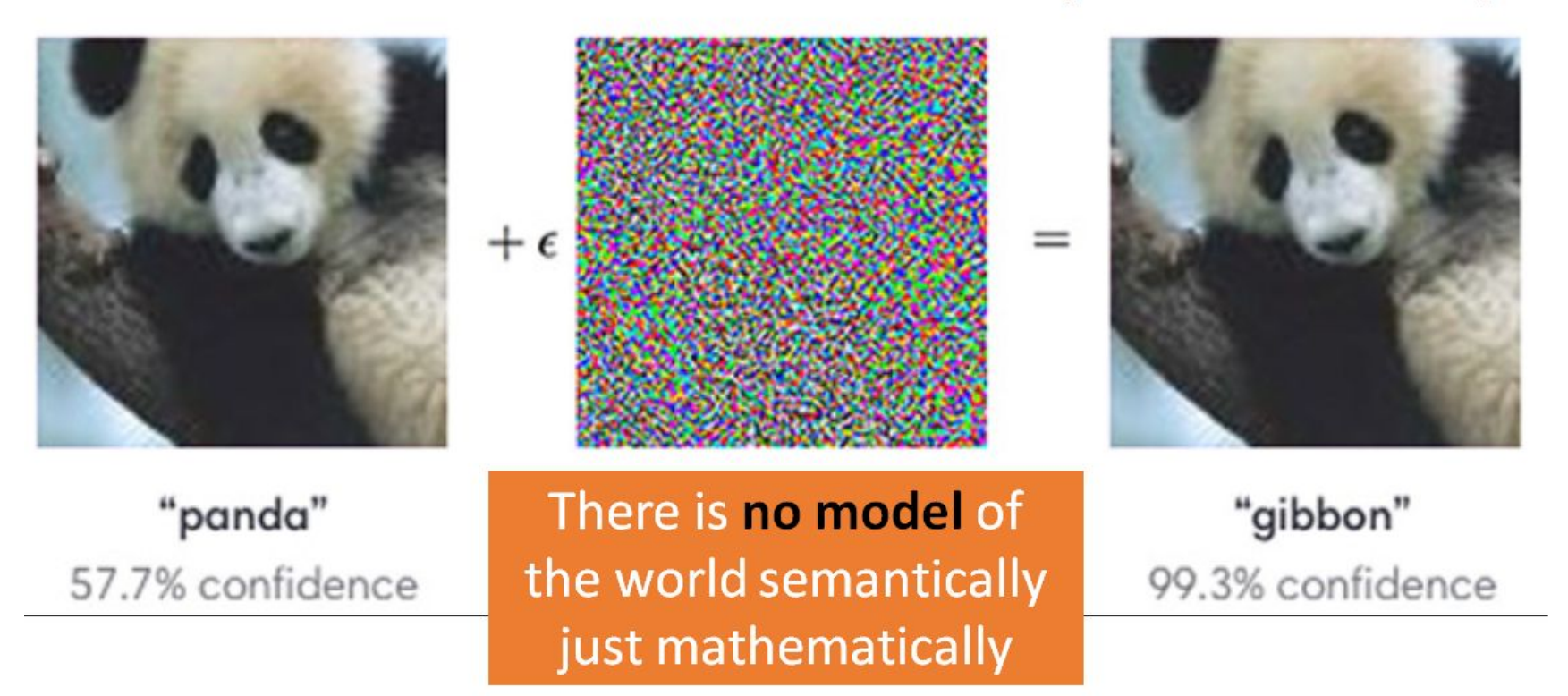

[https://www.vox.com/future-perfect/2019/4/8/18297410/](https://www.vox.com/future-perfect/2019/4/8/18297410/ai-tesla-self-driving-cars-adversarial-machine-learning) [ai-tesla-self-driving-cars-adversarial-machine-learning](https://www.vox.com/future-perfect/2019/4/8/18297410/ai-tesla-self-driving-cars-adversarial-machine-learning)

Copyright (c) 2022 TinyMLedu. All rights reserved. CC BY-NC-SA 4.0

#### A word of caution...

Ackerman "Hacking the Brain With Adversarial Images"

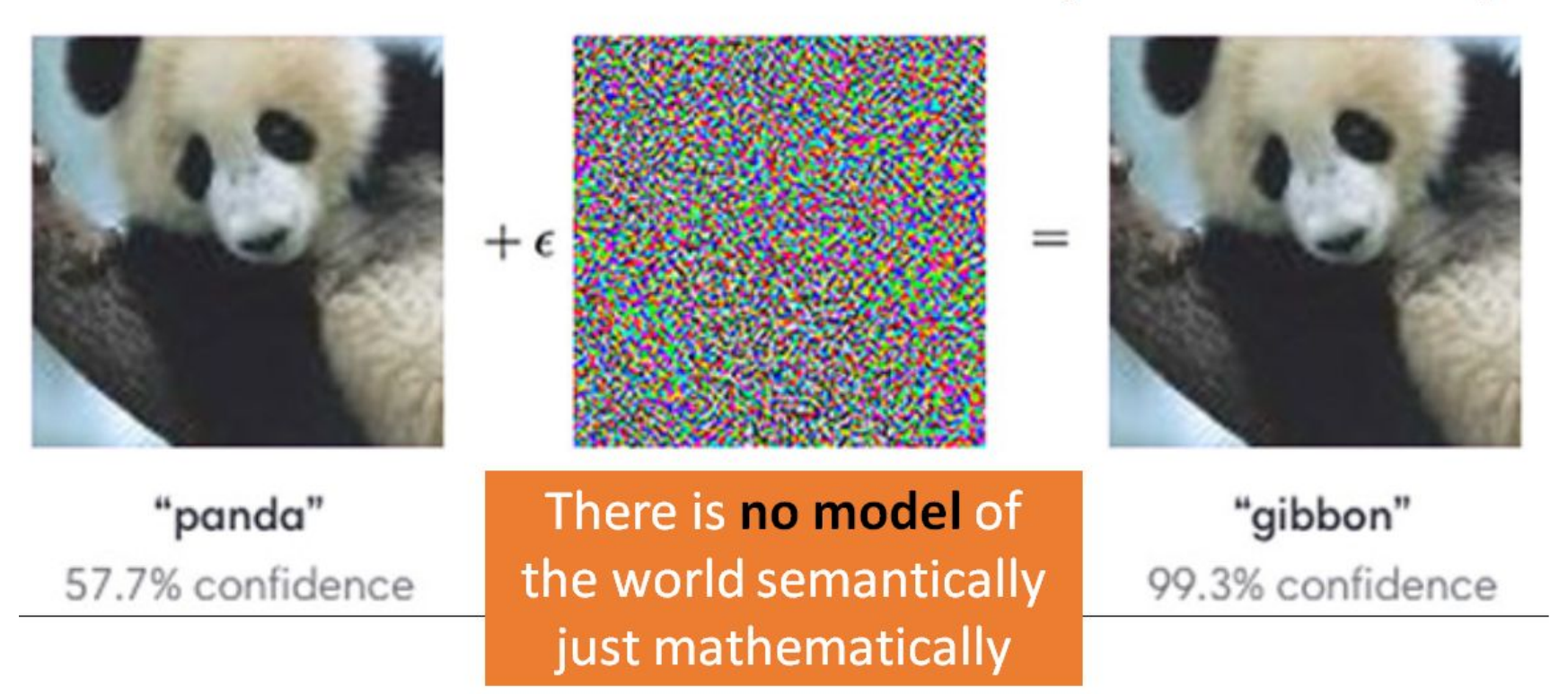

79

# **Today's Agenda**

• Preprocessing for Keyword Spotting

**Convolutional Neural Networks for Image Classification**

● Hands-on: KWS Data Collection with Edge Impulse

- Hands-on: Training our Model with Edge Impulse
- Hands-on: Testing our Model in the Real World

#### **Summary**

80

# **Today's Agenda**

- Preprocessing for Keyword Spotting
- Convolutional Neural Networks for Image Classification

**Hands-on: KWS Data Collection with Edge Impulse**

- Hands-on: Training our Model with Edge Impulse
- Hands-on: Testing our Model in the Real World

#### **Summary**

### Machine Learning **Workflow**

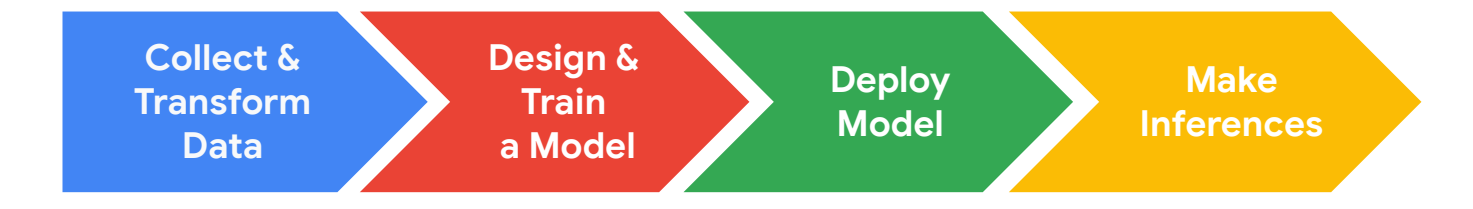

### Machine Learning **Workflow**

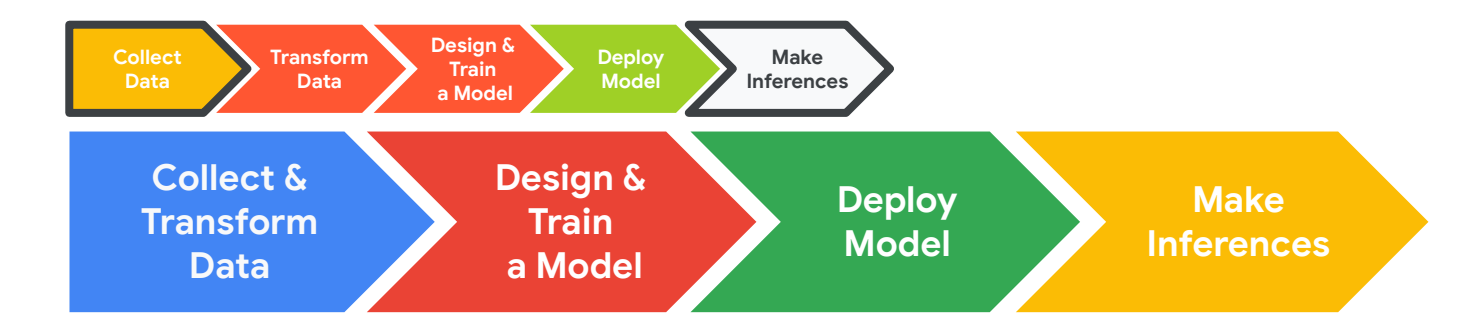

## Edge Impulse Project Dashboard

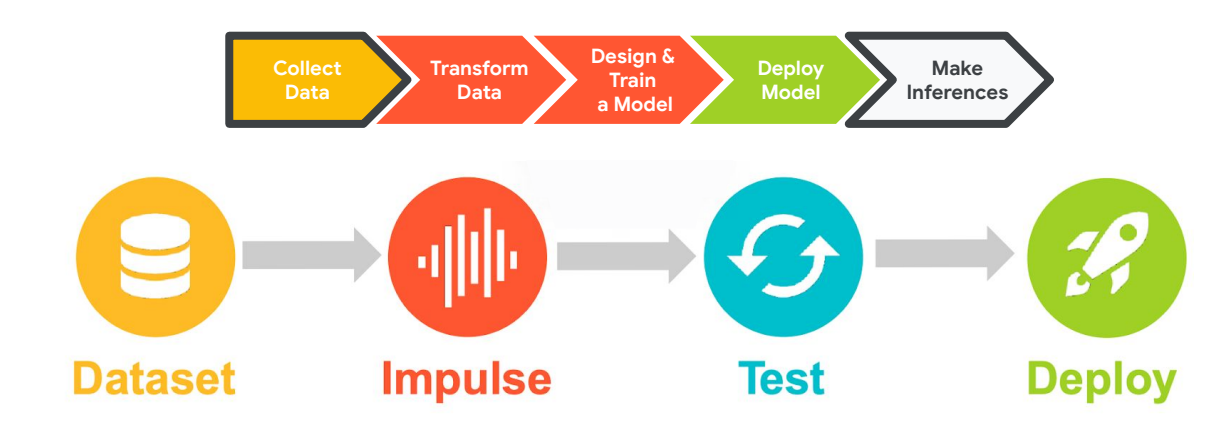

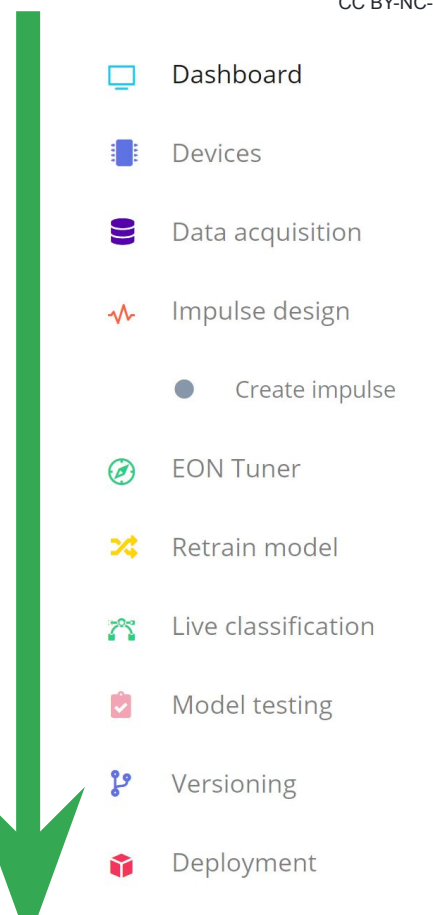

## Edge Impulse Project Dashboard

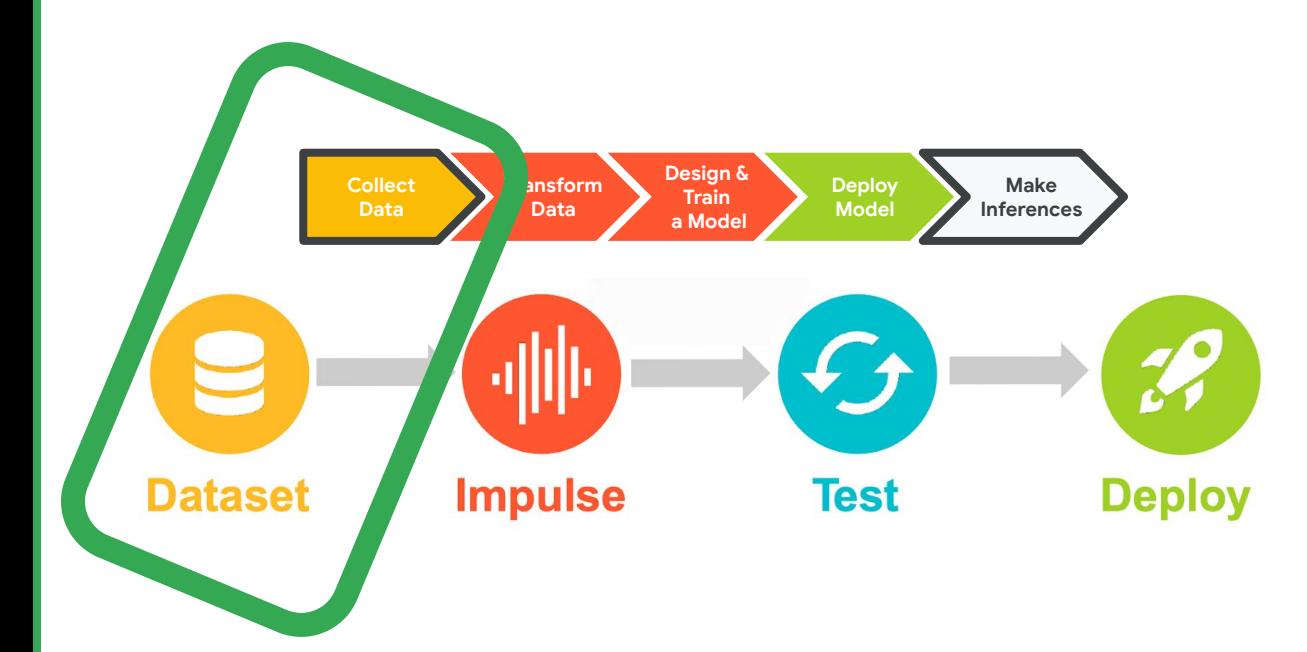

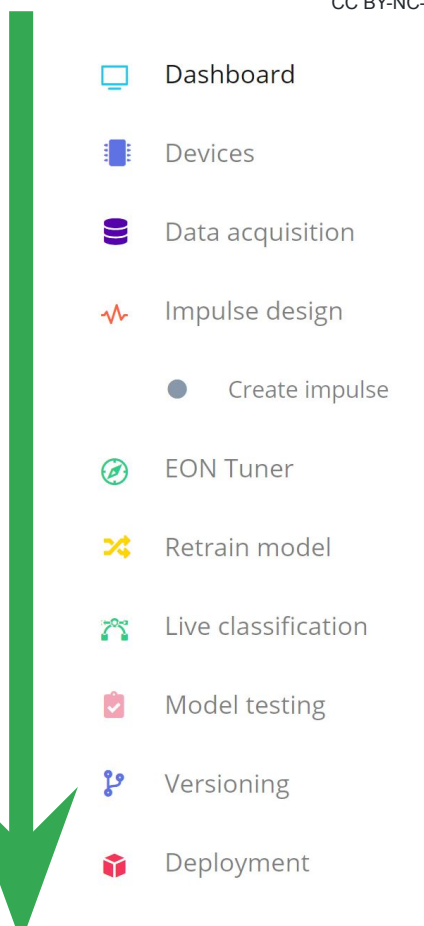

### Create an Edge Impulse Account

1. Create an Edge Impulse account: <https://studio.edgeimpulse.com/signup>

2. Validate your email by clicking the link in the email sent to your account's email address

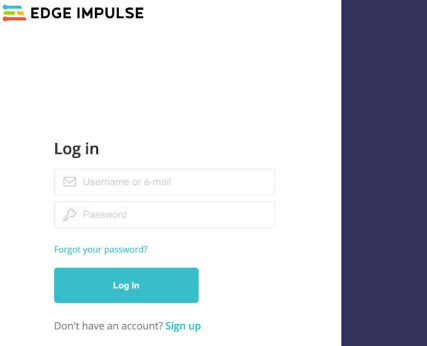

**200 Start building embedded** machine learning models today. @ 2021 EdgeImpulse Inc. All rights reserved

### **Activity:** Create a Keyword Spotting Dataset

Collect **~30 samples each** of the following classes of data:

- **Keyword #1 Yá'át'ééh**
- **Keyword #2 hágoónee'**
- **"Unknown" words** that are not the keyword **and background noise**

### **Activity:** Create a Keyword Spotting Dataset

- Collect **~30 samples each** of the following classes of data:
	- **Keyword #1 Yá'át'ééh**
	- **Keyword #2 hágoónee'**
	- **"Unknown" words** that are not the keyword **and background noise**

**I've pre-loaded in a bunch of background noise and unknown words!**

## Clone my starter KWS project: <https://bit.ly/EASI22-KWS>

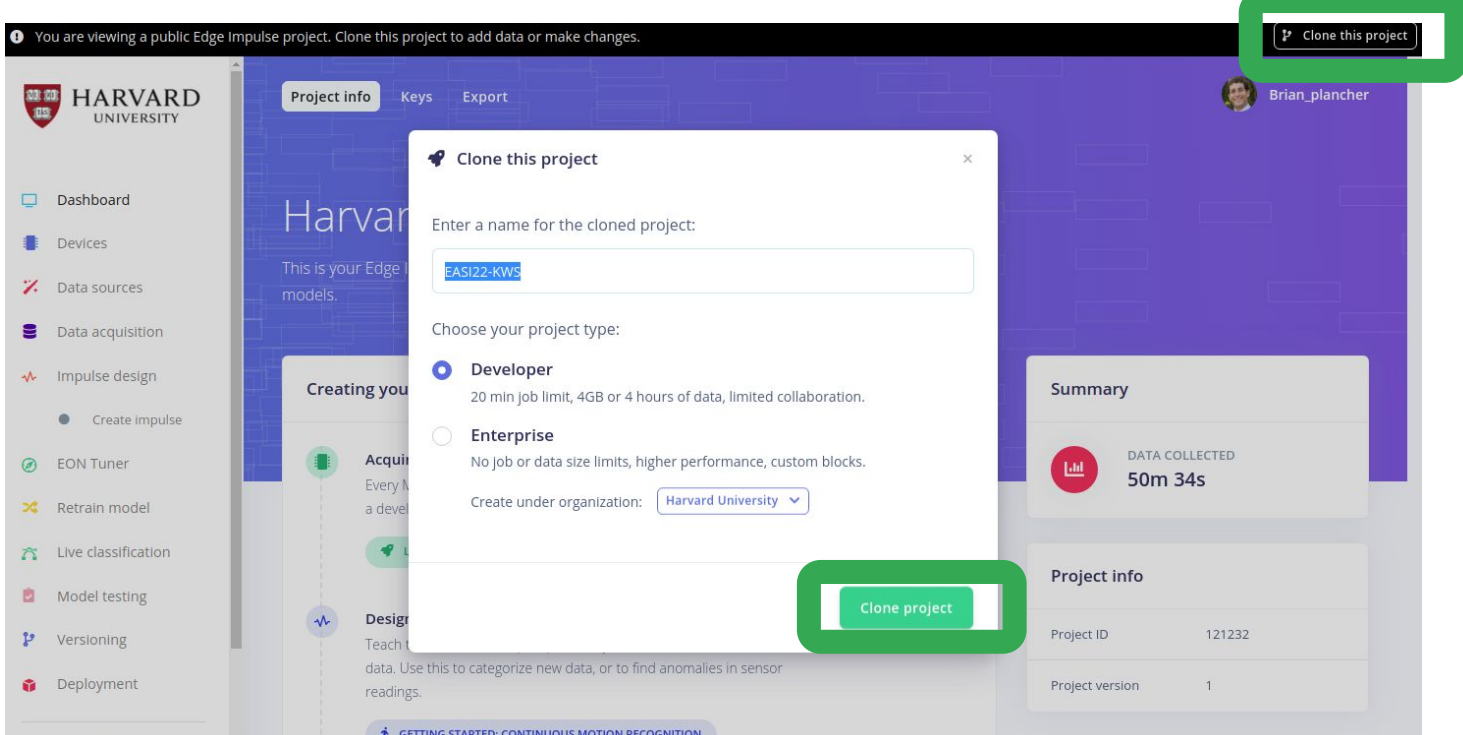

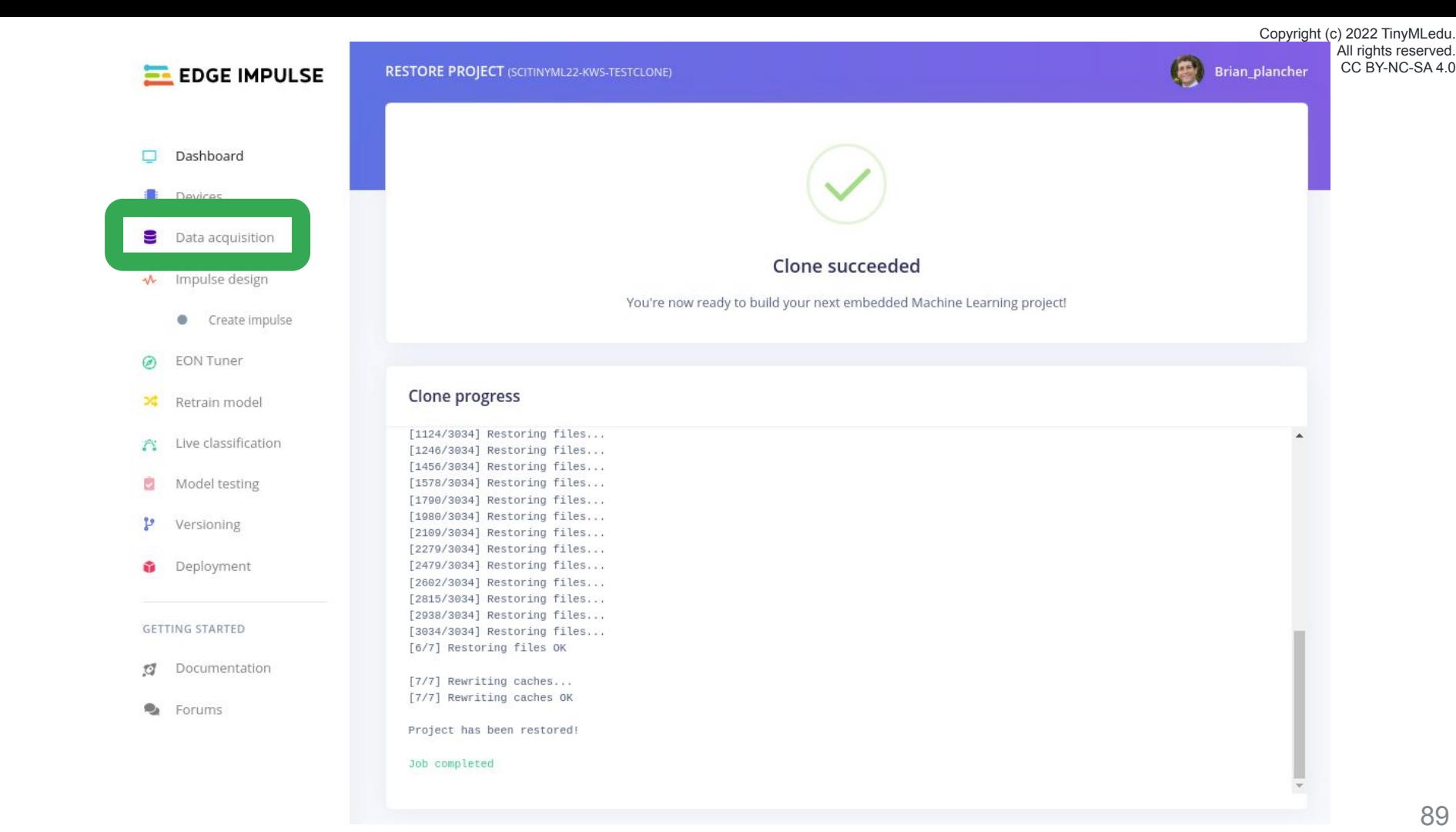

All rights reserved. CC BY-NC-SA 4.0

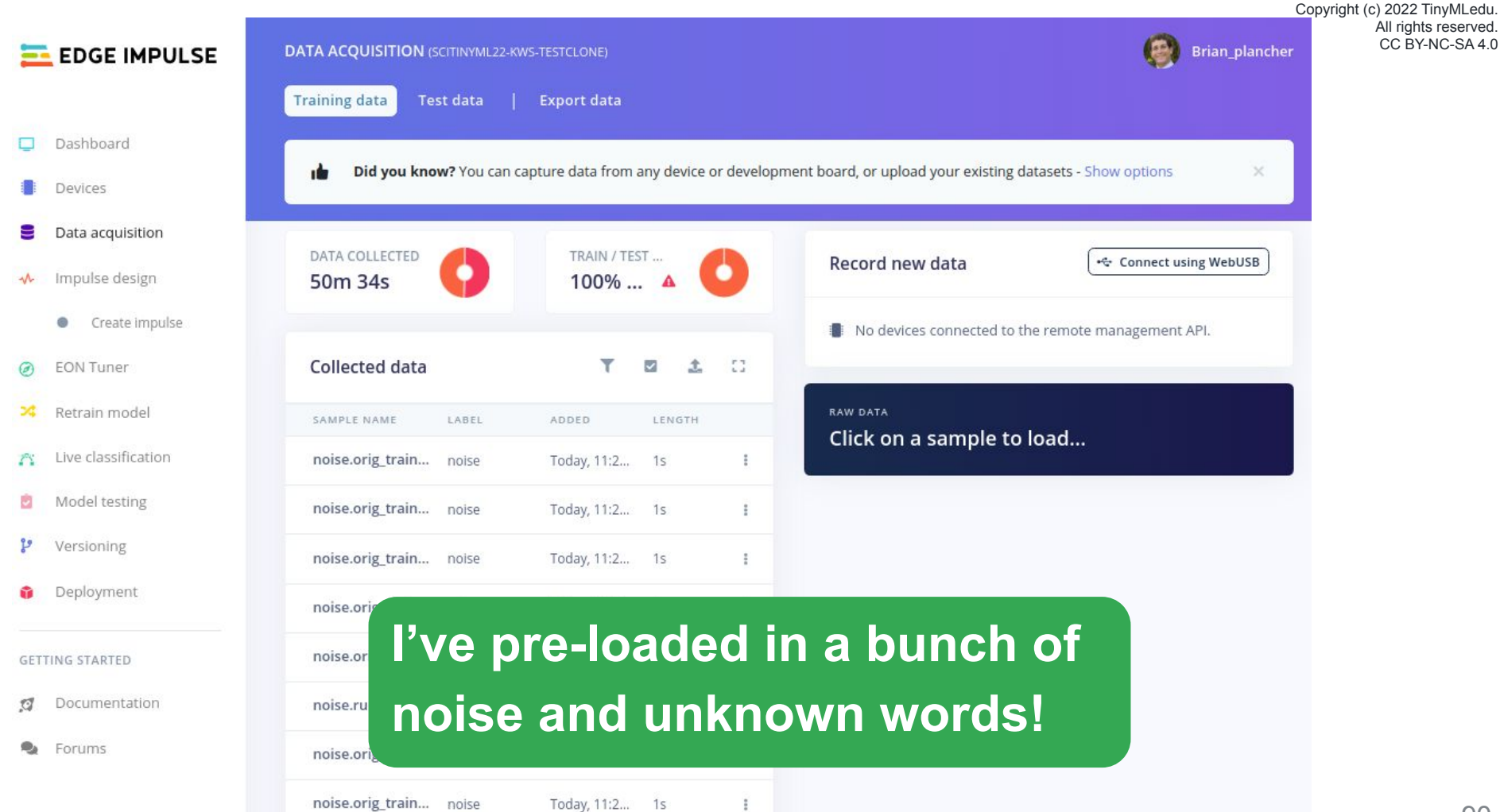

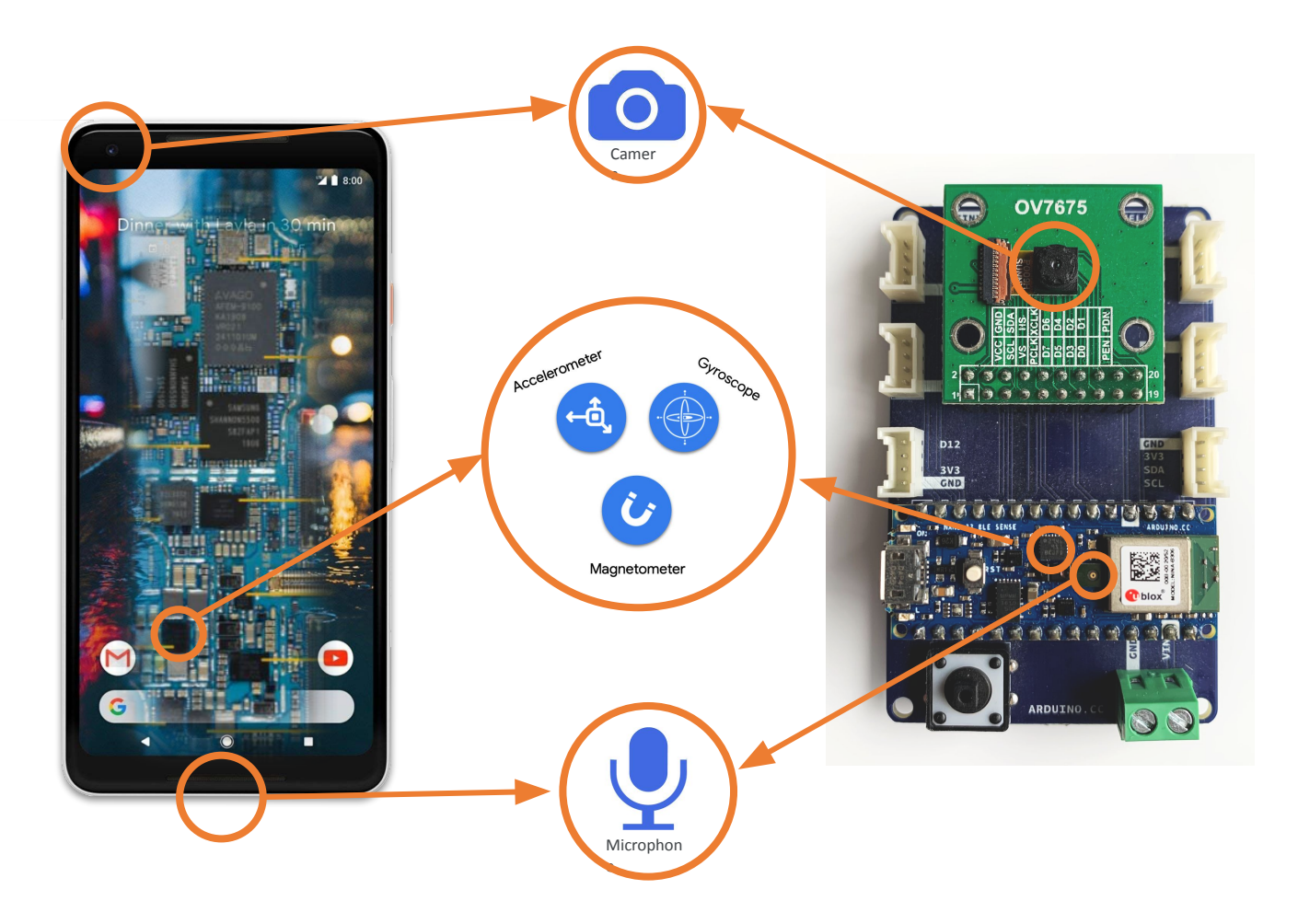

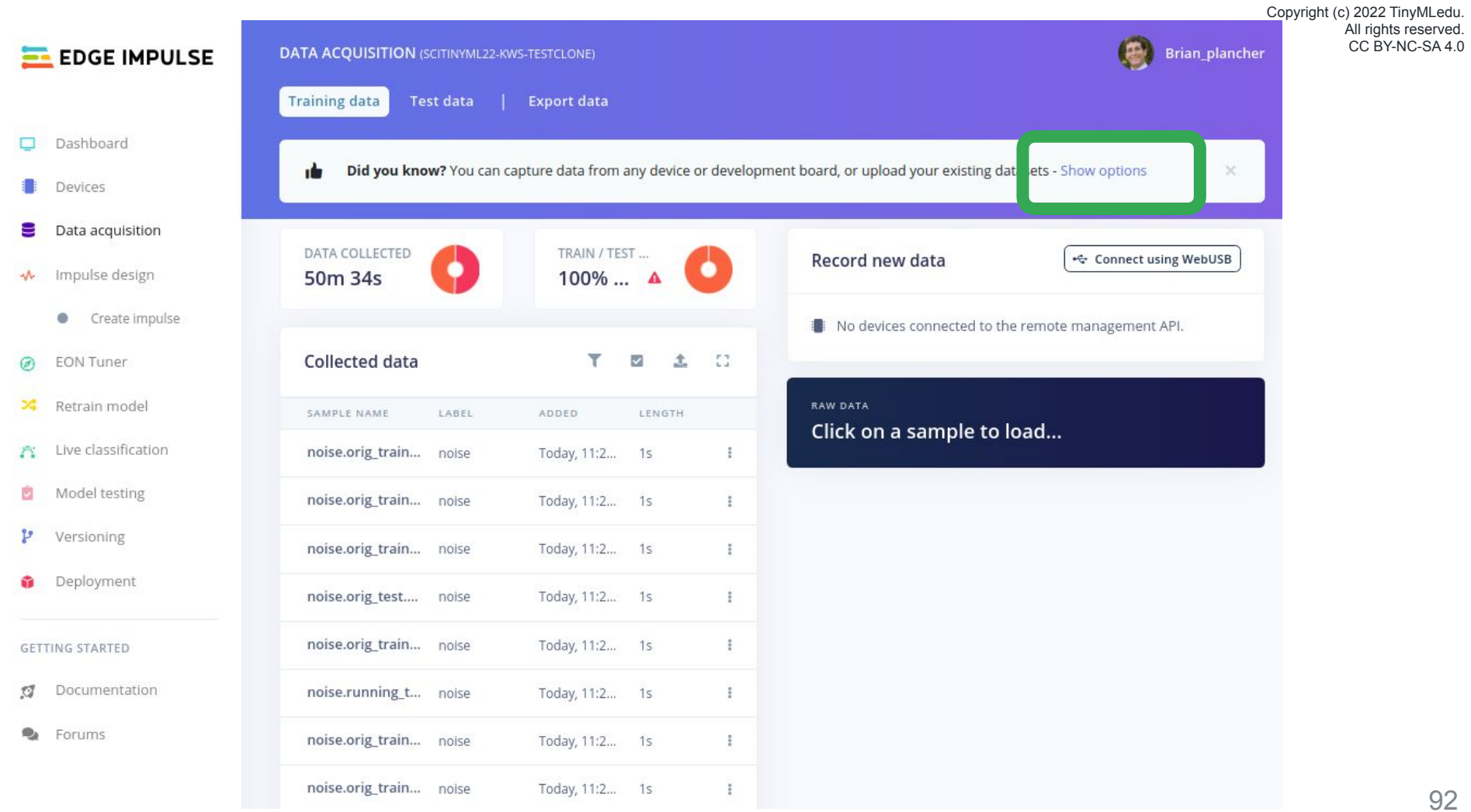

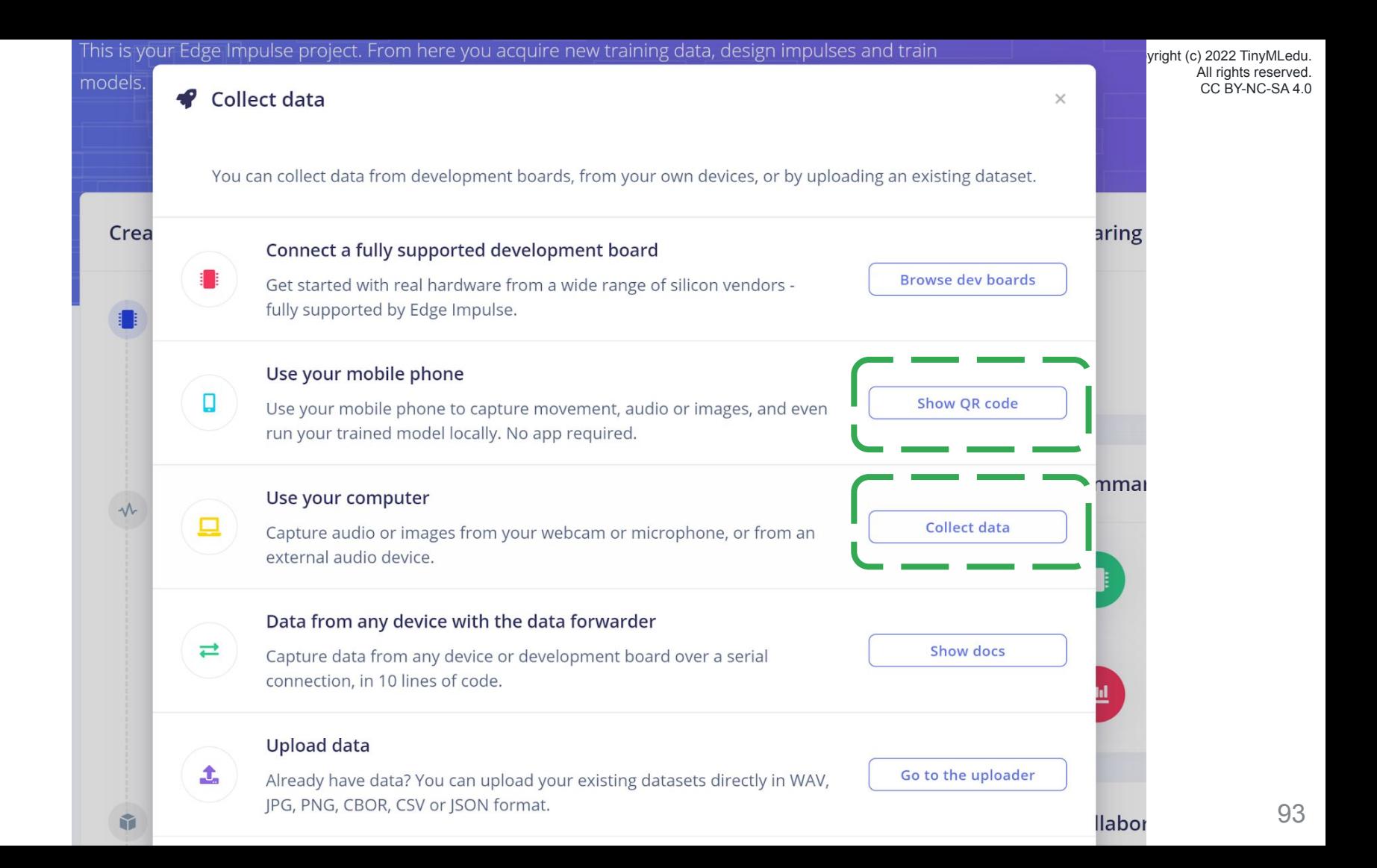

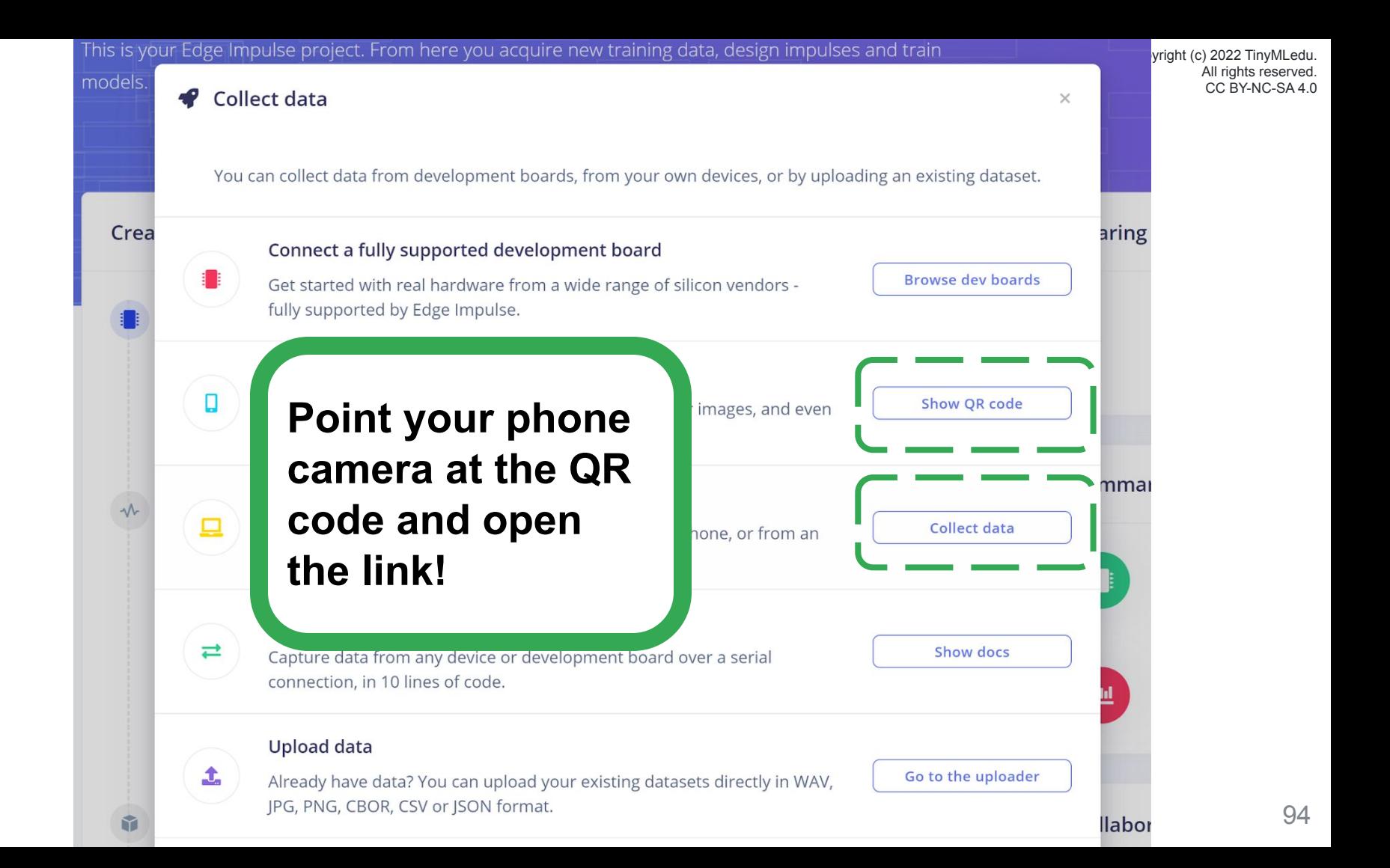

#### ● smartphone.edgeimpulse.com 凸

 $\bigcirc$ 

#### Connected as phone\_kunh8zjd

You can collect data from this device from the Data acquisition page in the Edge Impulse studio.

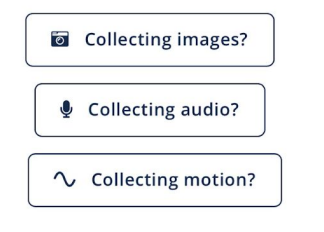

#### ● smartphone.edgeimpulse.com 凸

 $\bigcirc$ 

#### Connected as phone\_kunh8zjd

You can collect data from this device from the Data acquisition page in the Edge Impulse studio.

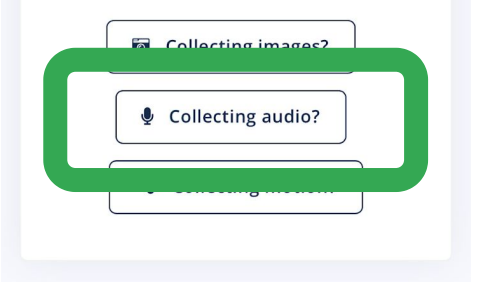

 $\uparrow$ 

Length: 3s.

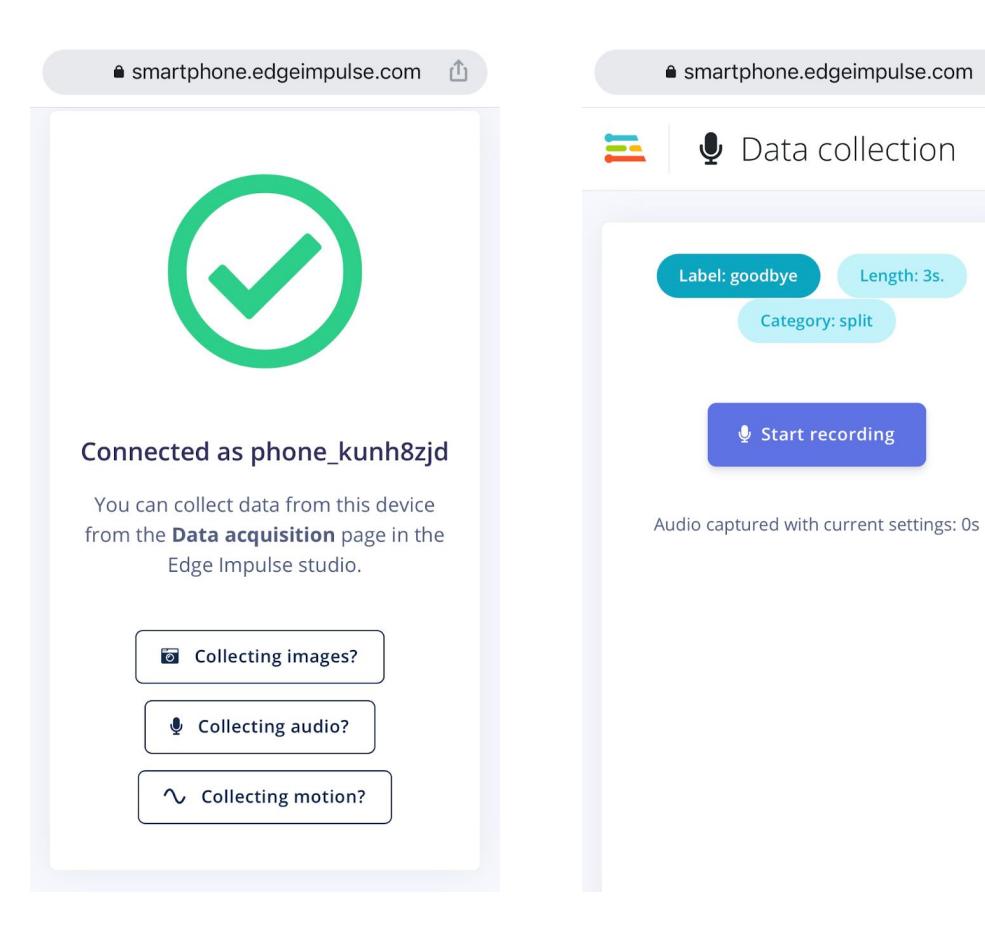

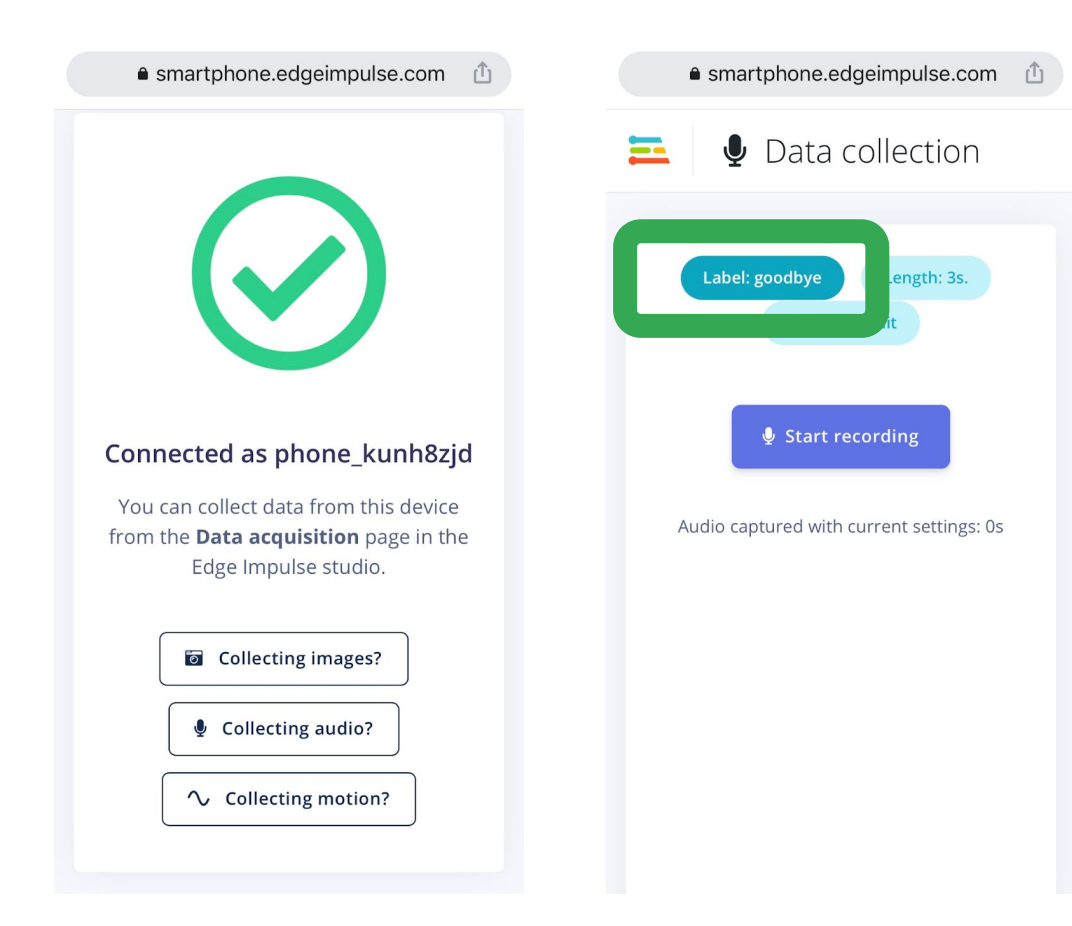

山

collection

Length: 3s.

pry: split

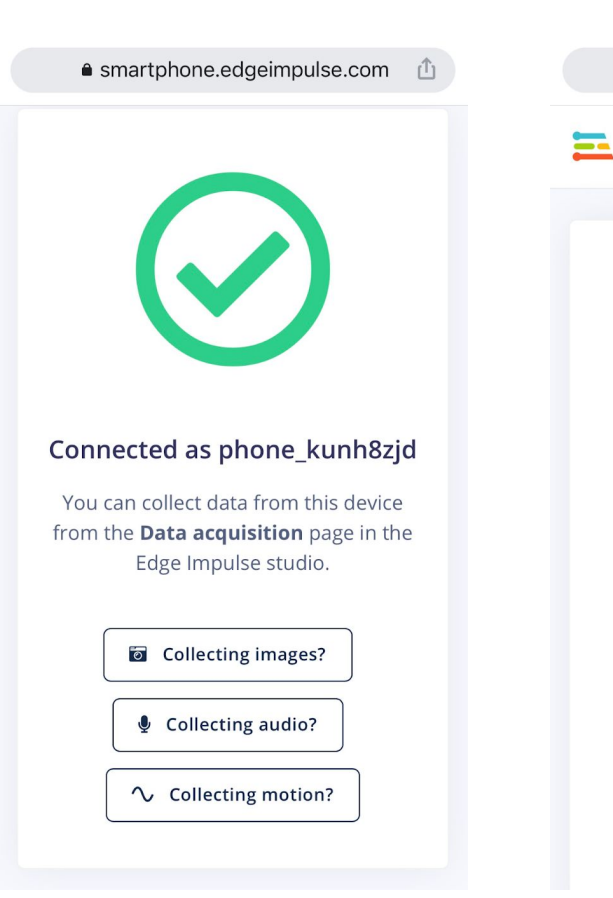

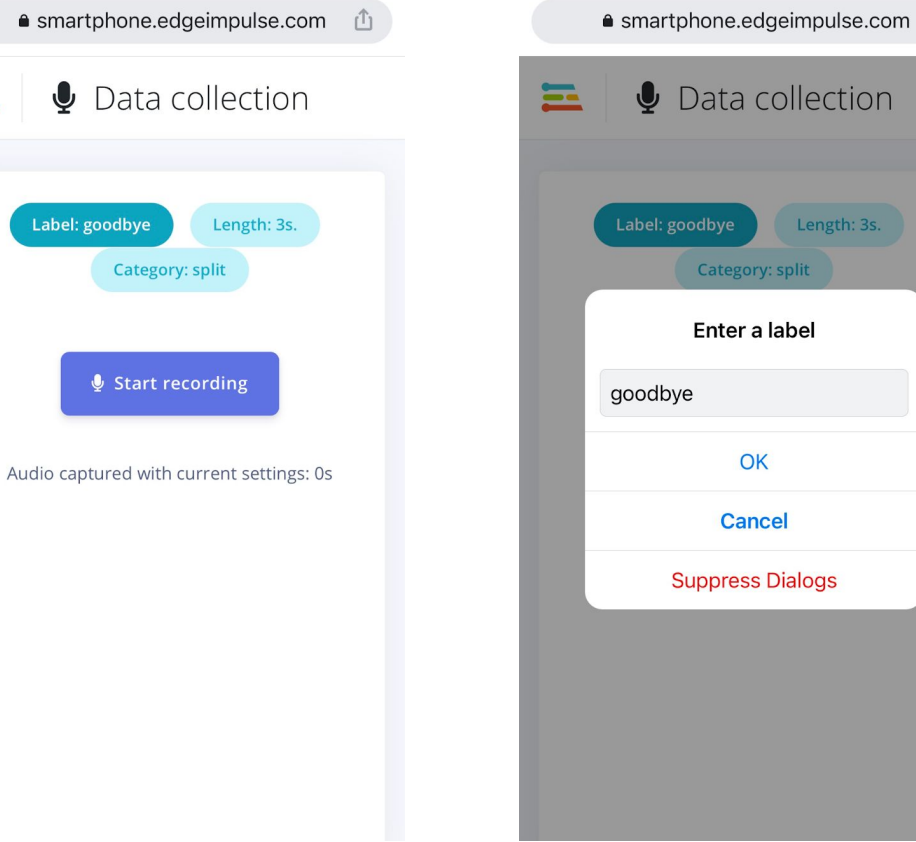

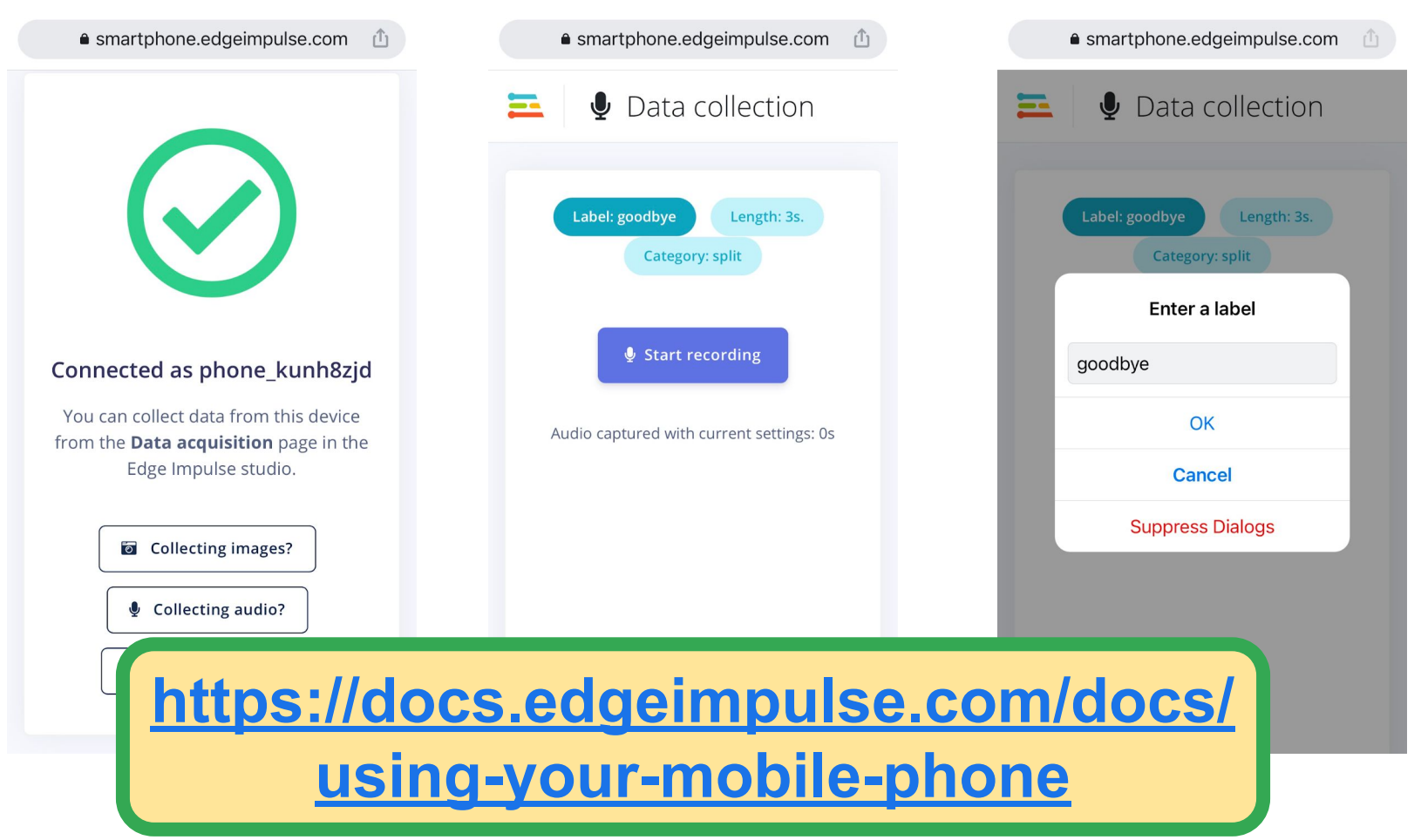

Copyright (c) 2022 TinyMLedu.

All rights reserved.

 $4.0$ 

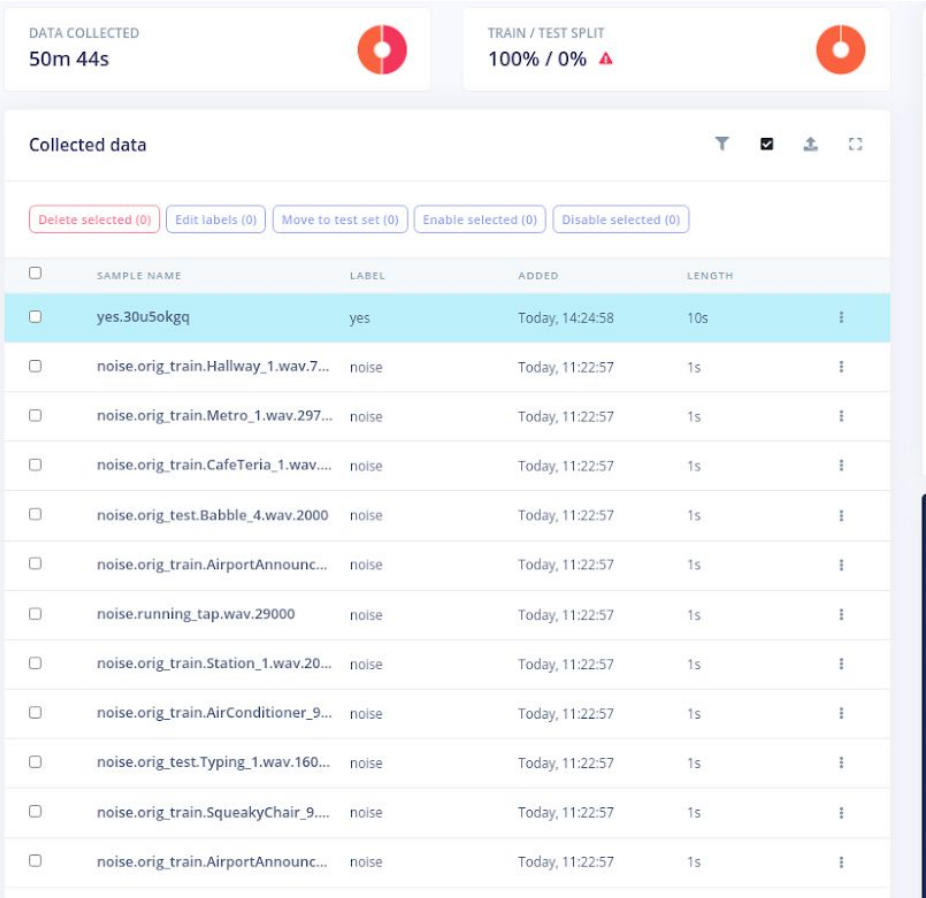

 $\left( \right.$ 

 $\begin{picture}(150,15) \put(0,0){\line(1,0){155}} \put(15,0){\line(1,0){155}} \put(15,0){\line(1,0){155}} \put(15,0){\line(1,0){155}} \put(15,0){\line(1,0){155}} \put(15,0){\line(1,0){155}} \put(15,0){\line(1,0){155}} \put(15,0){\line(1,0){155}} \put(15,0){\line(1,0){155}} \put(15,0){\line(1,0){155}} \put(15,0){\line(1,0){155}}$ 

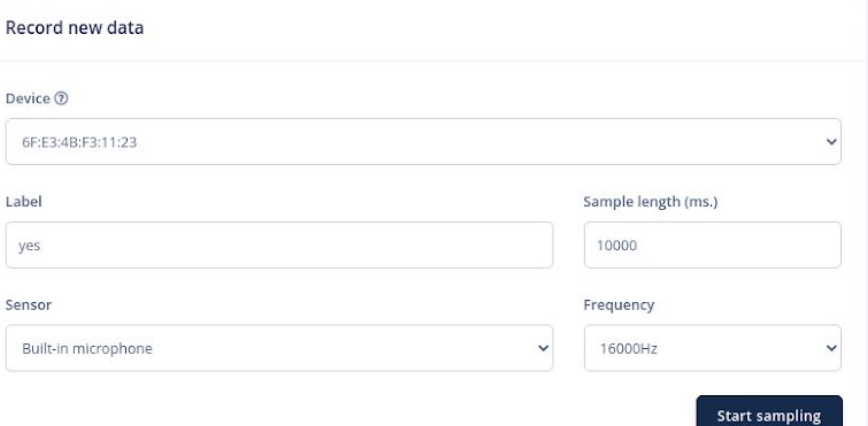

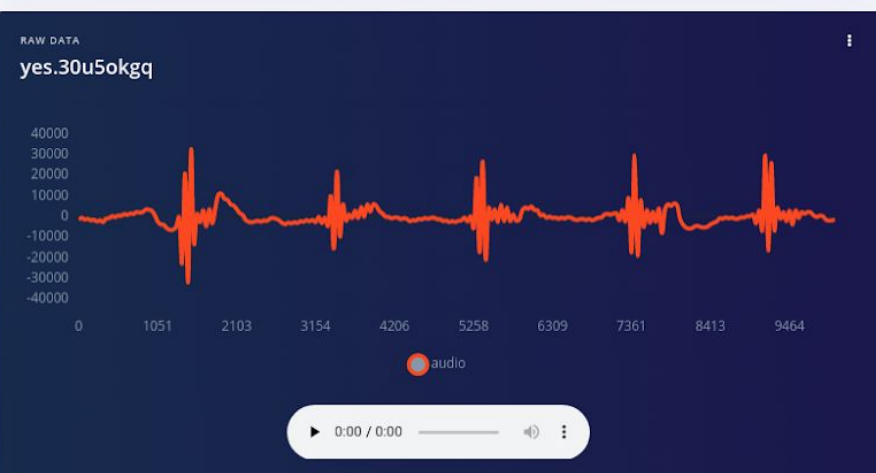

101

#### **Activity:** Create a Keyword Spotting Dataset

Collect **~30 samples each** of the following classes of data:

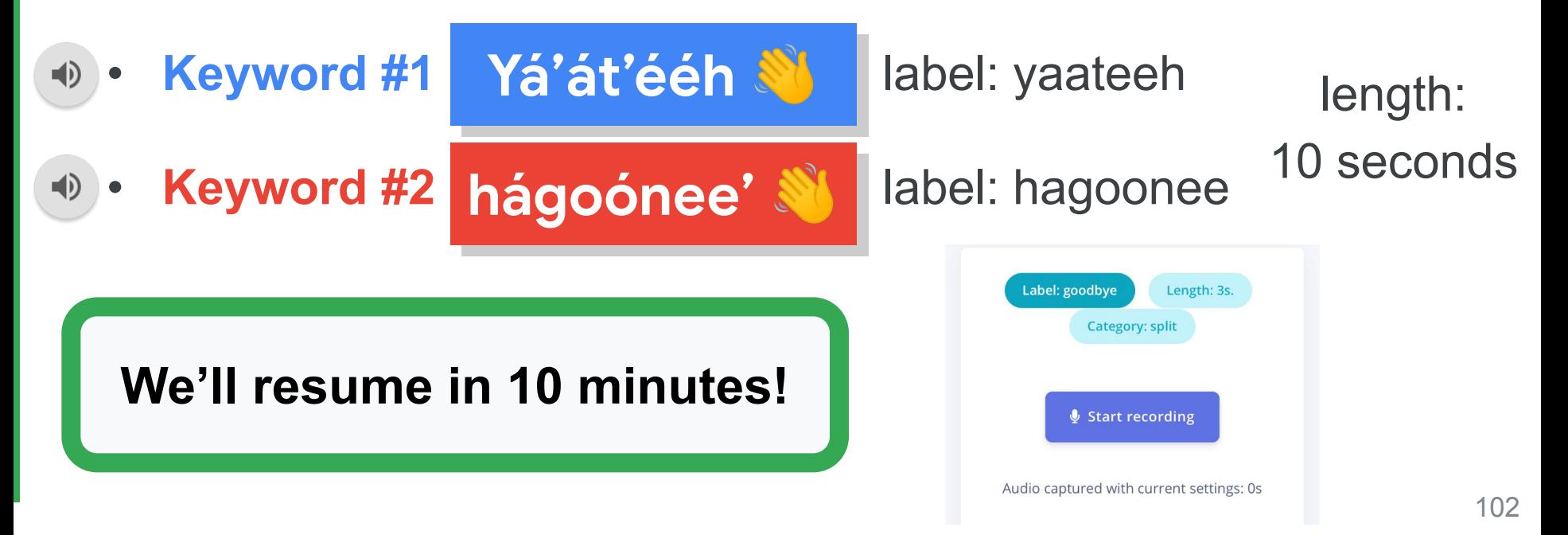

Copyright (c) 2022 TinyMLedu.

All rights reserved.

 $4.0$ 

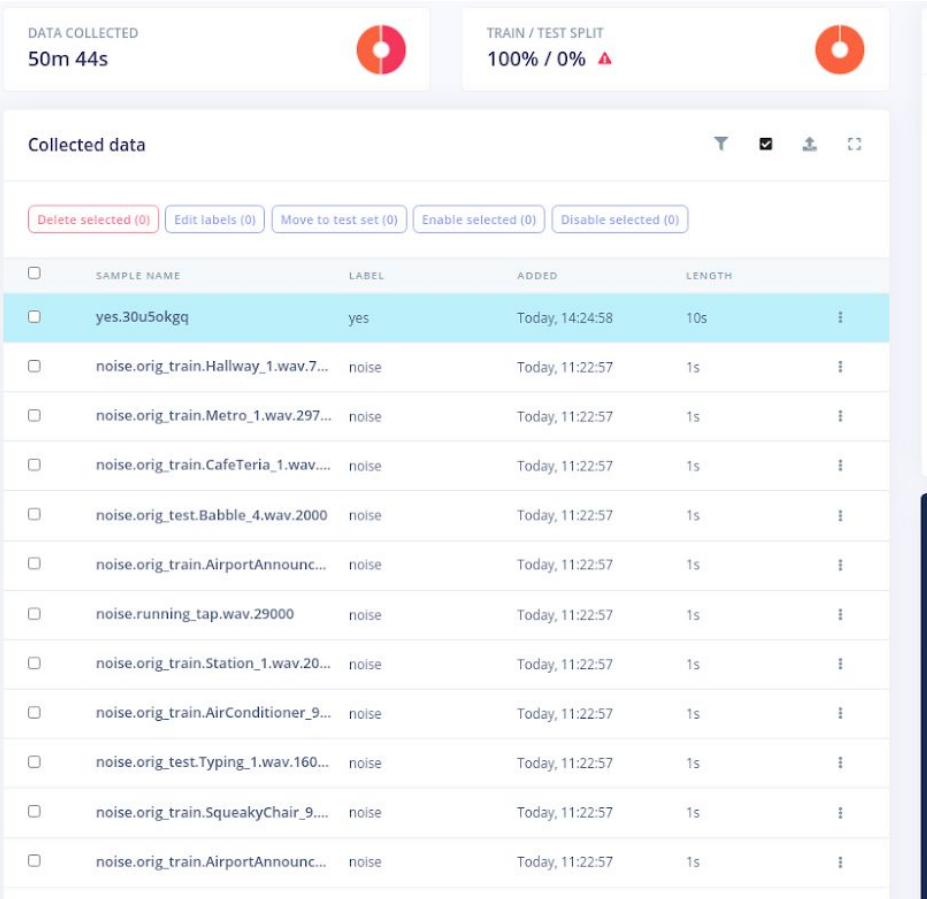

 $\left( \right.$ 

 $\begin{picture}(150,15) \put(0,0){\line(1,0){155}} \put(15,0){\line(1,0){155}} \put(15,0){\line(1,0){155}} \put(15,0){\line(1,0){155}} \put(15,0){\line(1,0){155}} \put(15,0){\line(1,0){155}} \put(15,0){\line(1,0){155}} \put(15,0){\line(1,0){155}} \put(15,0){\line(1,0){155}} \put(15,0){\line(1,0){155}} \put(15,0){\line(1,0){155}}$ 

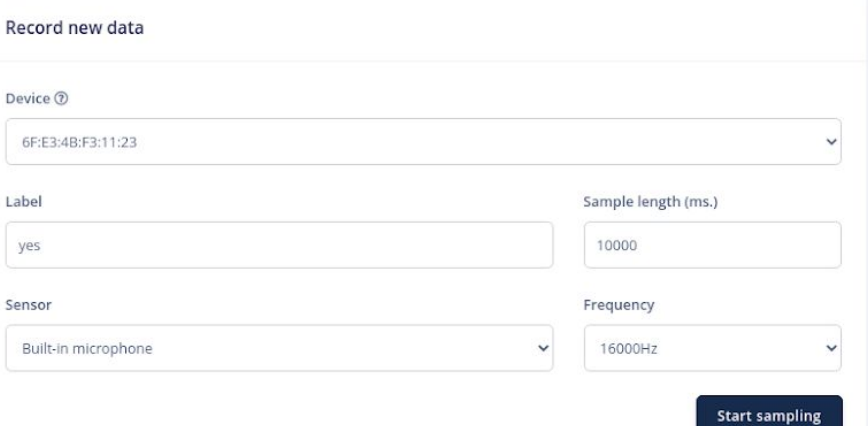

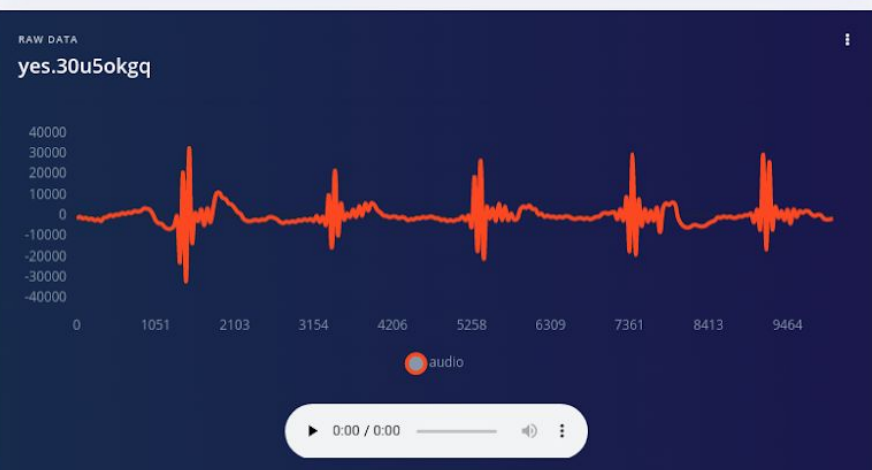

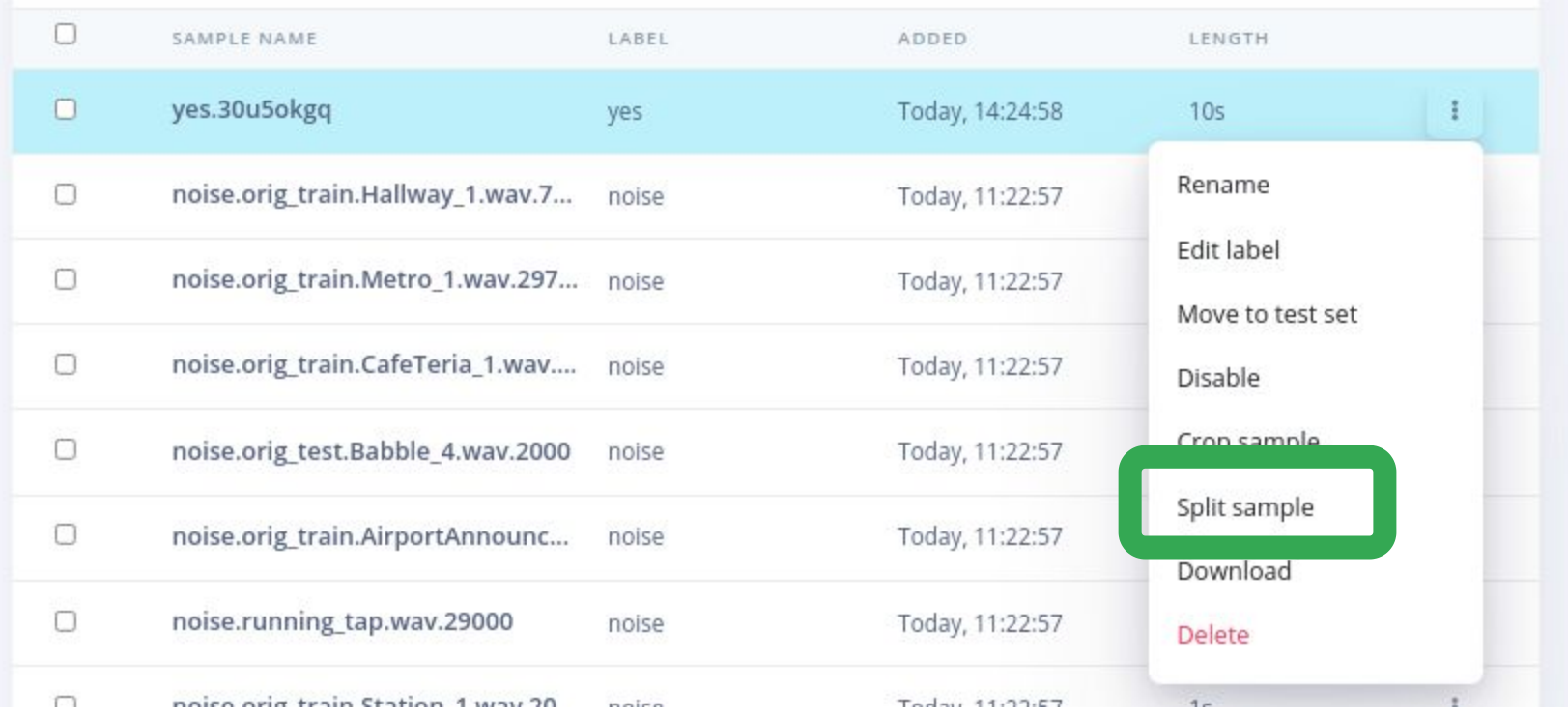

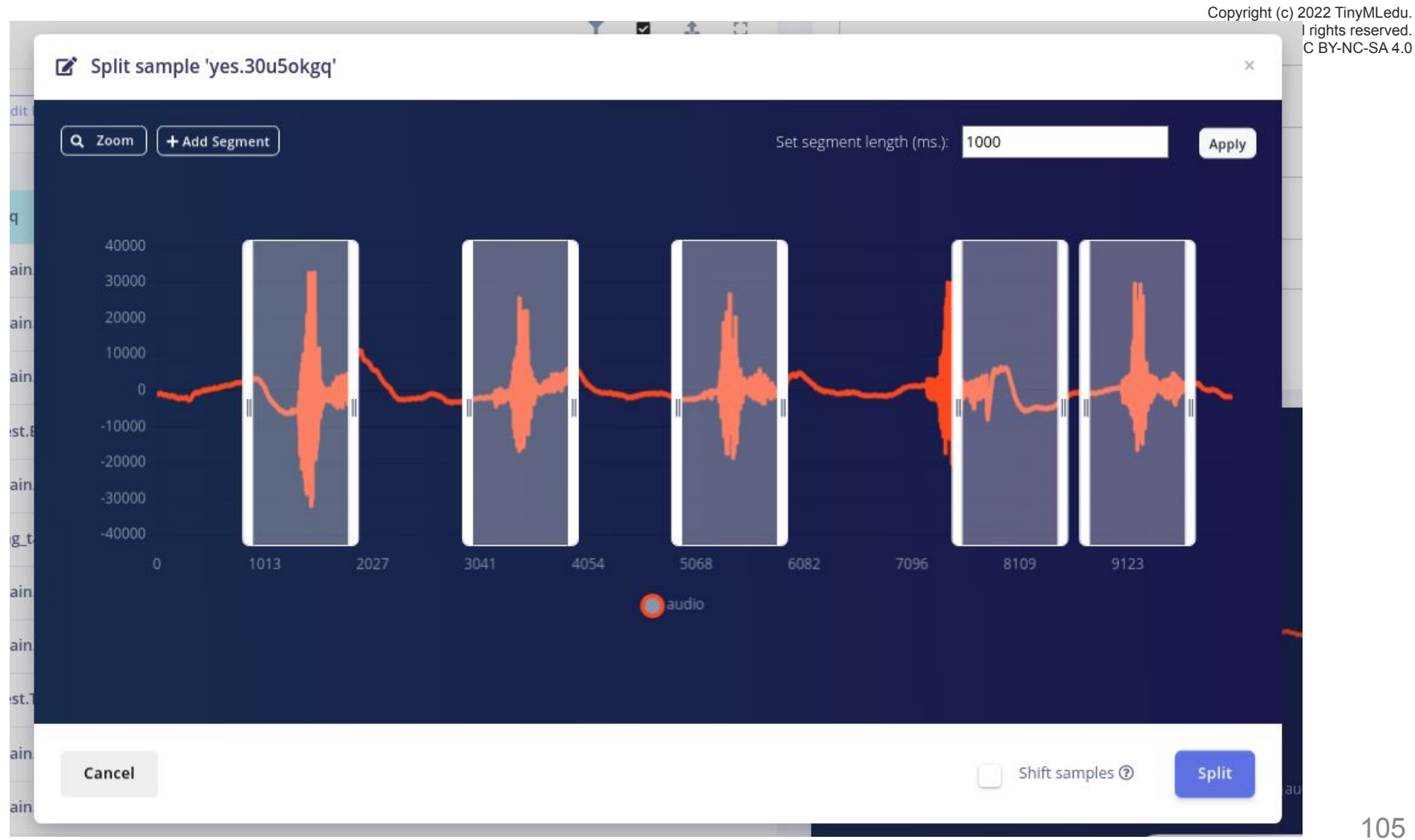

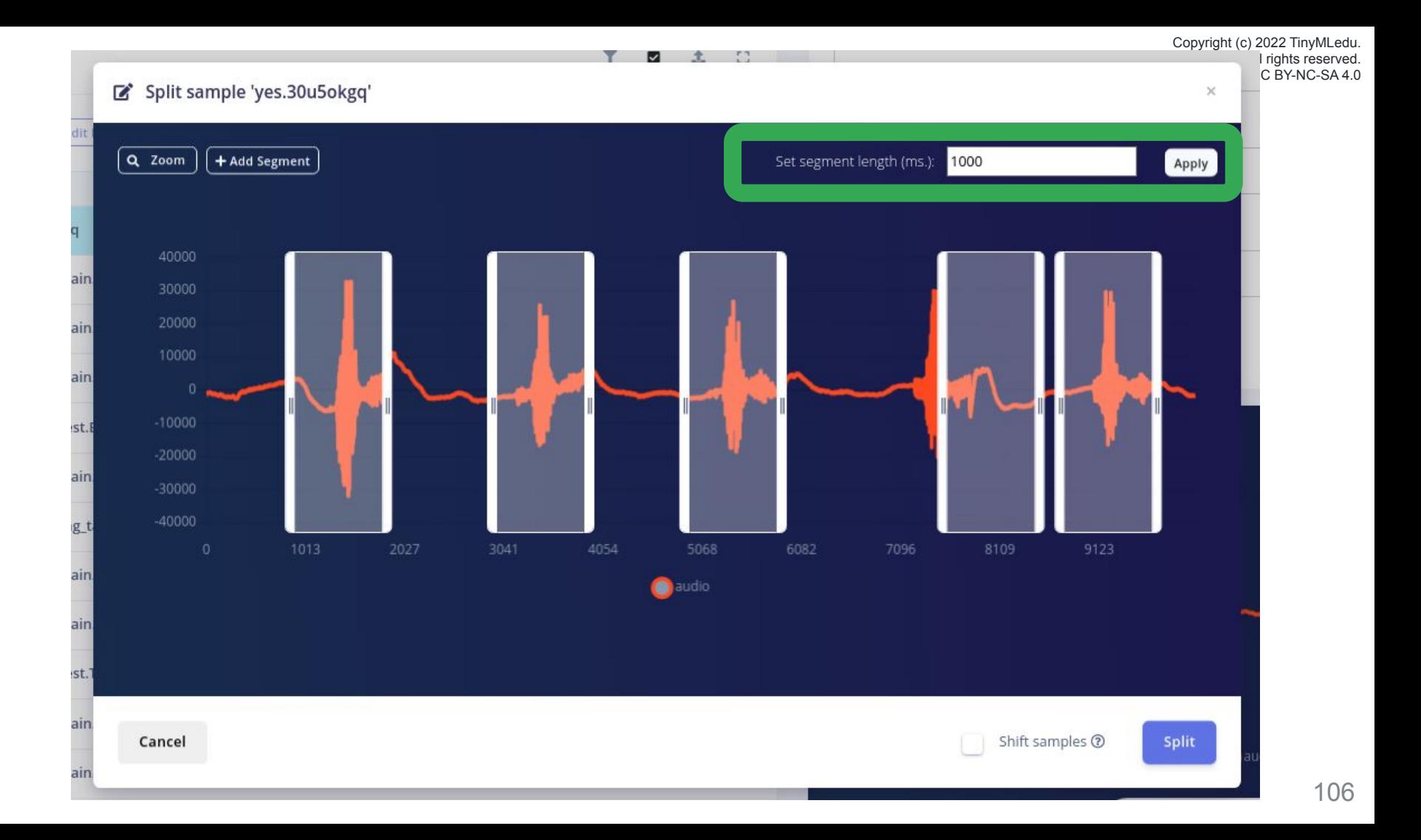

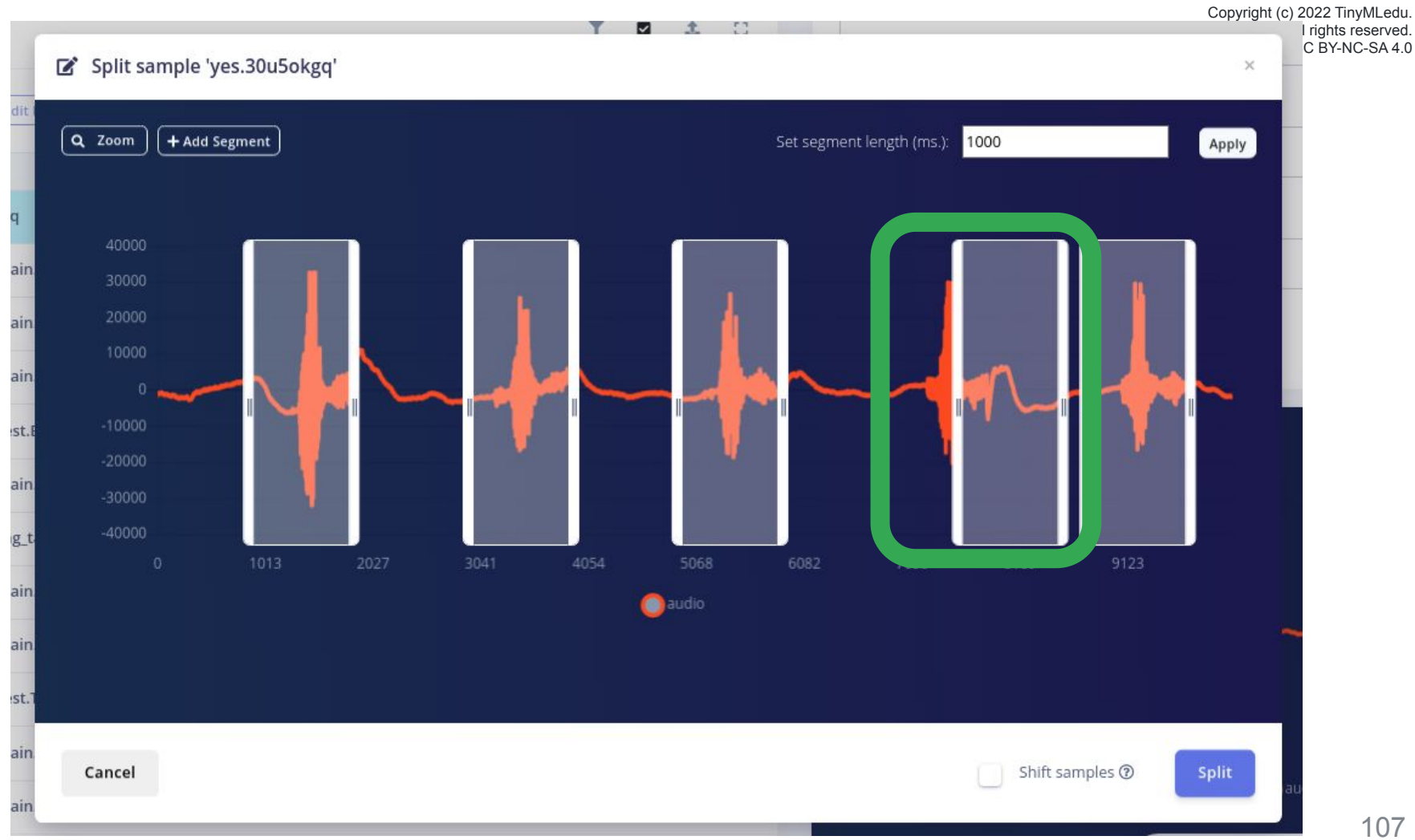

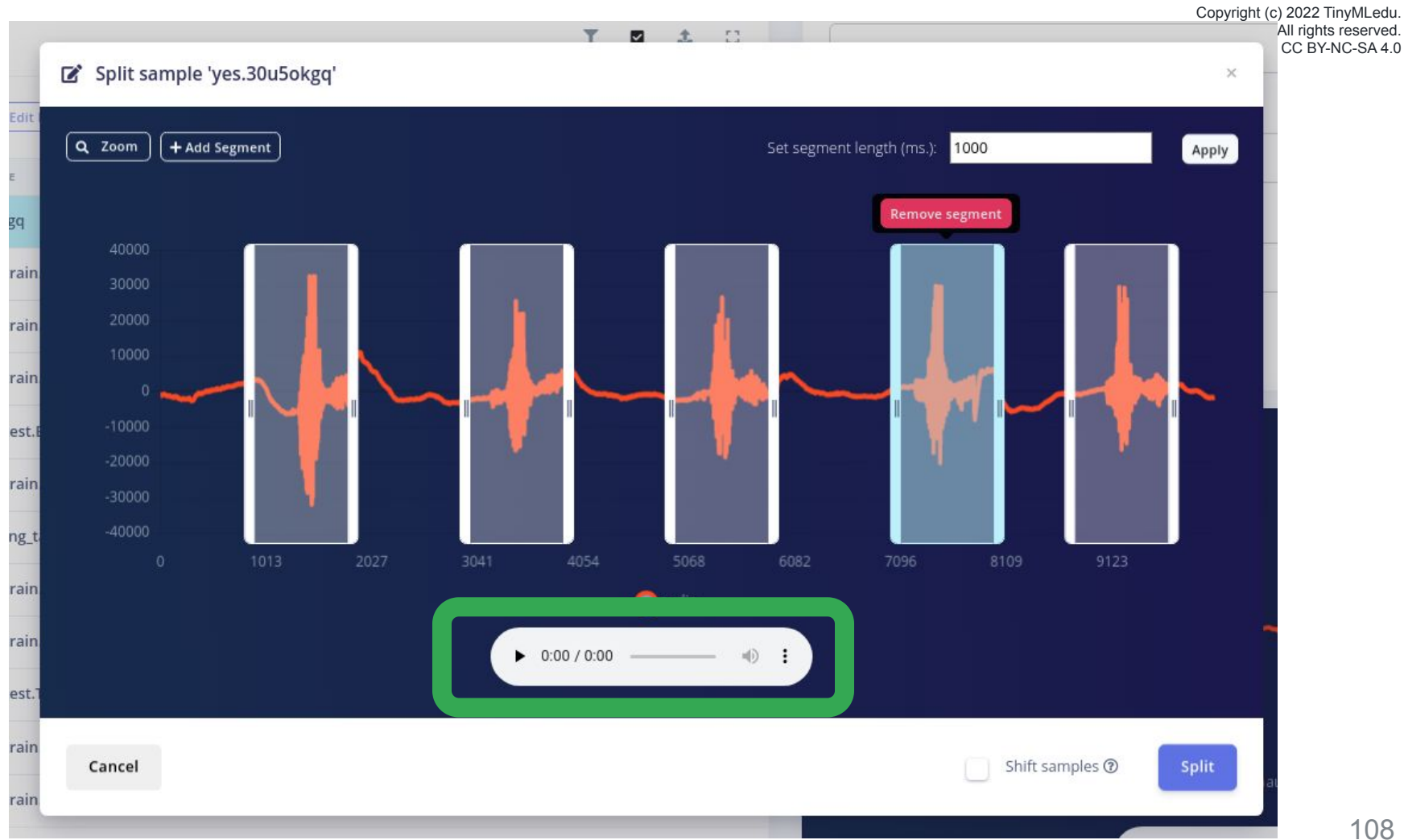
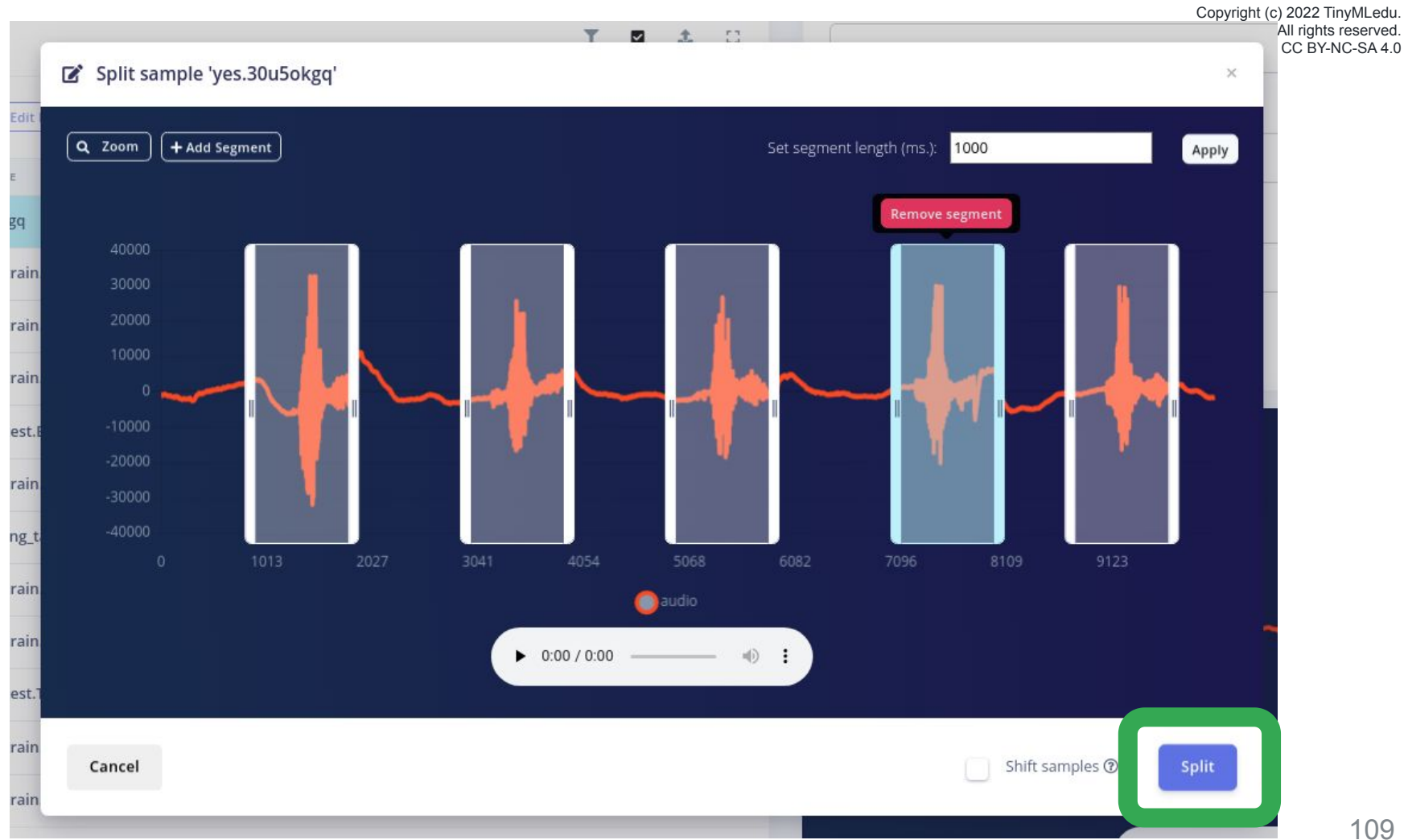

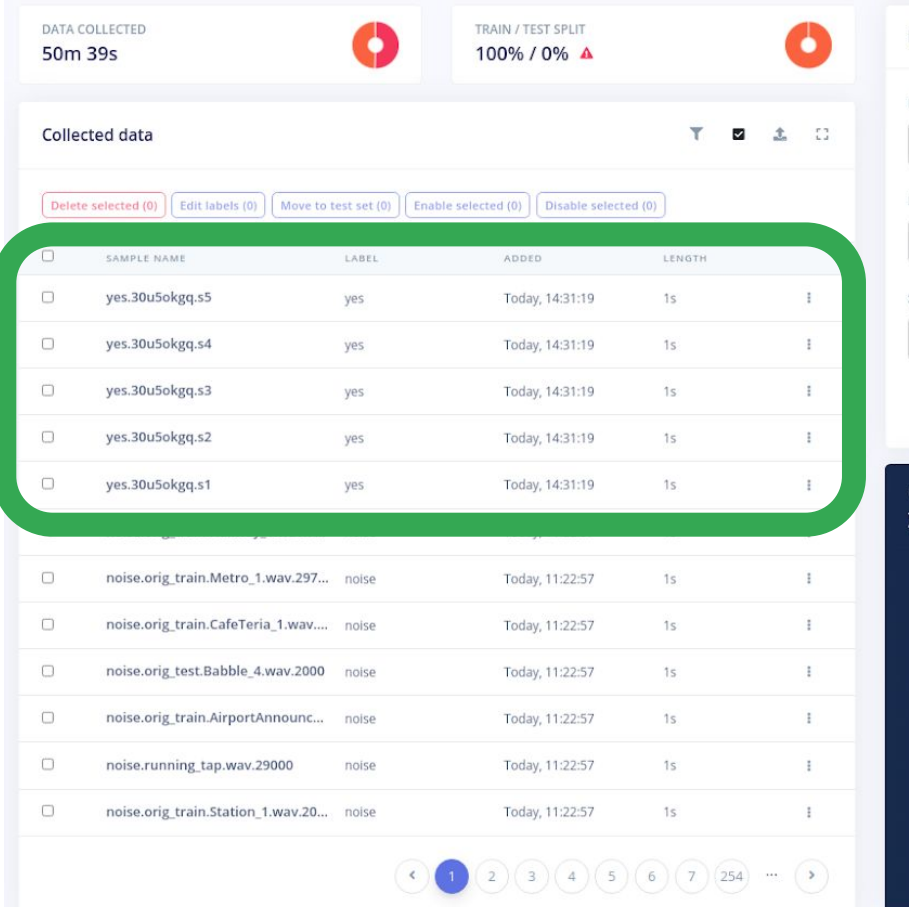

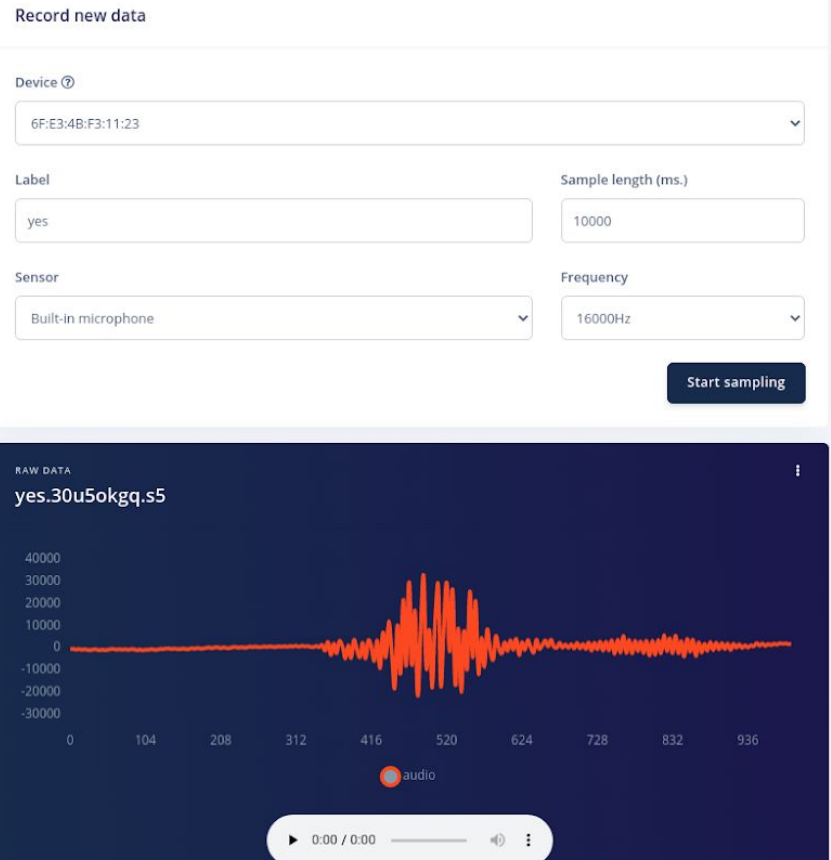

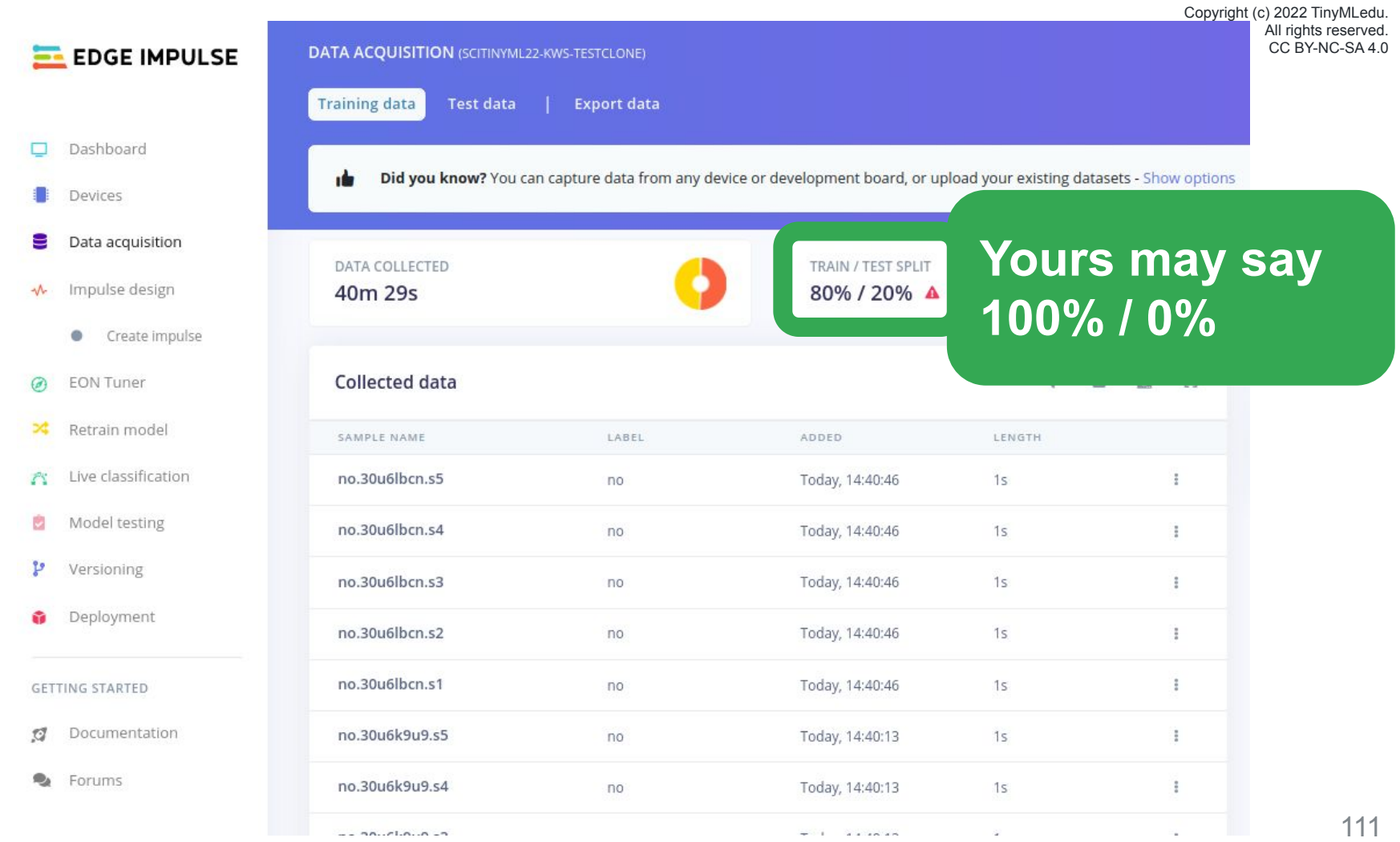

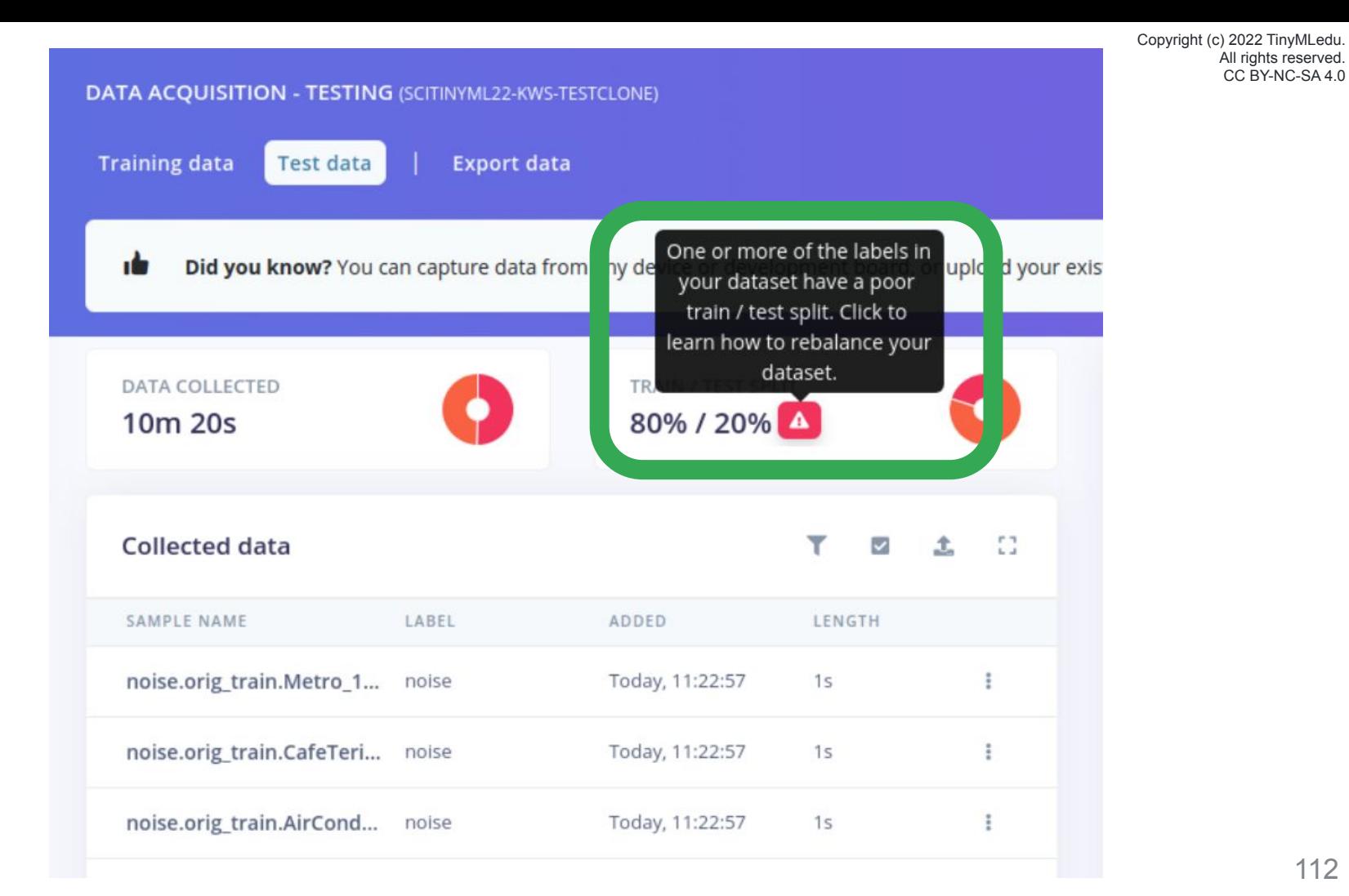

#### □ Dataset train / test split ratio

 $\times$ 

Training data is used to train your model, and testing data is used to test your model's accuracy after training. We recommend an approximate 80/20 train/test split ratio for your data for every class (or label) in your dataset, although especially large datasets may require less testing data.

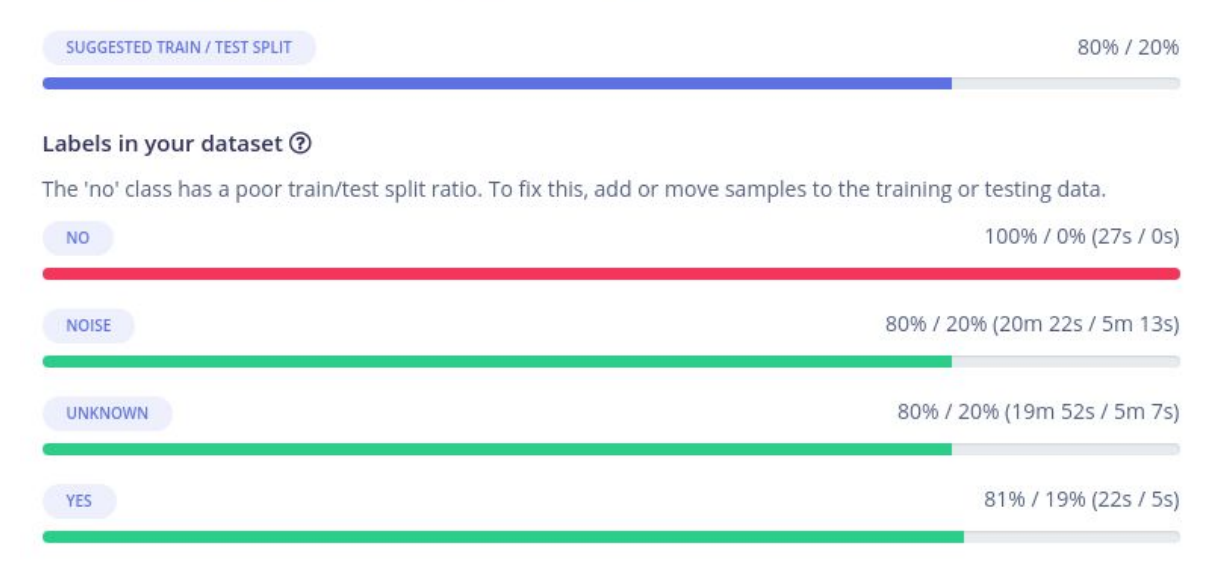

#### Perform train / test split

Use this option to rebalance your data, automatically splitting items between training and testing datasets. Warning: this action cannot be undone.

Perform train / test split

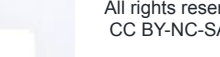

 $T = \mathbf{Z} - \mathbf{L} = \mathbf{C}$ 

### **Collected data**

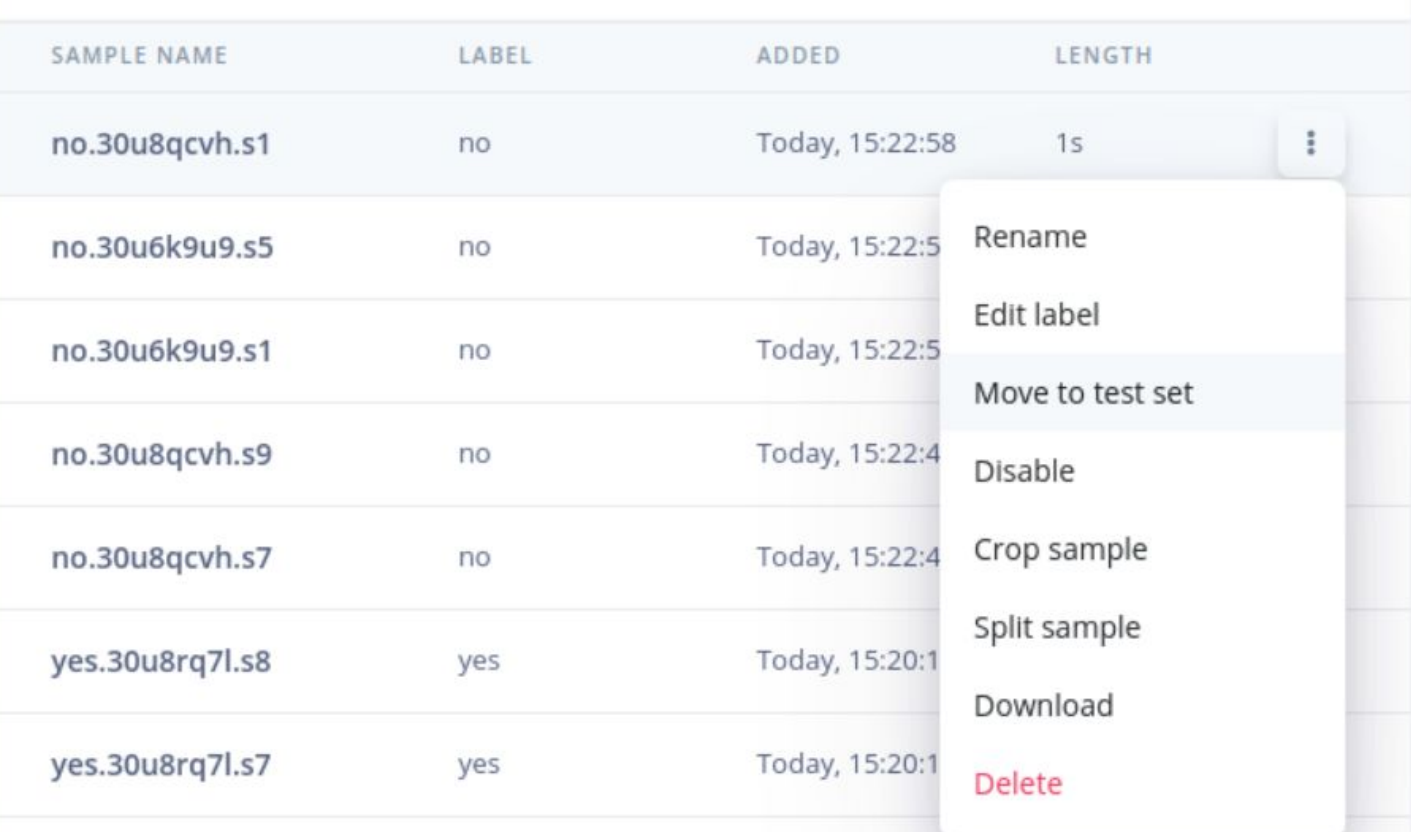

#### Dataset train / test split ratio 自

Training data is used to train your model, and testing data is used to test your model's accuracy after training. We recommend an approximate 80/20 train/test split ratio for your data for every class (or label) in your dataset, although especially large datasets may require less testing data.

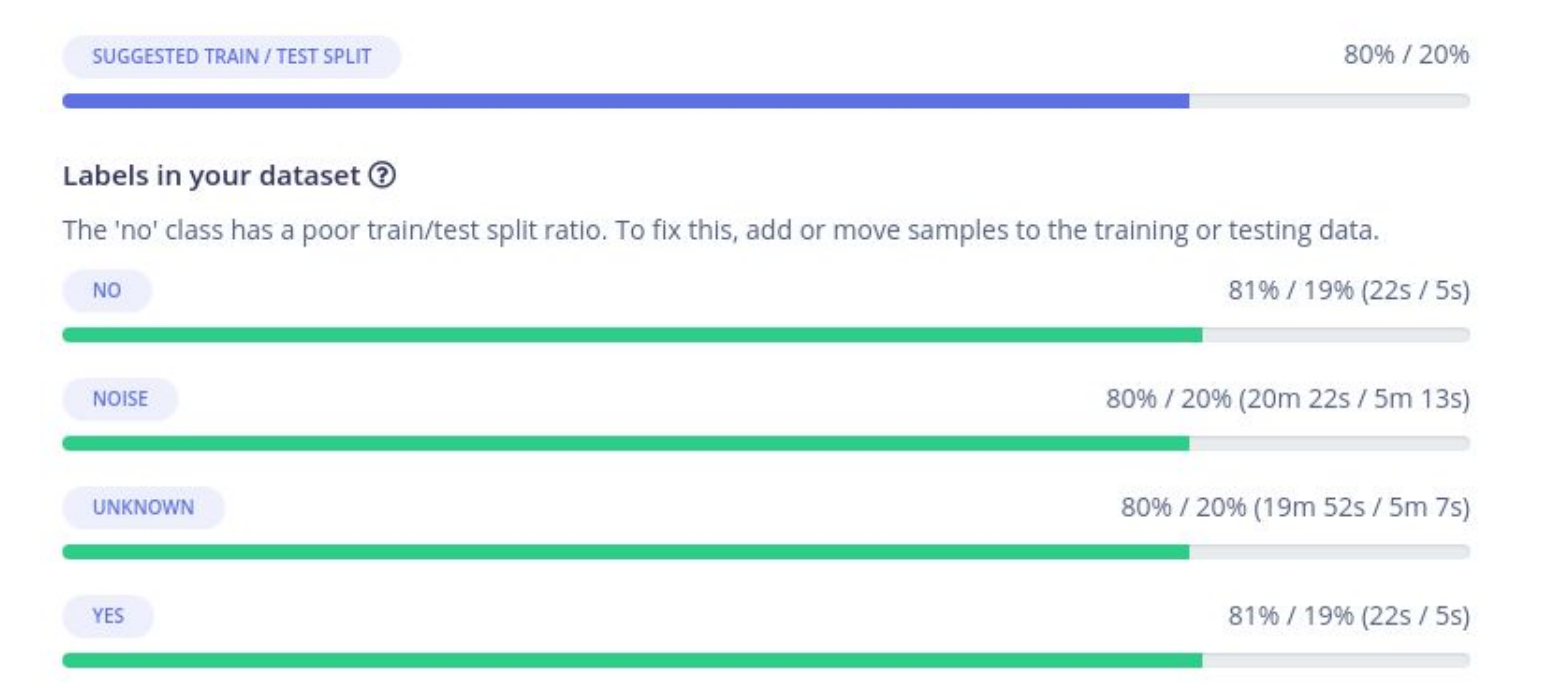

116

# **Today's Agenda**

- Preprocessing for Keyword Spotting
- Convolutional Neural Networks for Image Classification

**Hands-on: KWS Data Collection with Edge Impulse**

- Hands-on: Training our Model with Edge Impulse
- Hands-on: Testing our Model in the Real World

## **Summary**

# **Today's Agenda**

- Preprocessing for Keyword Spotting
- Convolutional Neural Networks for Image Classification
- Hands-on: KWS Data Collection with Edge Impulse

**Hands-on: Training our Model with Edge Impulse**

Hands-on: Testing our Model in the Real World

### **Summary**

## Edge Impulse Project Dashboard

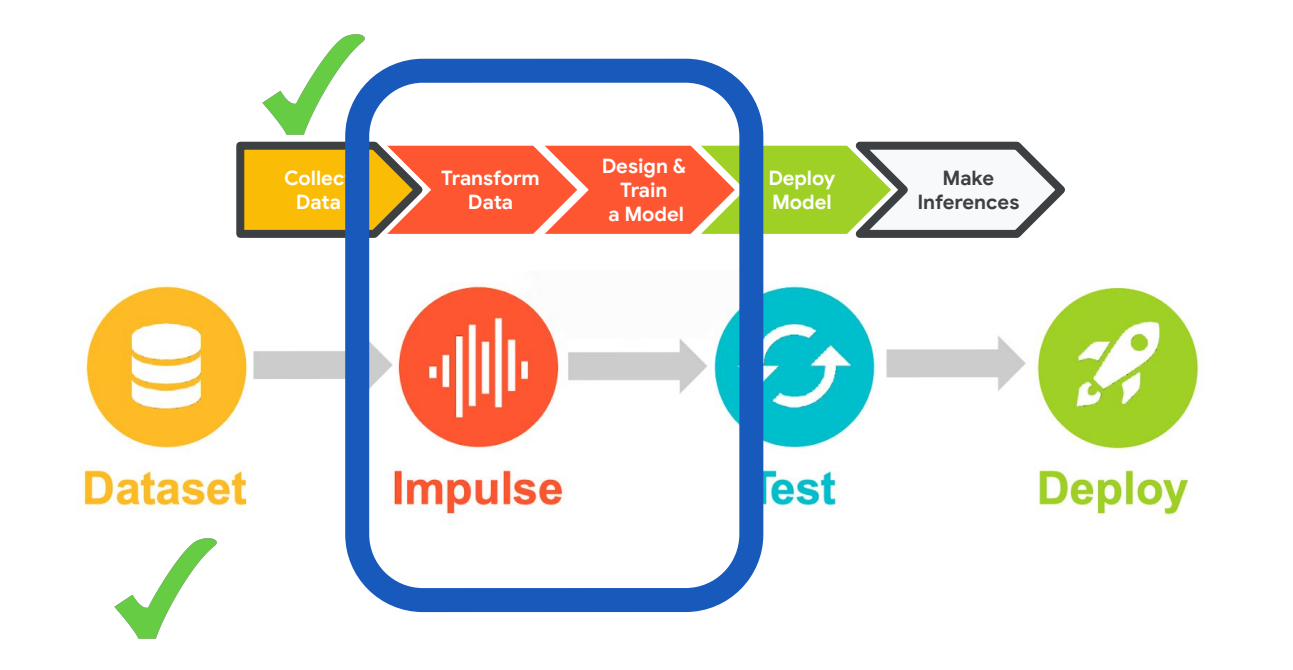

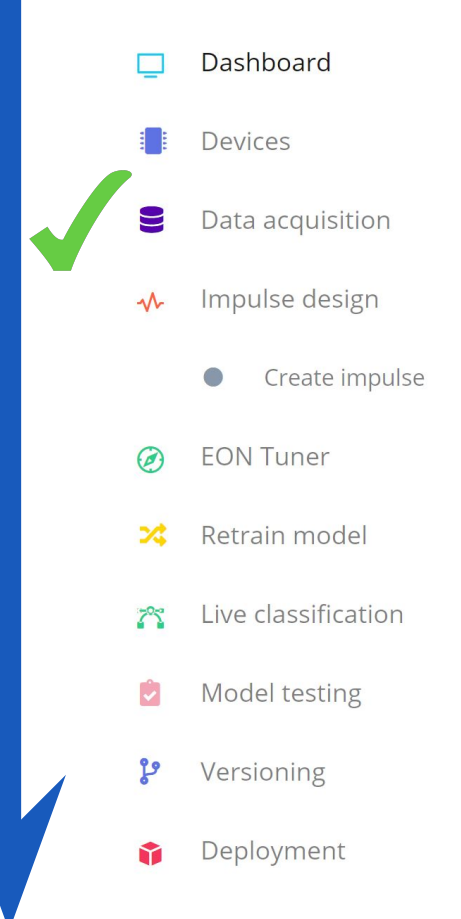

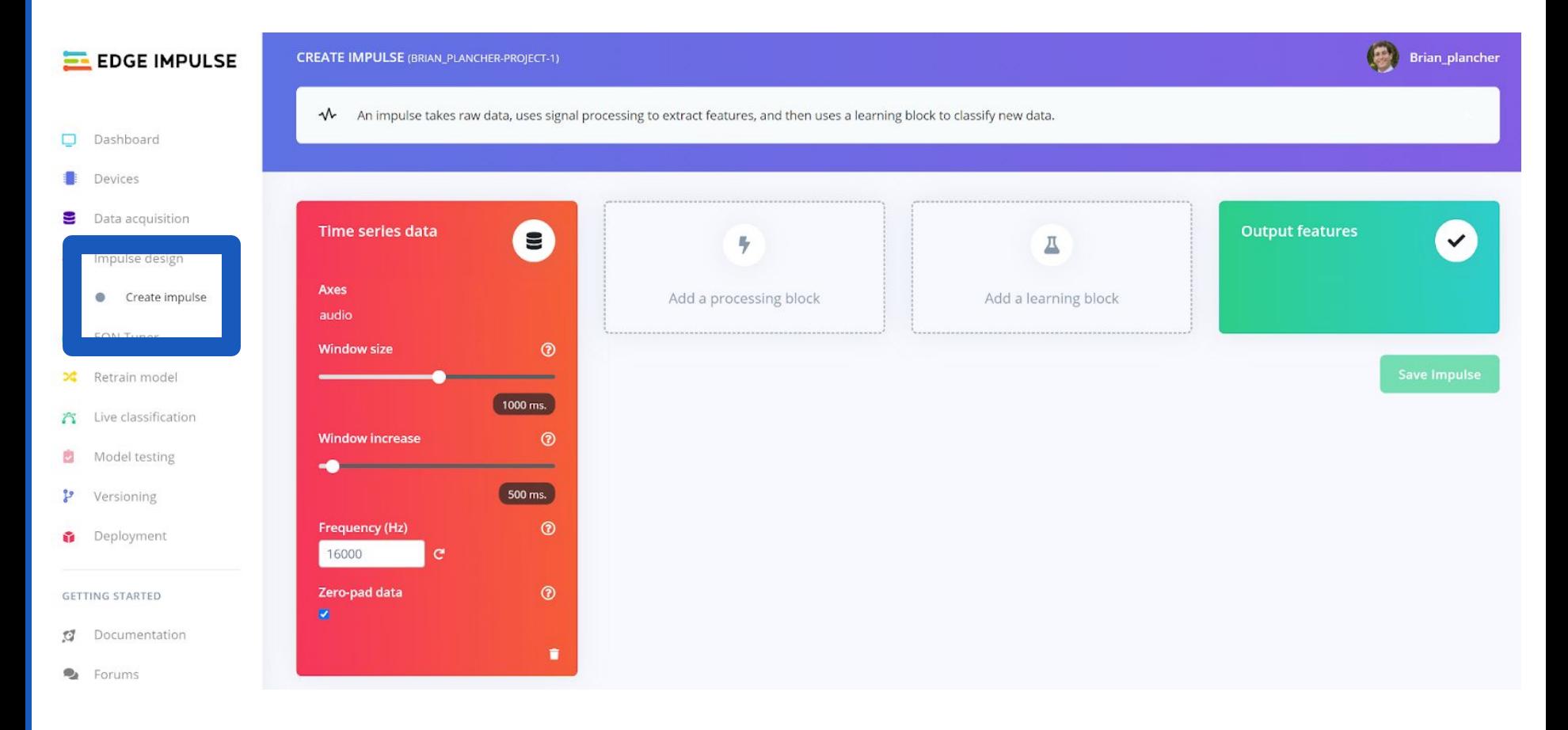

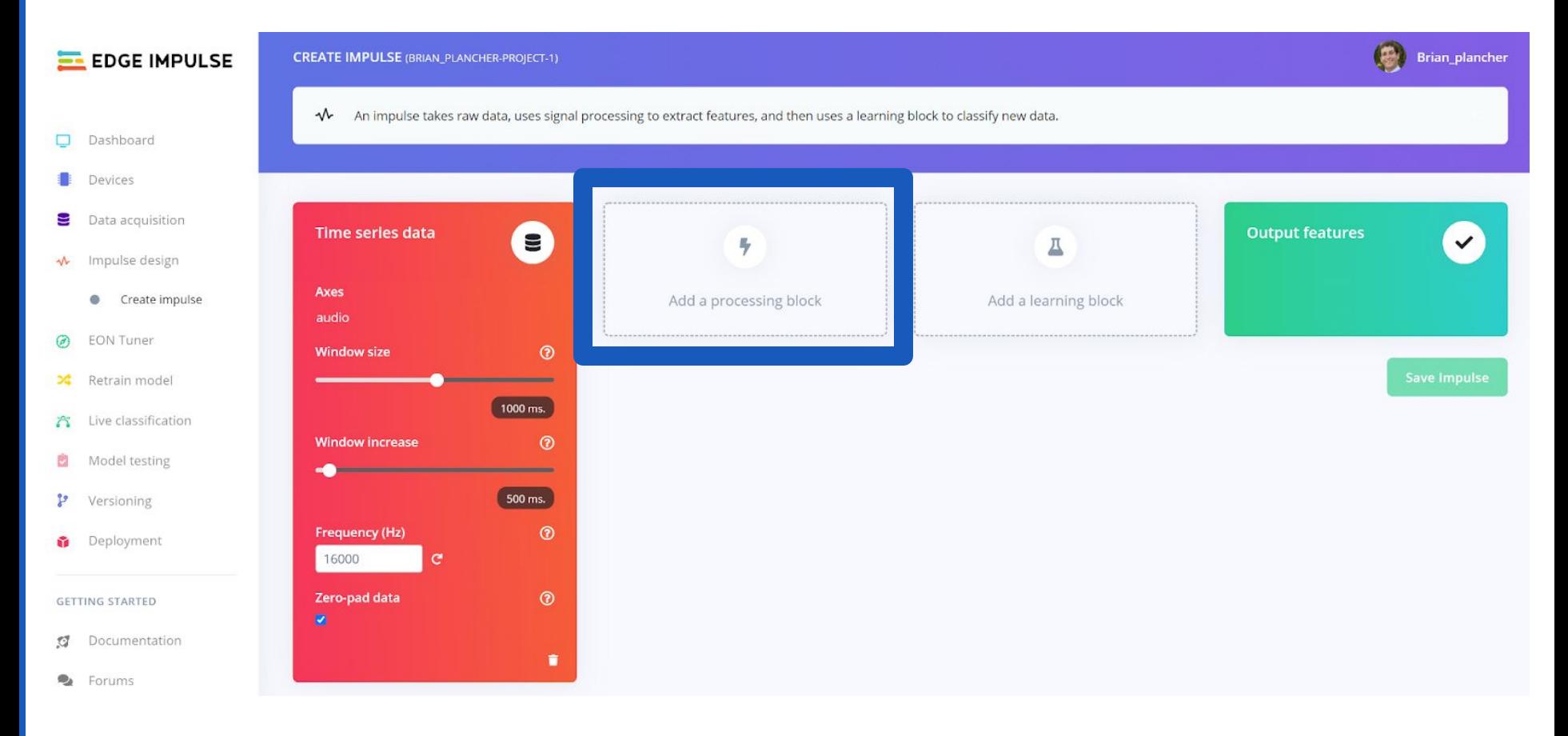

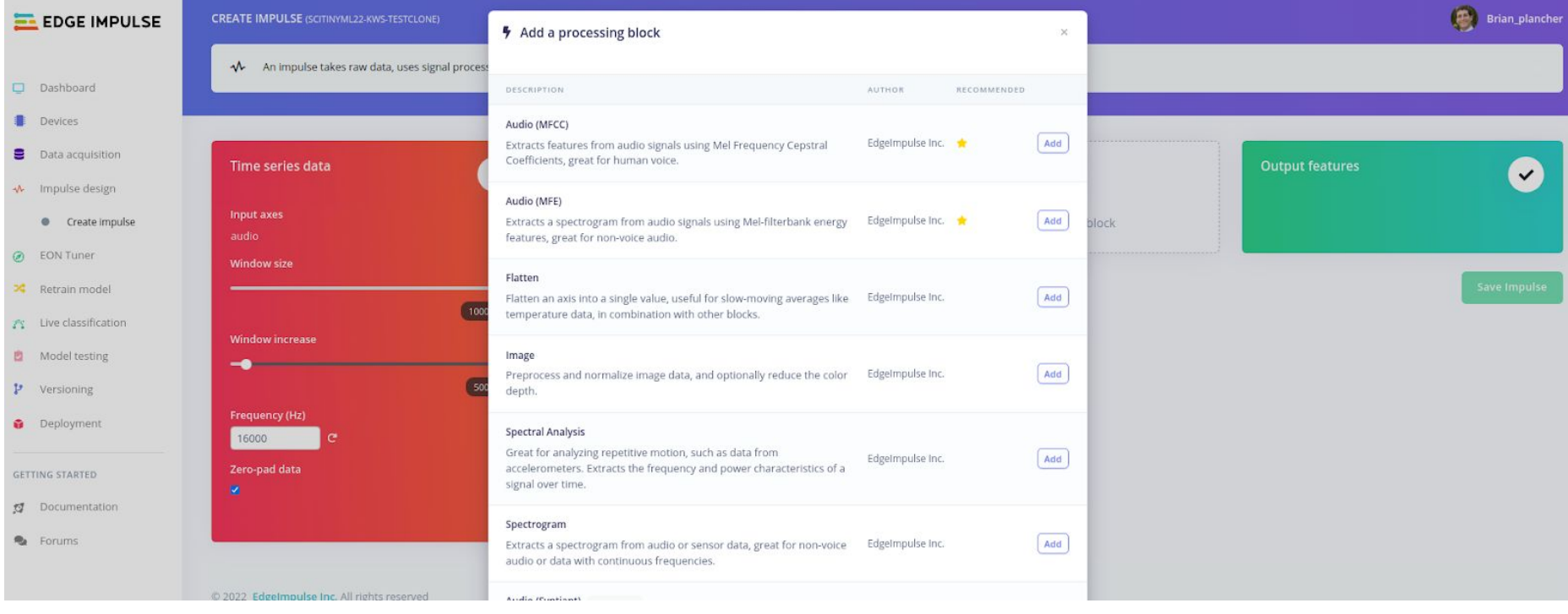

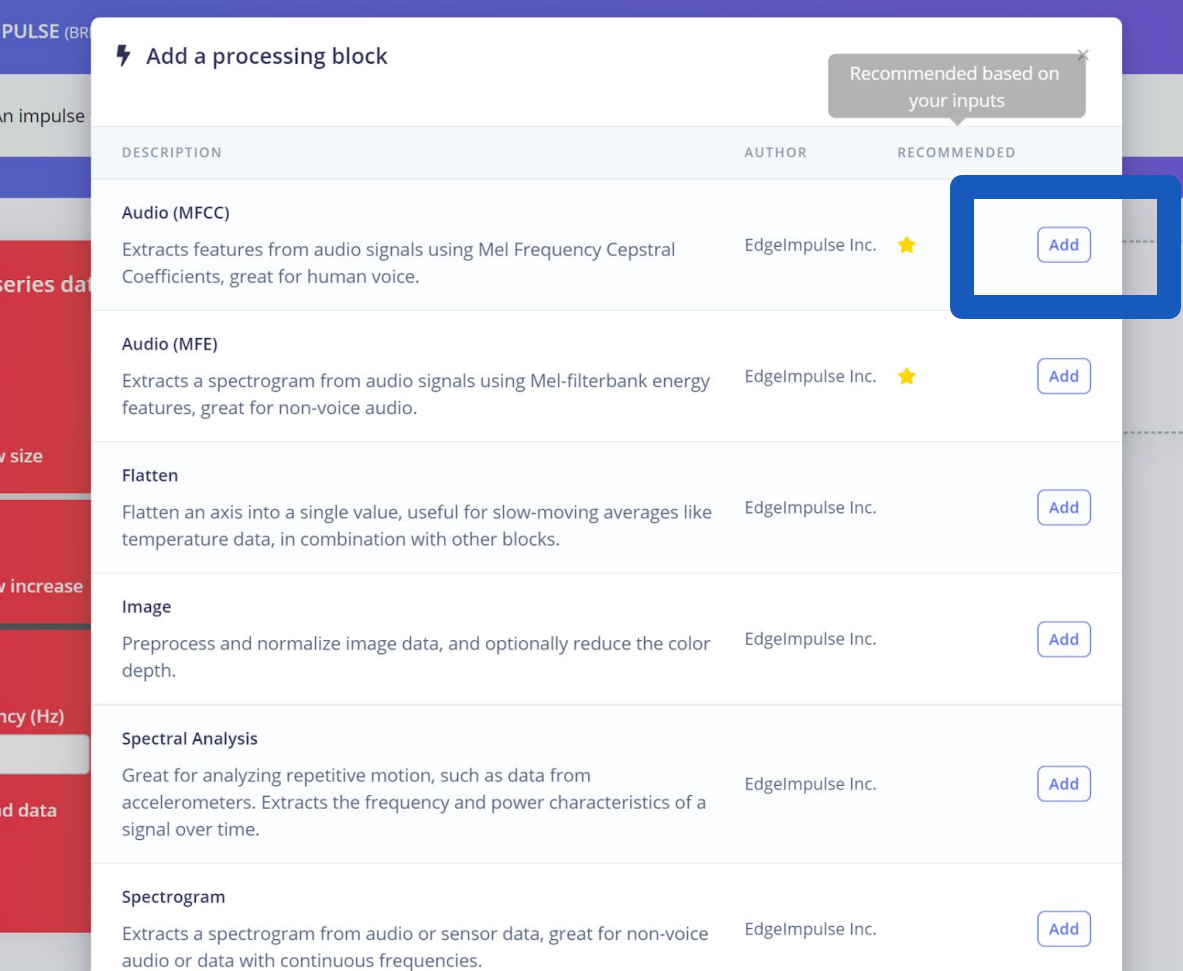

We'll keep things simple today and just add an MFCC but/and in future projects you can:

- **create your own blocks**
- **use multiple blocks**

**[https://docs.edgeimpulse.com/](https://docs.edgeimpulse.com/docs/custom-blocks) [docs/custom-blocks](https://docs.edgeimpulse.com/docs/custom-blocks)**

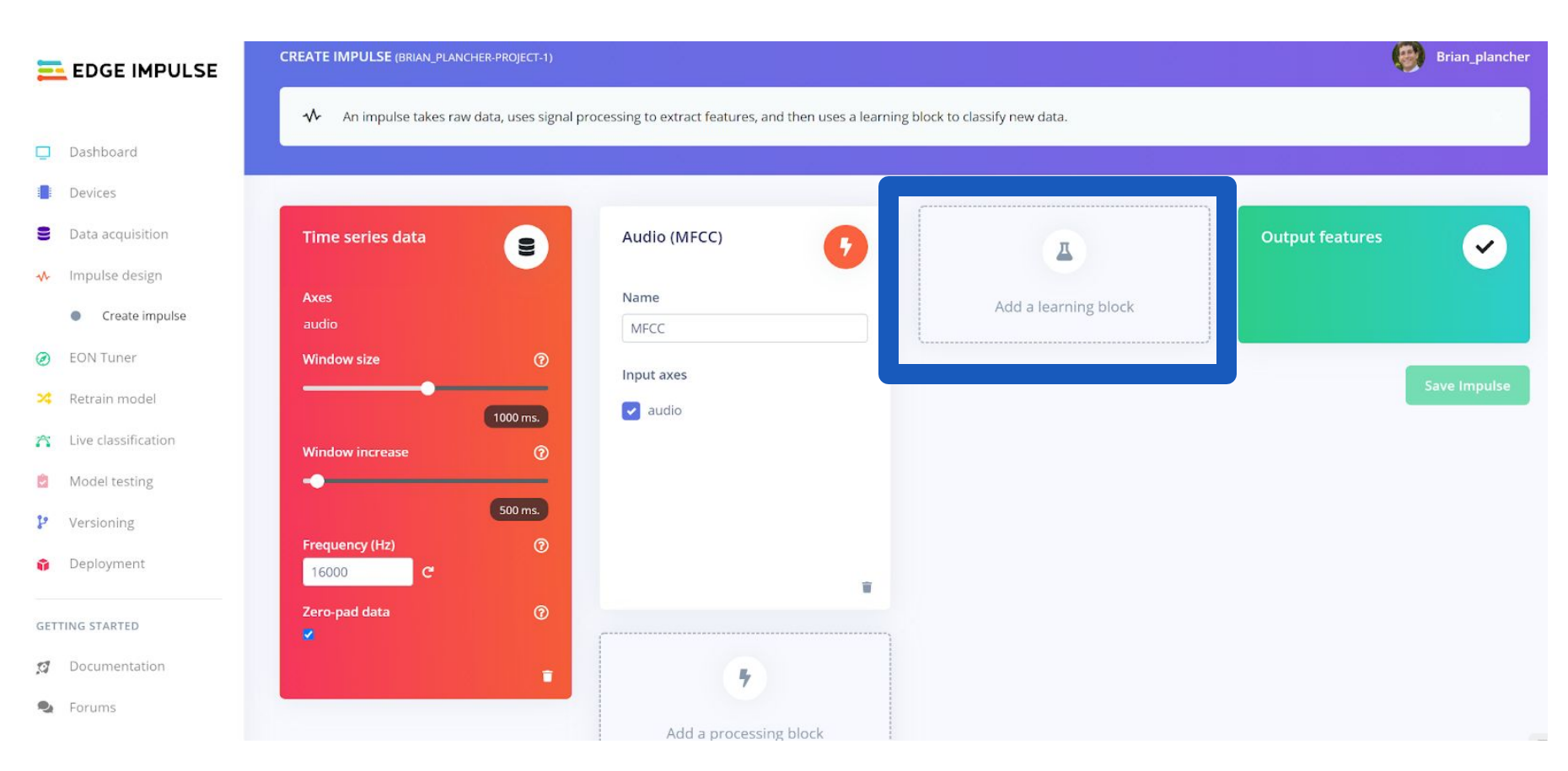

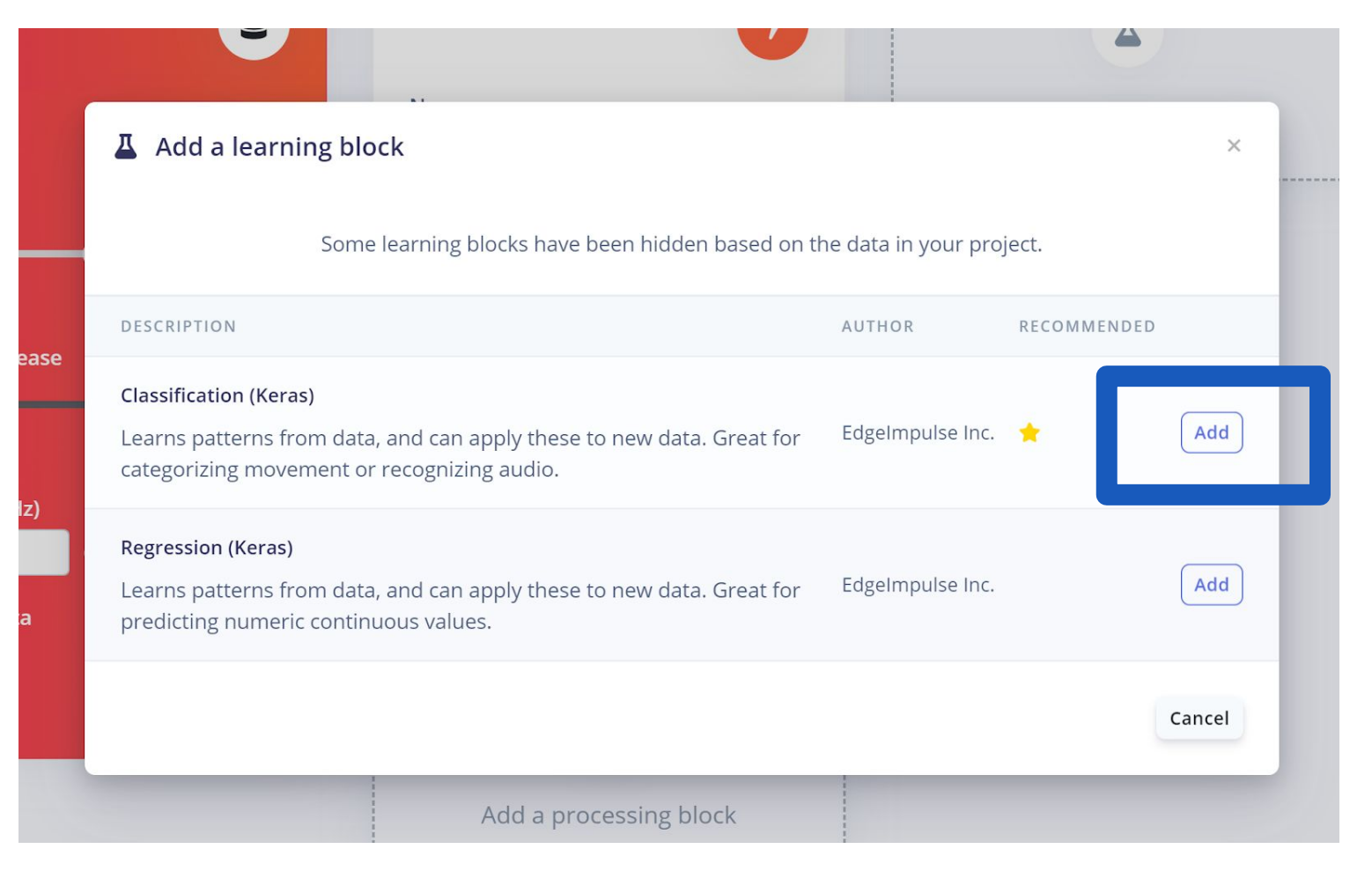

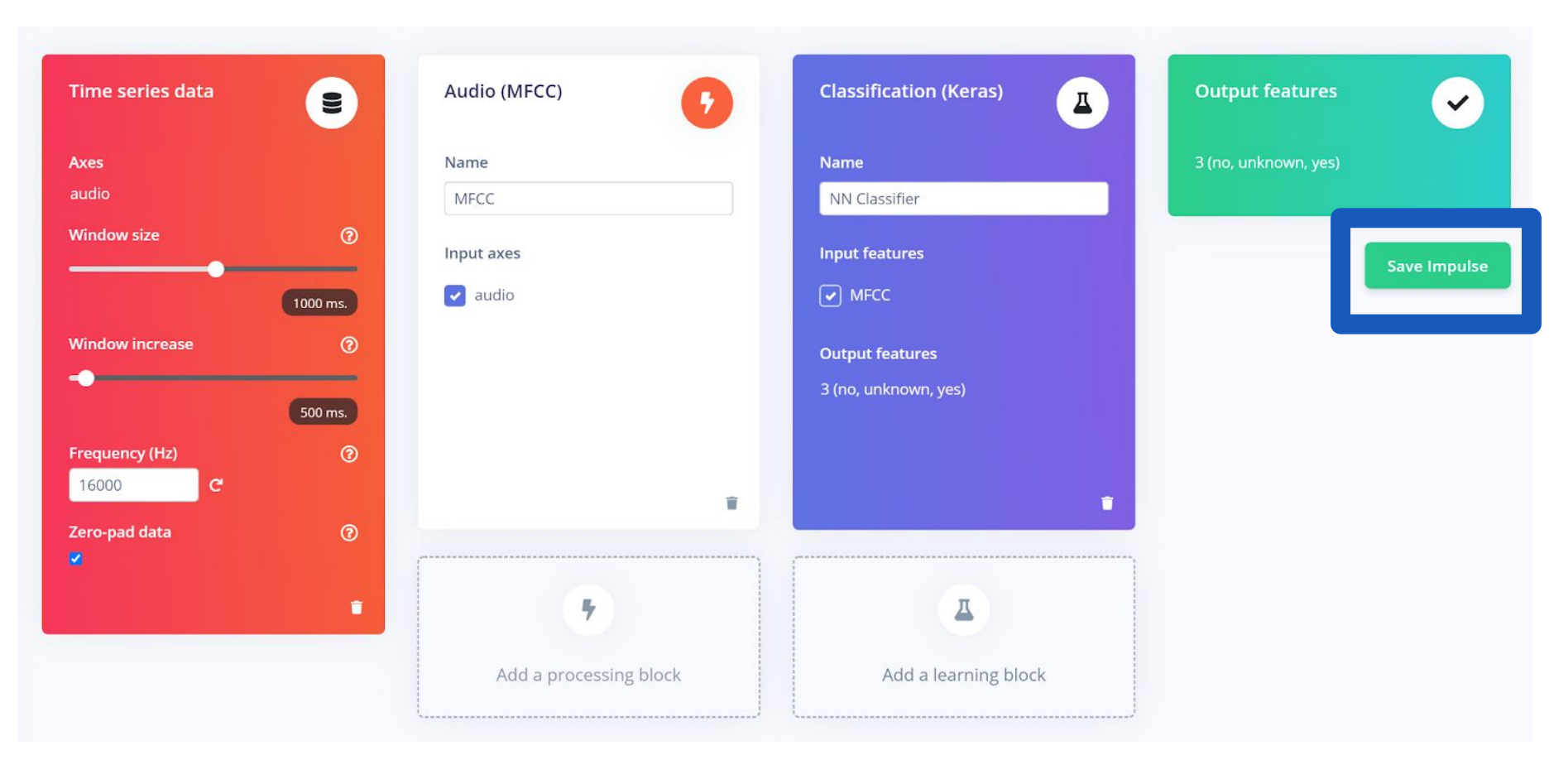

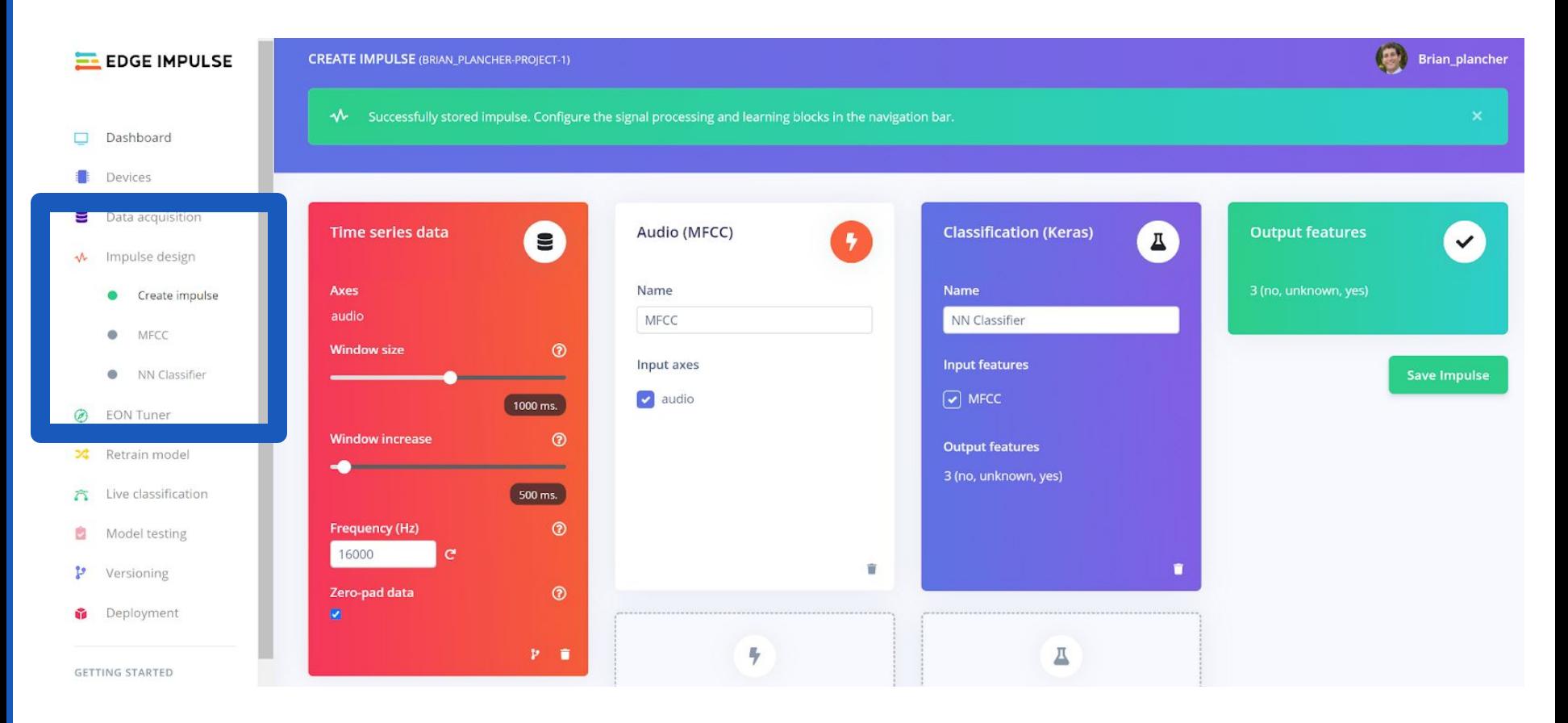

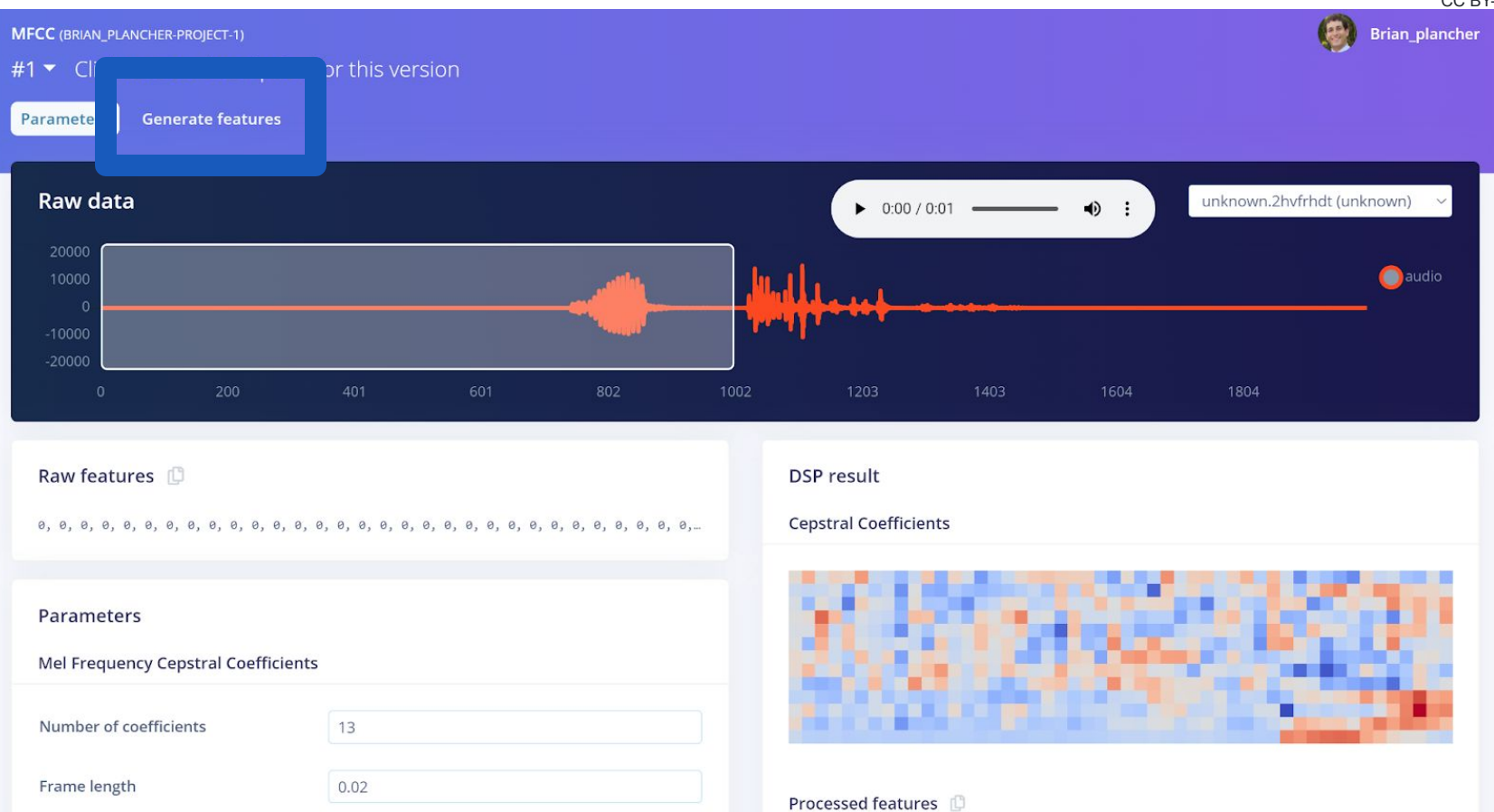

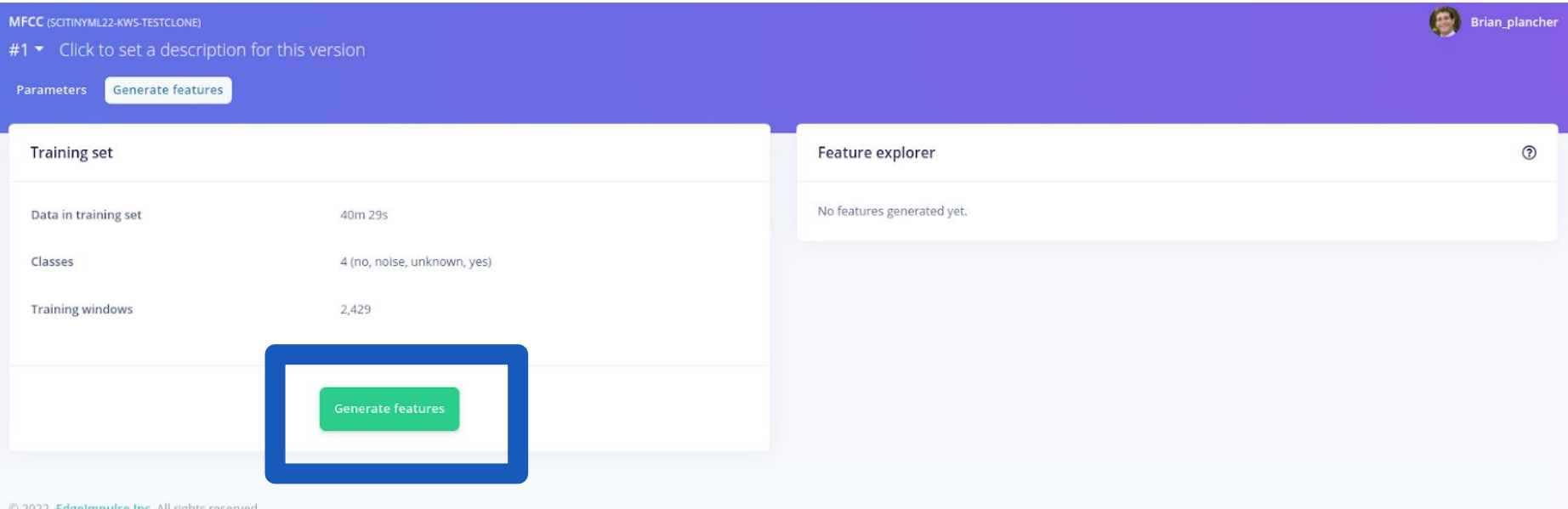

© 2022 EdgeImpulse Inc. All rights reserved

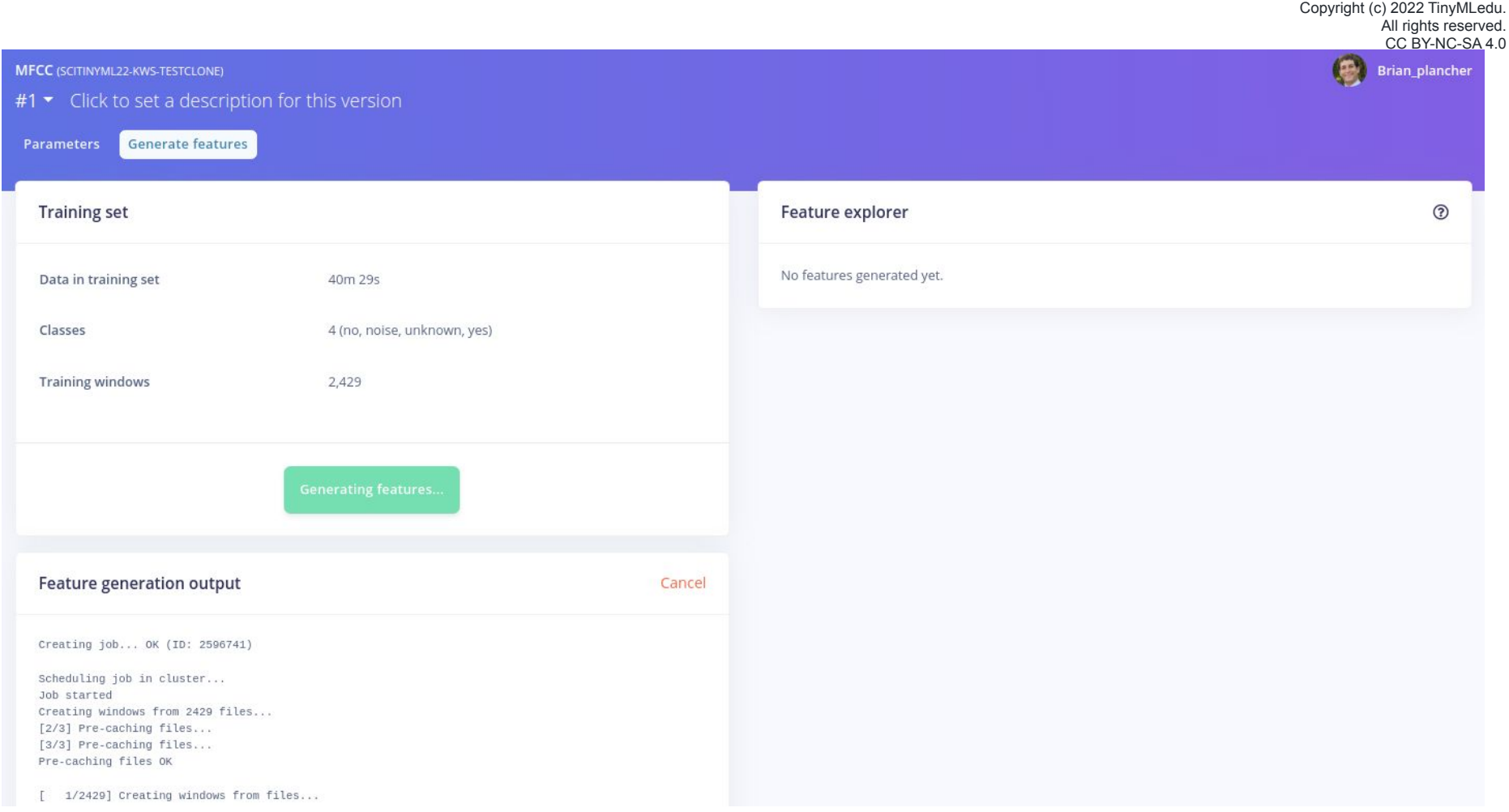

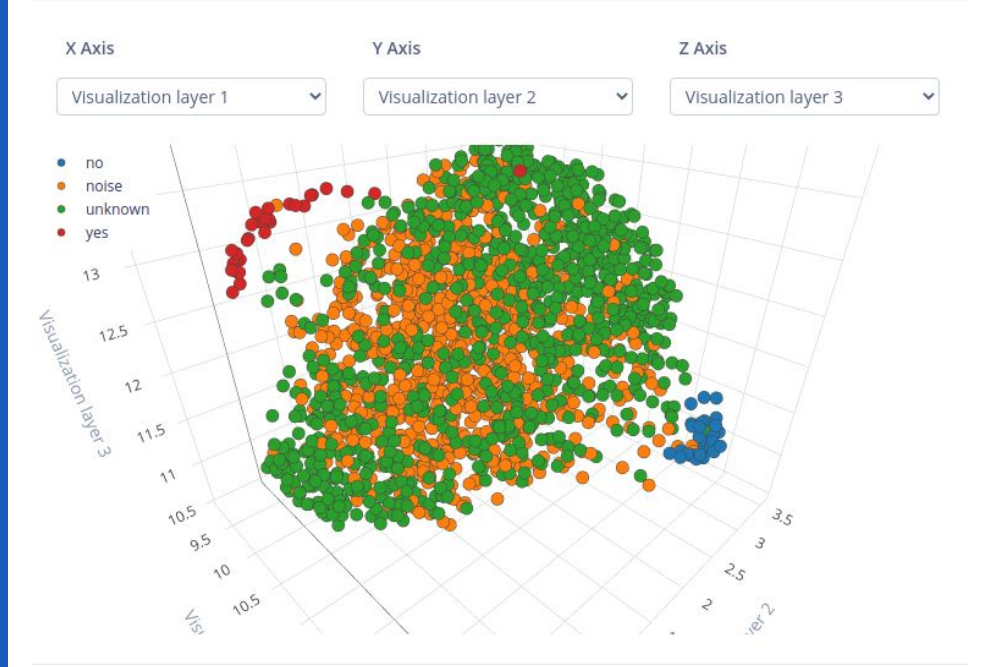

noise.pink\_noise.wav.20000 Label: noise View sample **View features** 

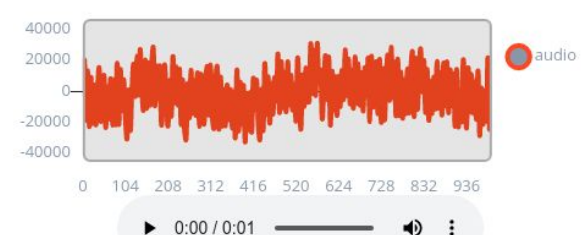

**If you can visually see the clustering of the data then it is easier for the ML model to learn!**  (But its not required and provides no guarantees)

 $\odot$ 

 $\checkmark$ 

#### Copyright (c) 2022 TinyMLedu. All rights reserved. CC BY-NC-SA 4.0

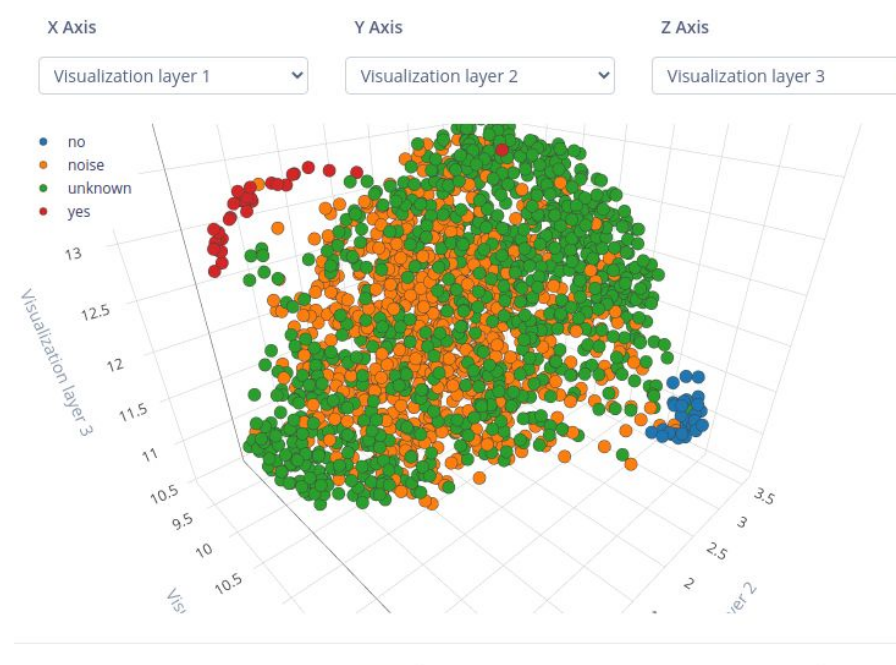

noise.pink\_noise.wav.20000 Label: noise View sample **View features** 

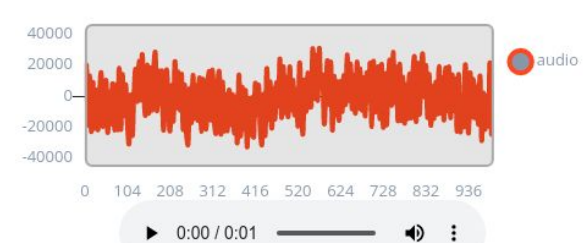

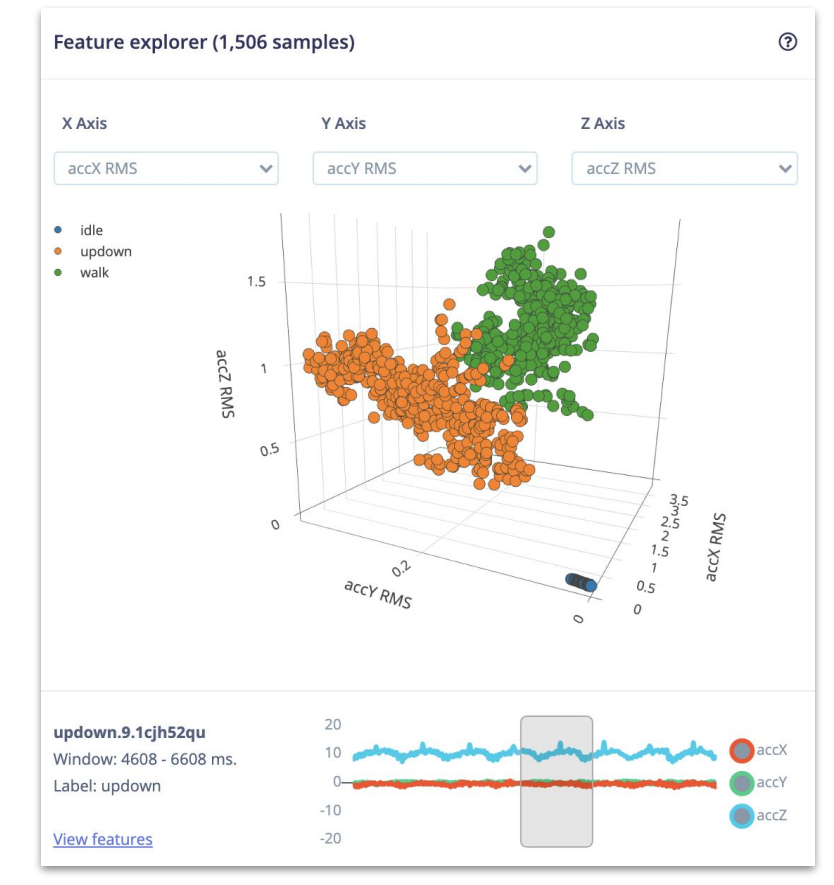

**EL EDGE IMPULSE** 

Dashboard Devices

Versioning

GETTING STARTED

**Q** Forums

Parameters Generate features

MFCC (SCITINYML22-KWS-CLONE-V2)

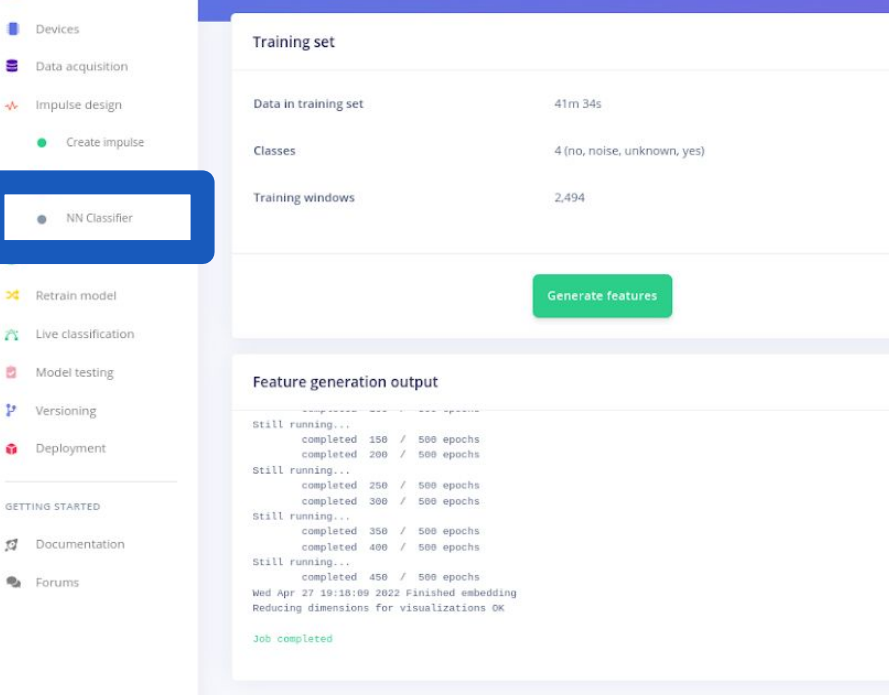

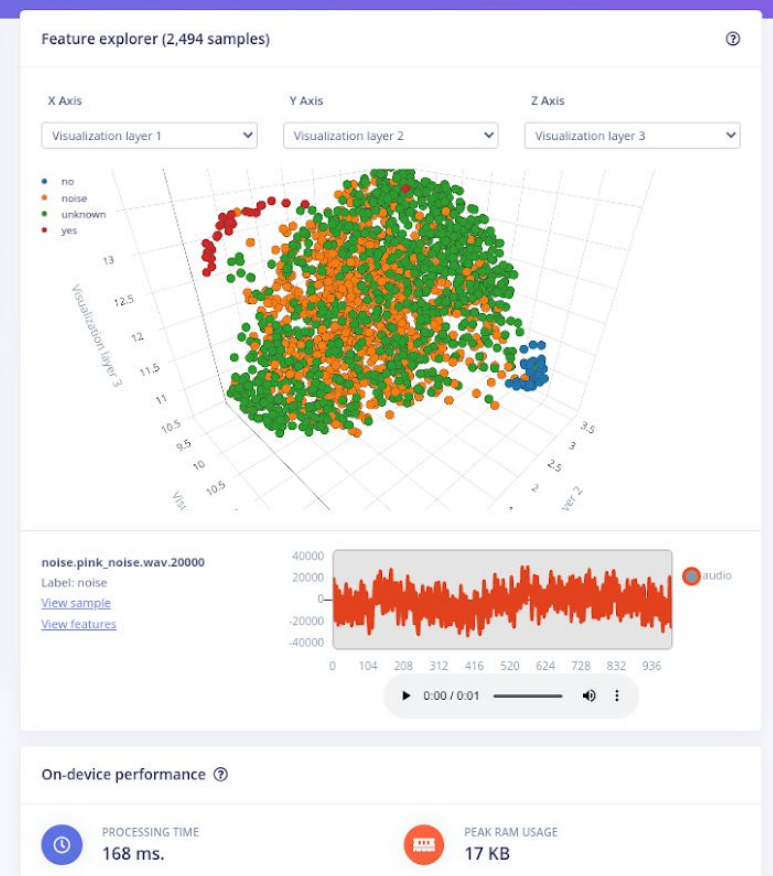

#### Copyright (c) 2022 TinyMLedu. **All rights reserved.**

<sup>ian\_plancher \_</sup>-SA 4.0

NN CLASSIFIER (SCITINYML22-KWS-TESTCLONE)

#### $#1$   $\bullet$  Click to set a description for this version

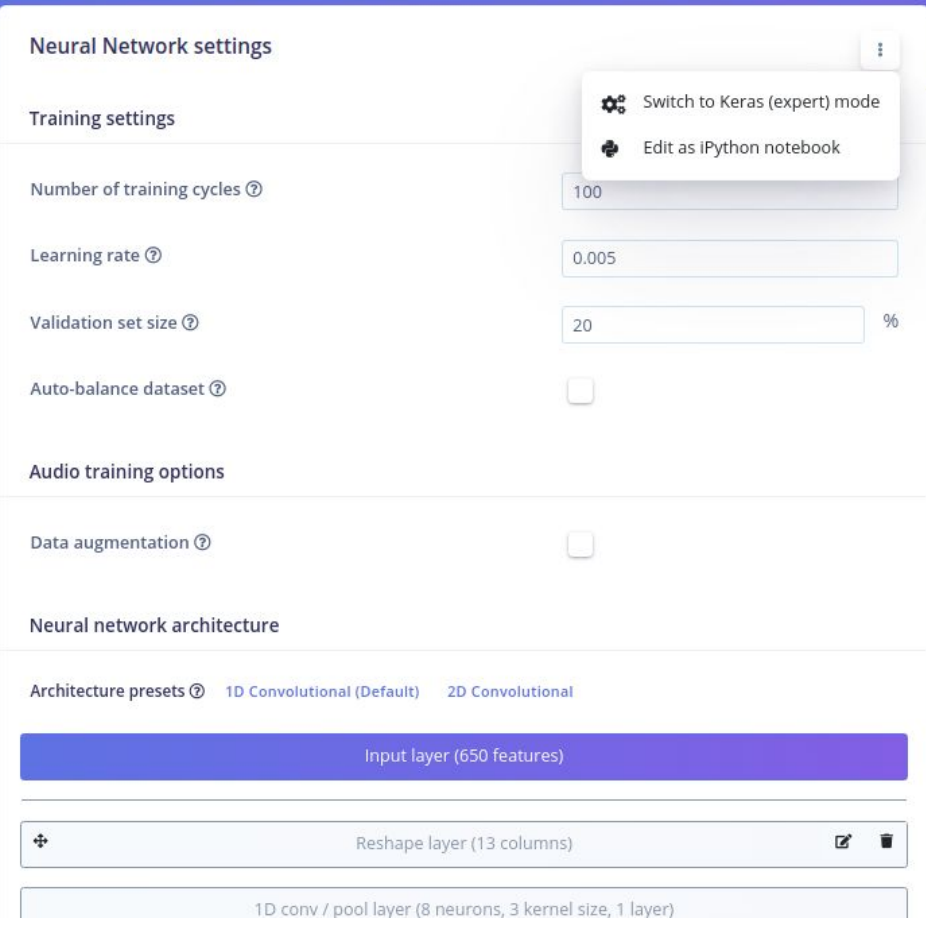

## Model Design with Edge Impulse

Pre-made neural network "blocks" that you can add!

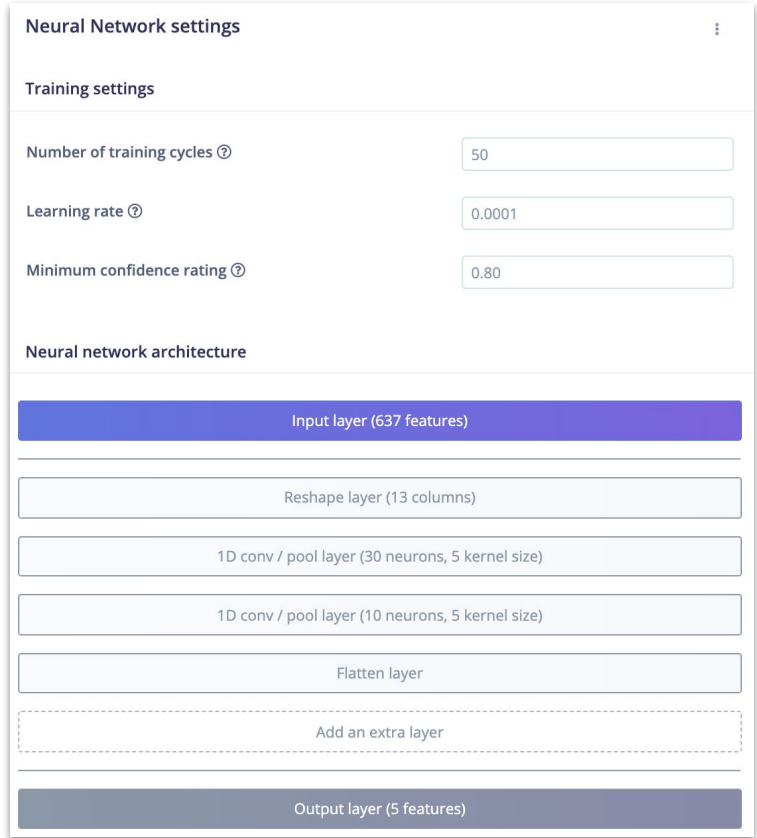

## Model Design with Edge Impulse

"**Expert**" mode to write your own TensorFlow code

#### Neural network architecture

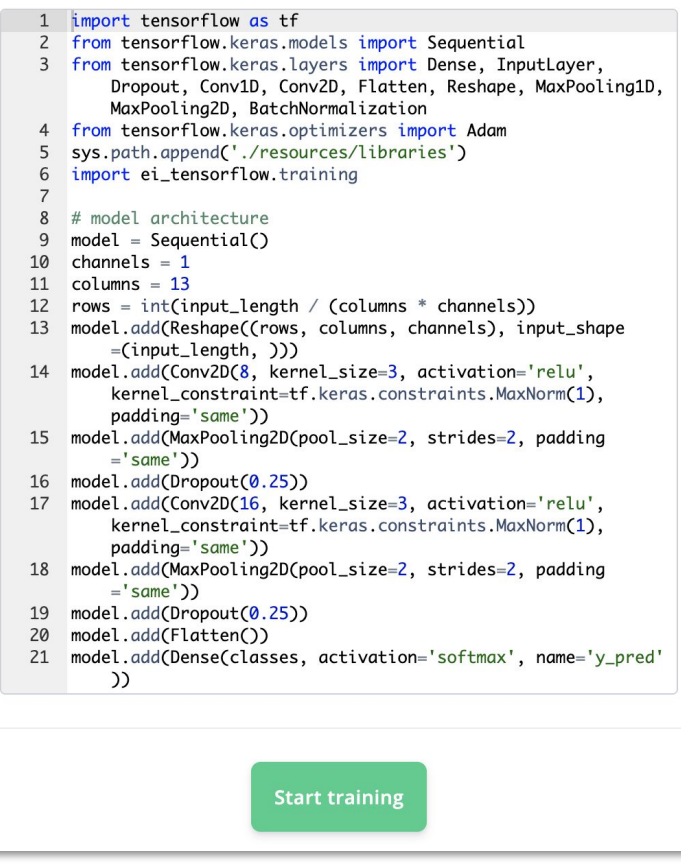

Copyright (c) 2022 TinyMLedu.

#### Neural network architecture

**Start training** 

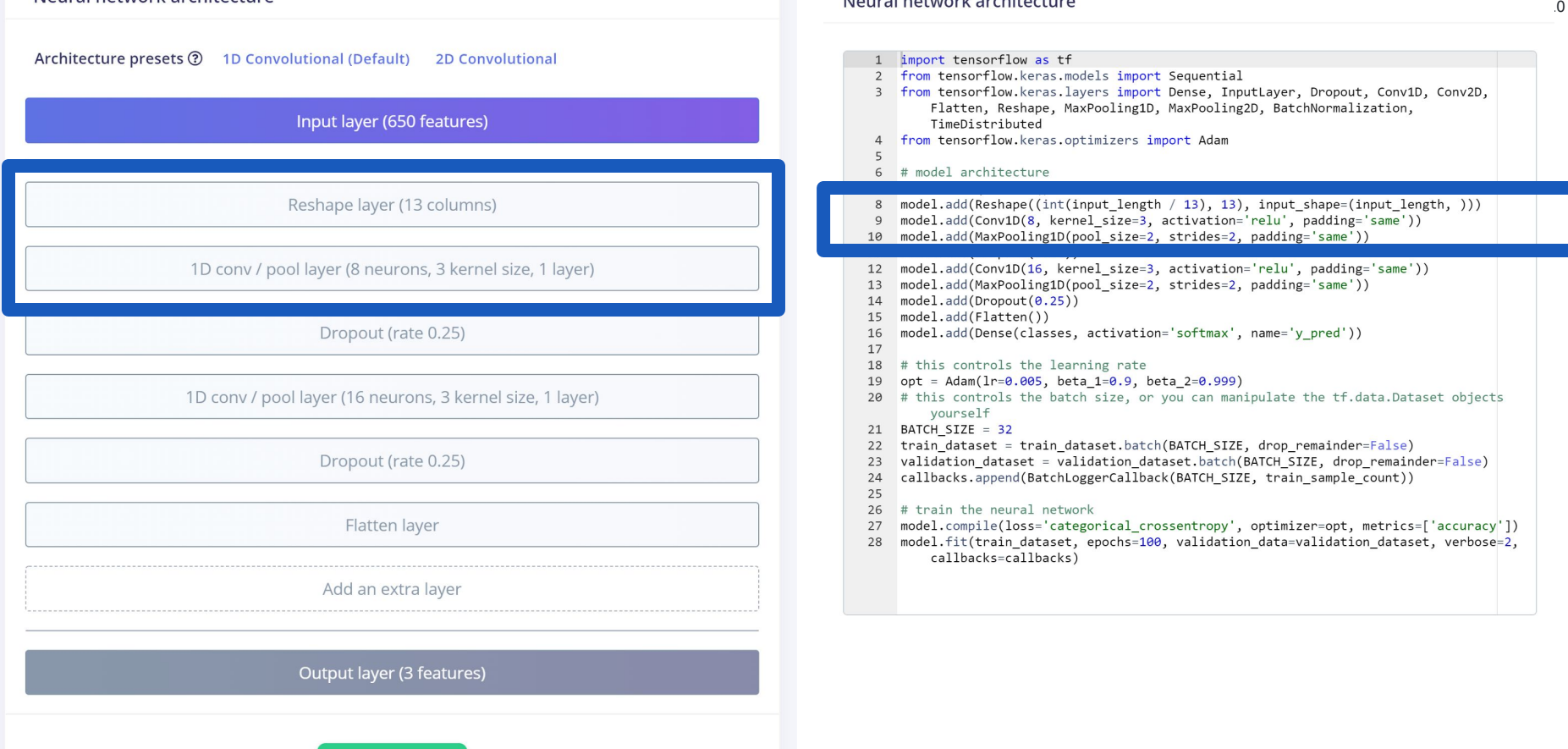

#### Neural network architecture

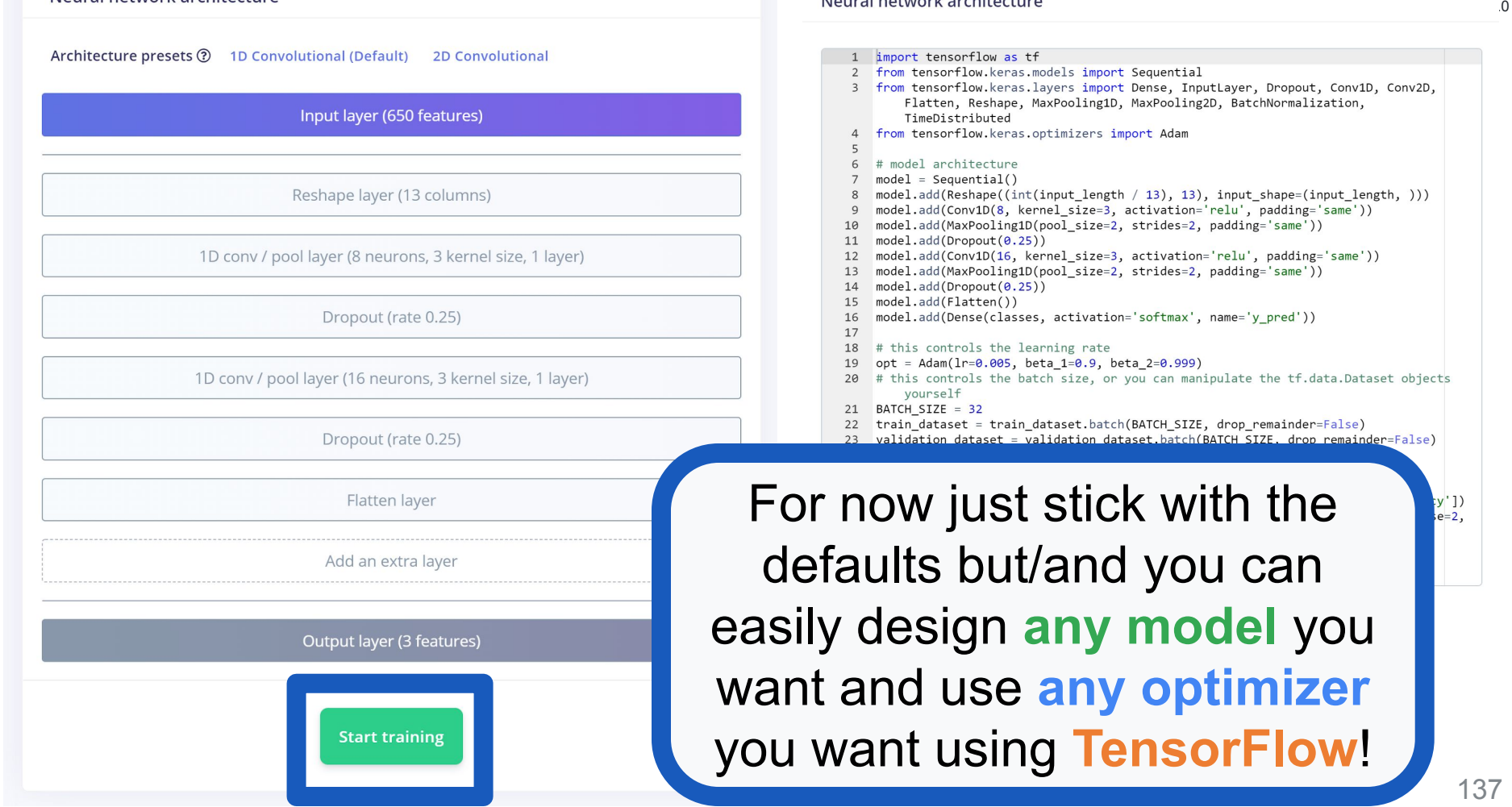

#### **Training output**

Epoch 95/100 4/4 - 0s - loss: 0.1044 - accuracy: 0.9500 - val loss: 0.2934 - val accuracy: 0.9231 Epoch 96/100 4/4 - 0s - loss: 0.0256 - accuracy: 1.0000 - val loss: 0.3830 - val accuracy: 0.8846 Epoch 97/100 4/4 - 0s - loss: 0.0523 - accuracy: 0.9800 - val\_loss: 0.4366 - val\_accuracy: 0.8462 Epoch 98/100 4/4 - 0s - loss: 0.0451 - accuracy: 0.9800 - val loss: 0.4265 - val accuracy: 0.8846 Epoch 99/100 4/4 - 0s - loss: 0.0514 - accuracy: 0.9900 - val\_loss: 0.3926 - val\_accuracy: 0.8846 Epoch 100/100 4/4 - 0s - loss: 0.0348 - accuracy: 0.9900 - val loss: 0.3571 - val accuracy: 0.9231 Finished training **Training Set 19 Construction Set 2018 Training Set 2018** 

Copyright (c) 2022 TinyMLedu. I rights reserved.

Model version:  $\odot$  Quantized (int8)  $\star$ 

YES

 $0\%$ 

0%

 $0.4%$ 

80%

 $0.80$ 

UNKNOWN

 $0%$ 

3.6%

20%

 $0.96$ 

C BY-NC-SA 4.0

### **Final Accuracy**

Model Last training performance (validation set) ACCURACY LOSS 區 96.6% 0.09 Confusion matrix (validation set) **NO** NOISE  $NO$ 100%  $0%$  $0%$ 96.4% NOISE UNKNOWN 0% 2.5% YES  $0\%$ 0%  $1.00$  $0.97$ F1 SCORE

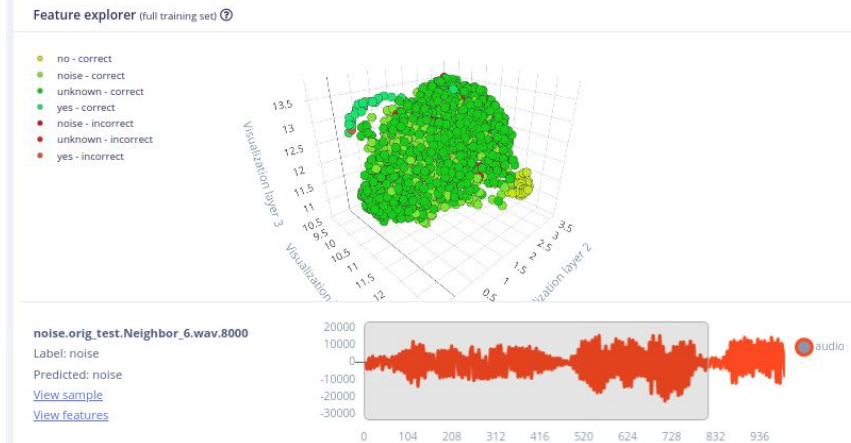

 $\theta$ 

**TILE** 

PEAK RAM USAGE

5.0K

On-device performance 2 INFERENCING TIME

11 ms.

 $\bullet$  0:00 / 0:01 -

 $\bullet$  :

**FLASH USAGE** 

34.8K

### 139

Copyright (c) 2022 TinyMLedu. I rights reserved.

C BY-NC-SA 4.0

### **Final Accuracy**

**Accuracy Breakdown**

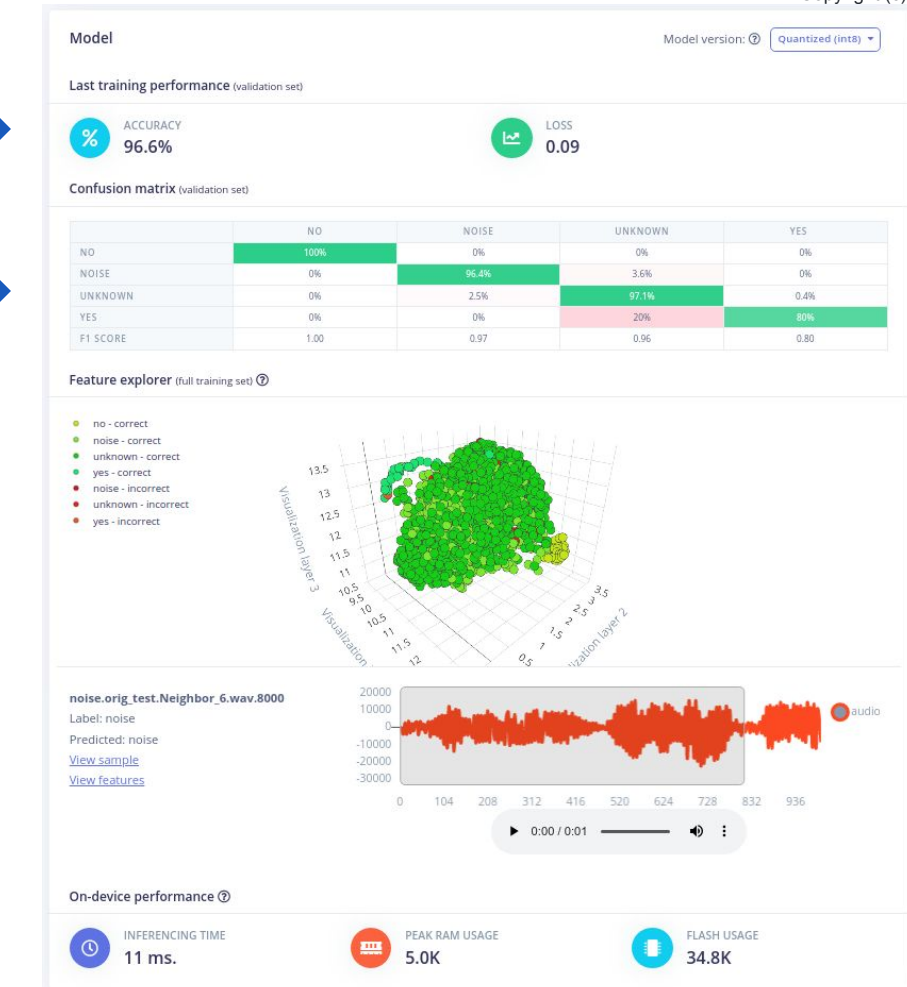

## Confusion Matrix

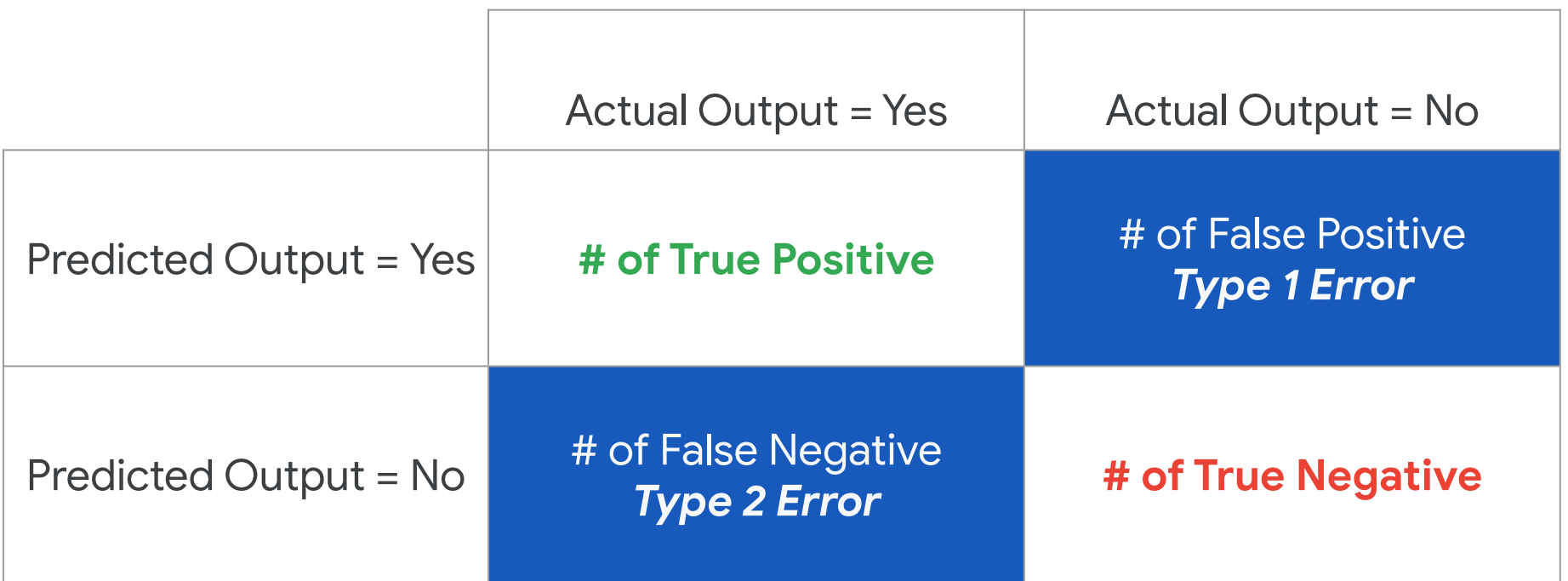

I rights reserved. C BY-NC-SA 4.0 Model Model version:  $\odot$  Quantized (int8)  $\star$ Last training performance (validation set) **Final Accuracy** ACCURACY LOSS <u>اس</u> 96.6% 0.09 Confusion matrix (validation set) **NO** NOISE UNKNOWN YES  $0%$ NO  $0%$  $0\%$ **Accuracy Breakdown** NOISE  $0%$ 96.4% 3.6%  $0%$ 0% 2.5%  $0.4%$ UNKNOWN YES  $0%$ 0% 20% F1 SCORE 1.00  $0.97$ 0.96  $0.80$ Feature explorer (full training set) <sup>®</sup> · no - correct · noise - correct · unknown - correct  $13.5$ ves - correct · noise - incorrect  $13$ · unknown - incorrect  $12.5$ **Feature Explorer** • yes - incorrect  $12$  $115$ é  $\alpha$ 1035-105-11-6 w **Local Case**  $1_{\mathcal{S}}$  $\sim$ 20000 noise.orig\_test.Neighbor\_6.wav.8000 10000 audio Label: noise Predicted: noise  $-10000$ **Individual Data Points**View sample  $-20000$  $-30000$ **View features** 208 312 416 520 624 728 832 936  $\theta$ 104  $\triangleright$  0:00 / 0:01  $\bigcirc$  $\cdot$ : On-device performance 2 **INFERENCING TIME** PEAK RAM USAGE **FLASH USAGE** 34.8K

11 ms.

5.0K

Copyright (c) 2022 TinyMLedu.

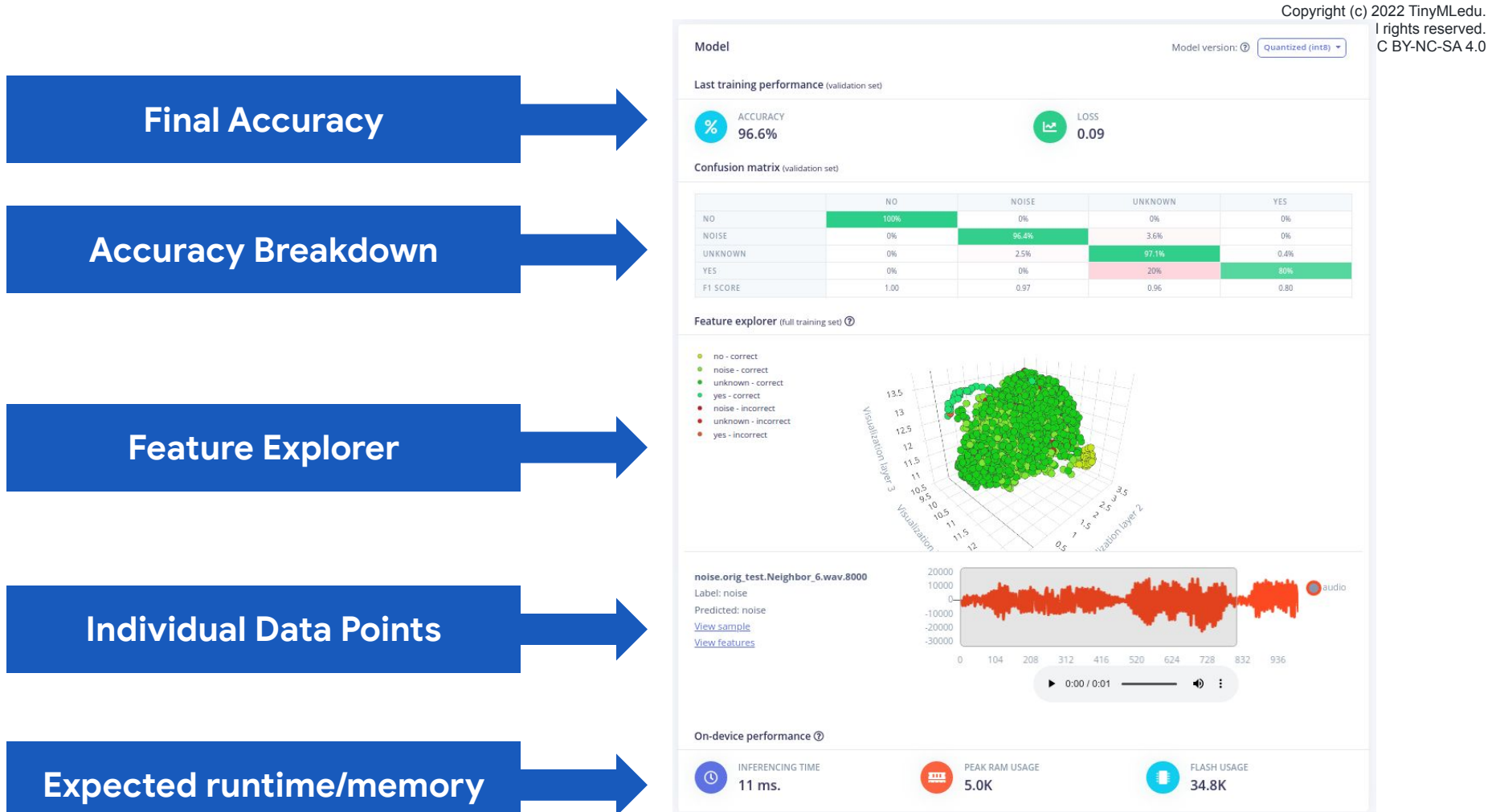

## Edge Impulse Project Dashboard

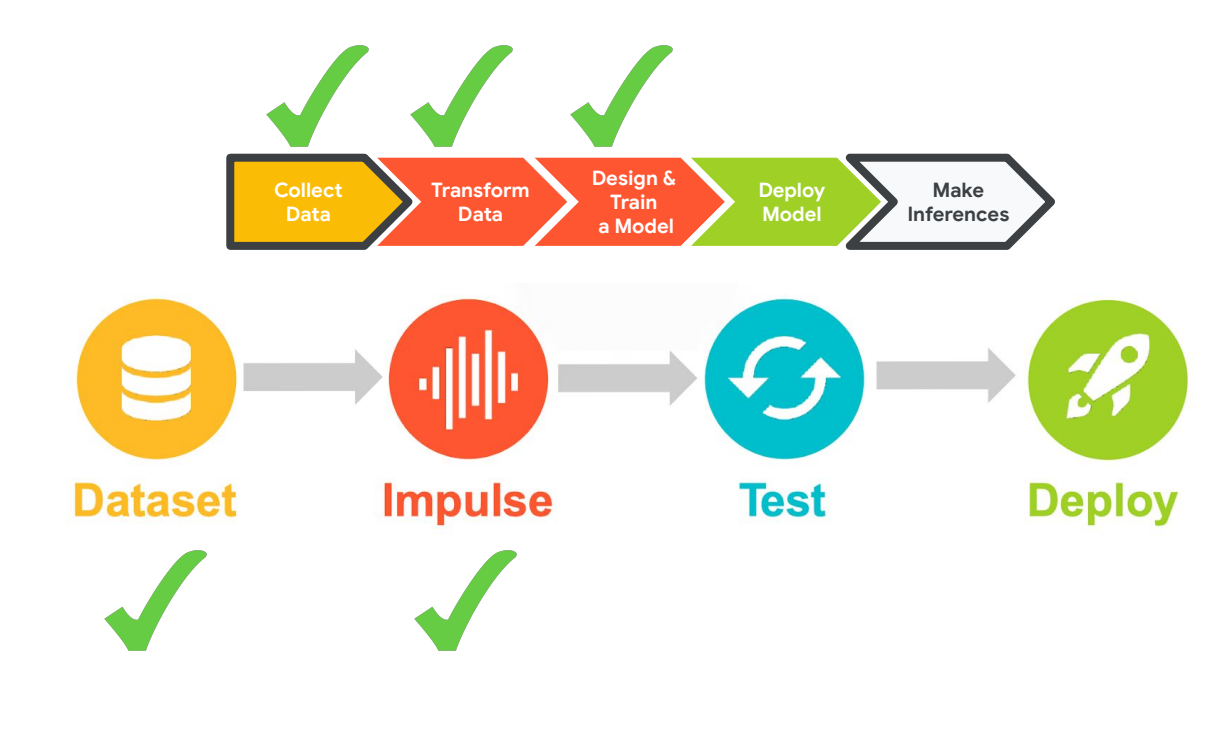

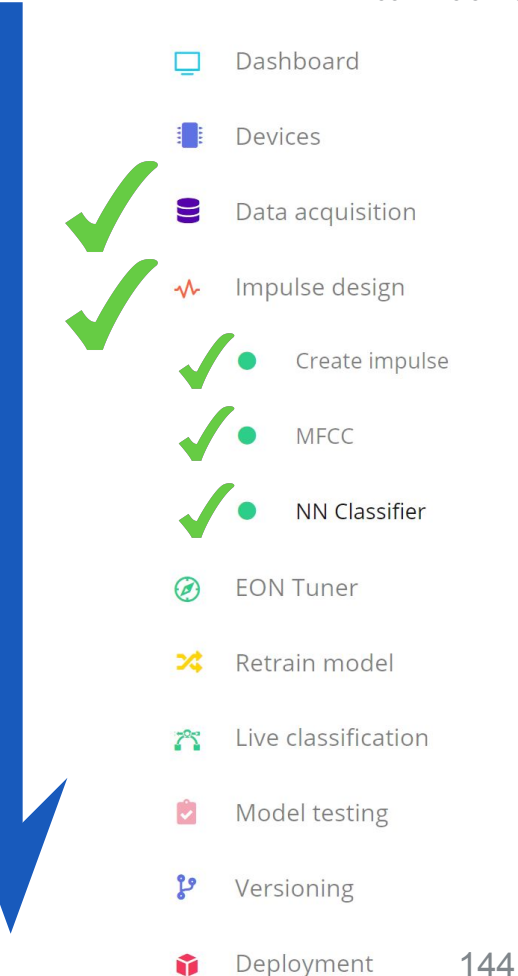
# **Today's Agenda**

- Preprocessing for Keyword Spotting
- Convolutional Neural Networks for Image Classification
- Hands-on: KWS Data Collection with Edge Impulse

**Hands-on: Training our Model with Edge Impulse**

Hands-on: Testing our Model in the Real World

#### Summary

# **Today's Agenda**

- Preprocessing for Keyword Spotting
- Convolutional Neural Networks for Image Classification
- Hands-on: KWS Data Collection with Edge Impulse
- Hands-on: Training our Model with Edge Impulse

**Hands-on: Testing our Model in the Real World**

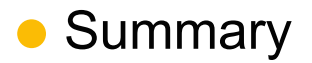

# Edge Impulse Project Dashboard

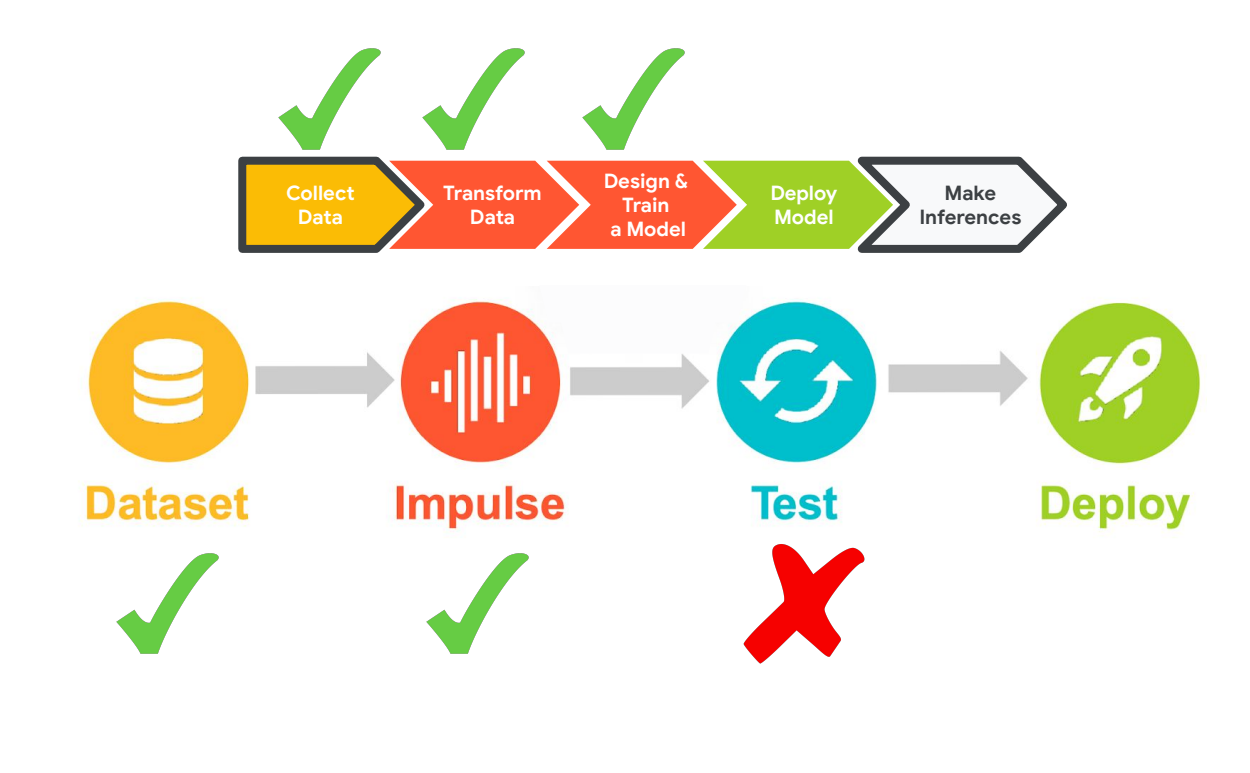

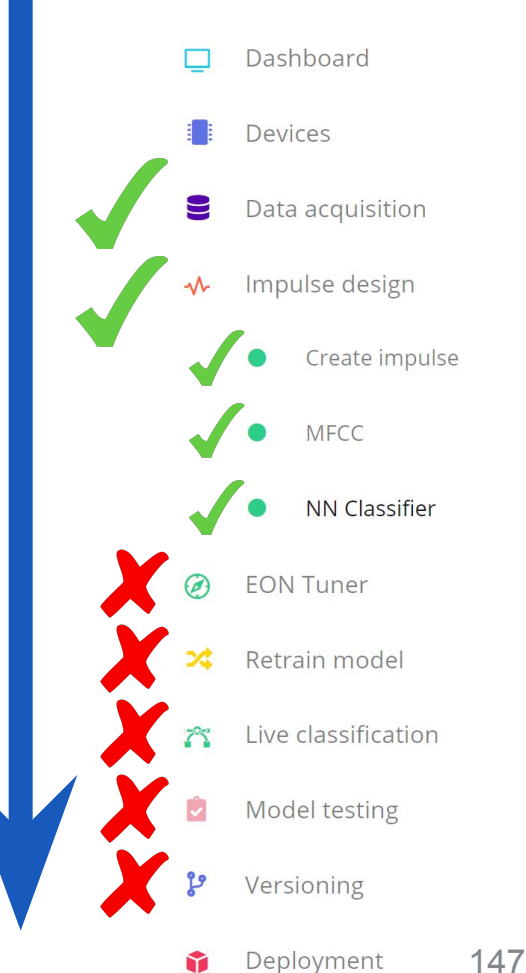

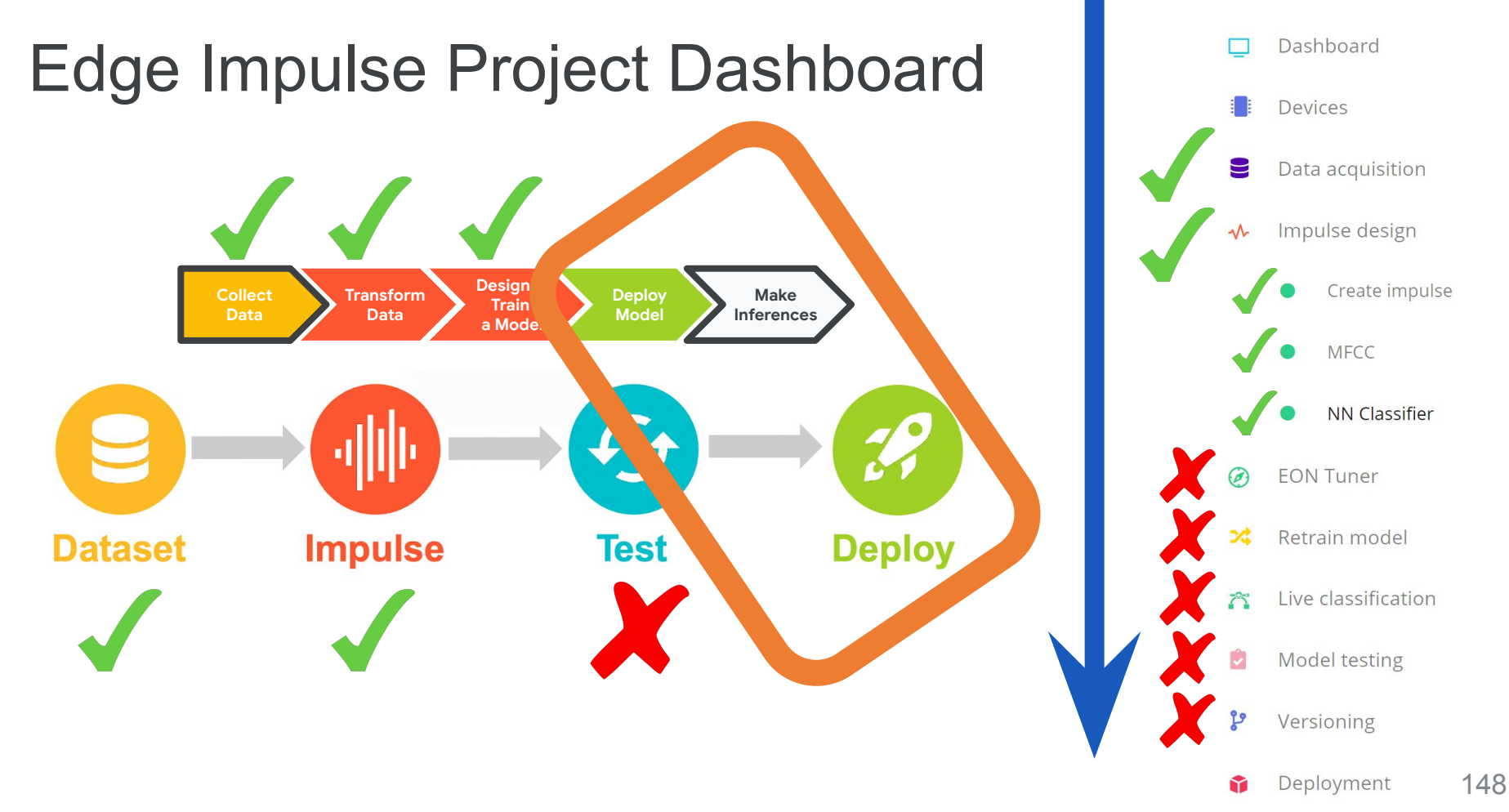

Copyright (c) 2022 TinyMLedu.

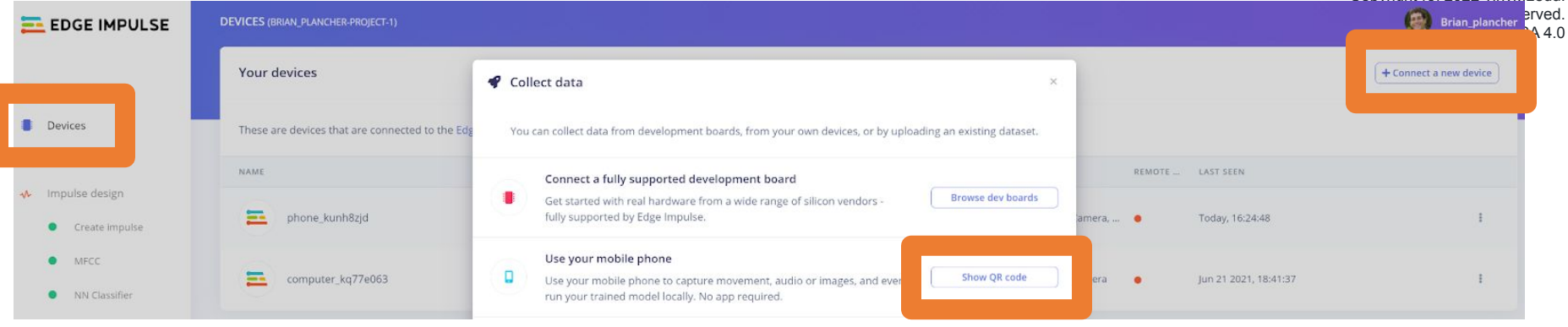

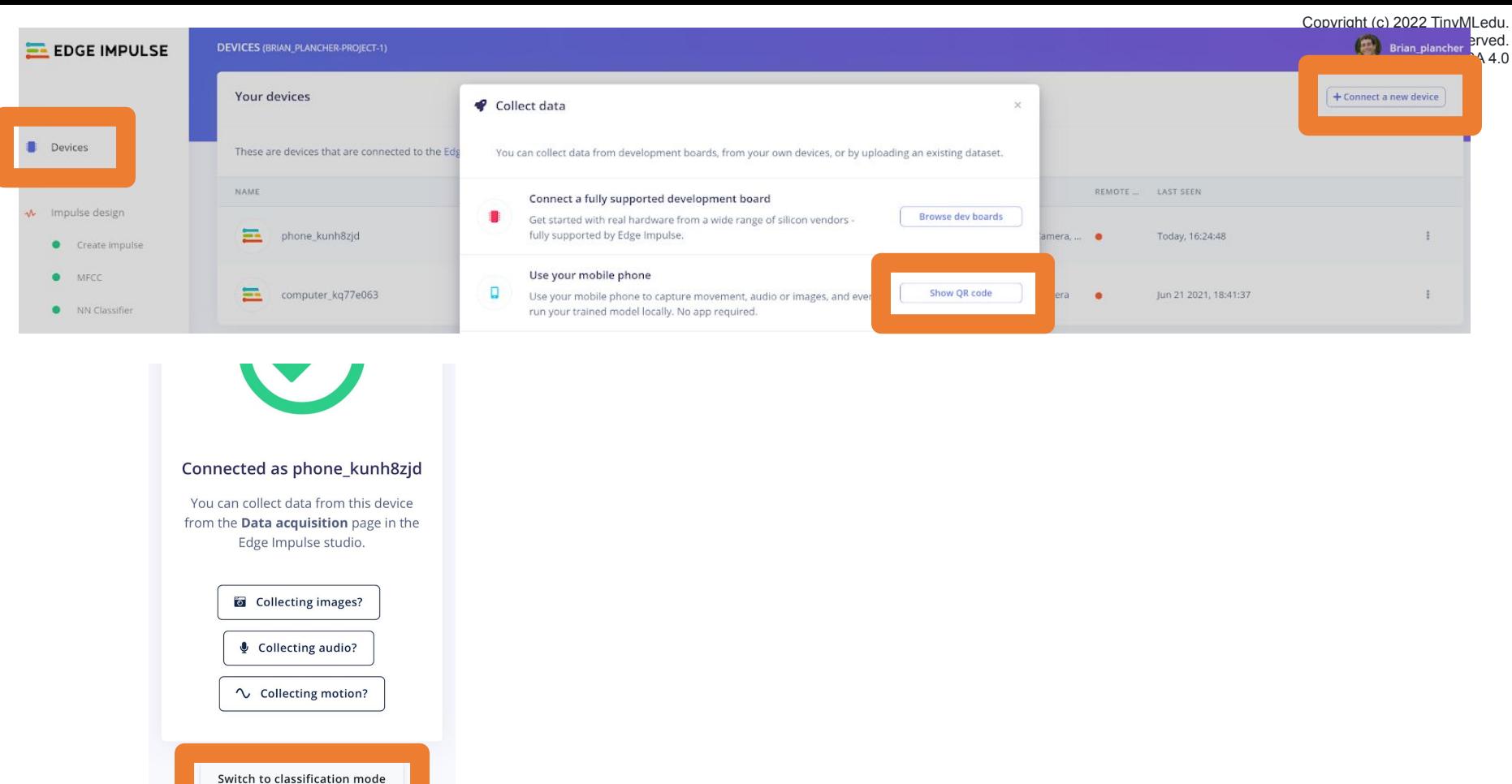

</>
</>
This client is open source.

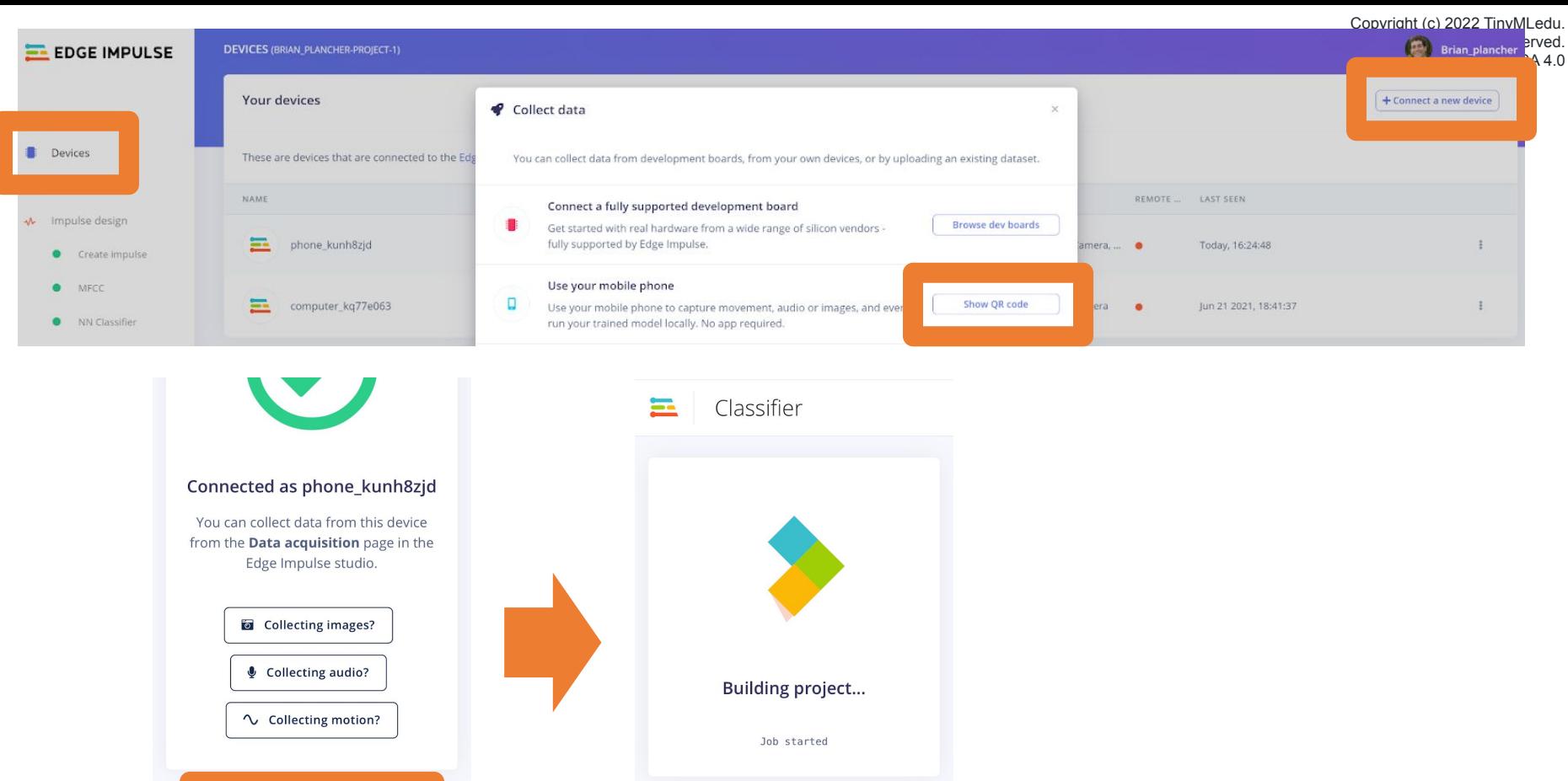

Switch to data collection mode

Switch to classification mode

</>
This client is open source.

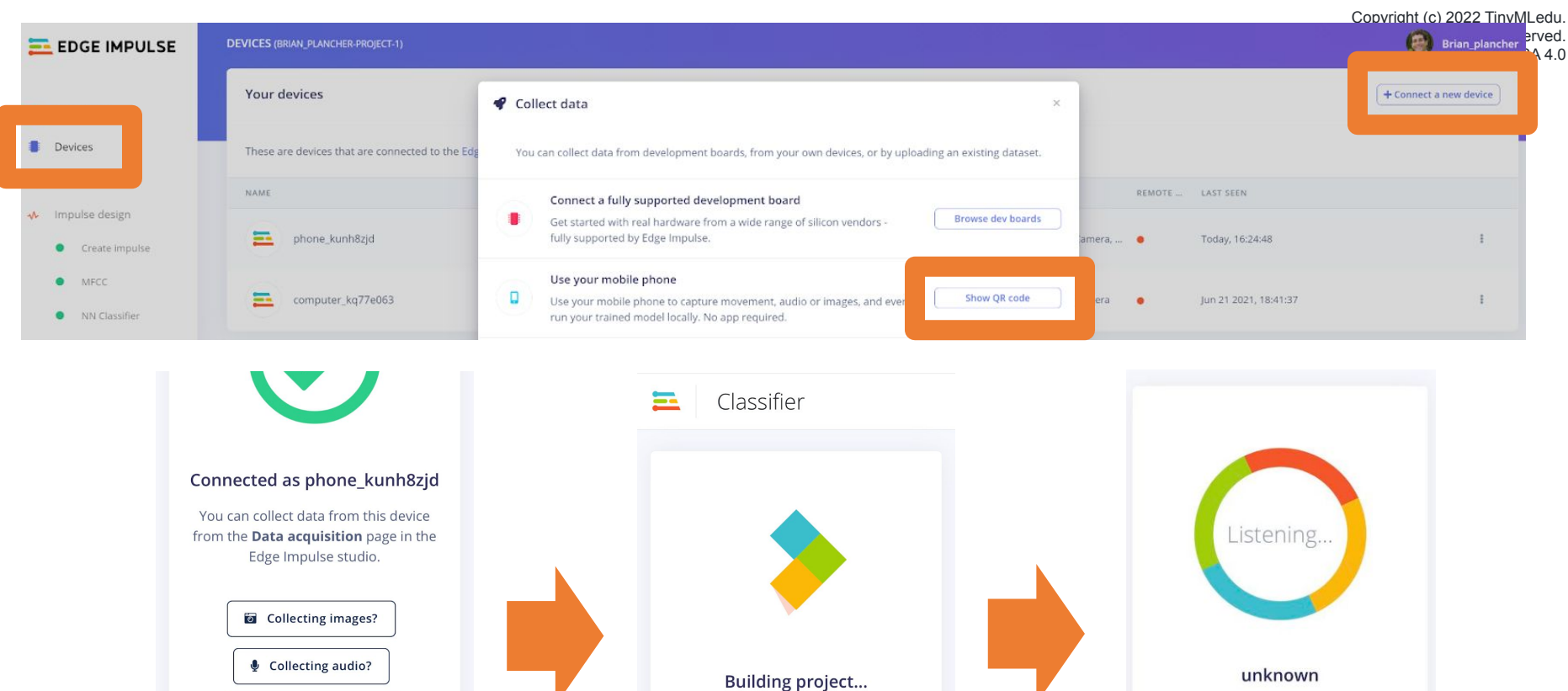

 $\sim$  Collecting motion?

Switch to classification mode

</>
This client is open source.

</>
This client is open source.

Job started

Switch to data collection mode

NO

86 0.00

85 0.00

84  $0.00$  NOISE UNKNOWN YES

0.98

 $1.00$ 

 $0.91$ 

 $0.00$ 

 $0.00$ 

0.09

 $0.02$ 

 $0.00$ 

 $0.00$ 

## Deploy and Test your Model

Shows the **score** for **(confidence that the current sounds is)** each of the various keywords and unknown and bolds the highest score.

:) 2022 TinyMLedu. All rights reserved. CC BY-NC-SA 4.0 Listening... unknown NO. NOISE UNKNOWN YES 86 0.98  $0.00$  $0.00$  $0.02$ 85  $0.00$  $0.00$ 1.00  $0.00$ 84  $0.00$  $0.00$ 0.91 0.09

# **Today's Agenda**

- Preprocessing for Keyword Spotting
- Convolutional Neural Networks for Image Classification
- Hands-on: KWS Data Collection with Edge Impulse
- Hands-on: Training our Model with Edge Impulse

**Hands-on: Testing our Model in the Real World**

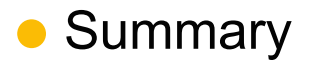

# **Today's Agenda**

- Preprocessing for Keyword Spotting
- Convolutional Neural Networks for Image Classification
- Hands-on: KWS Data Collection with Edge Impulse
- Hands-on: Training our Model with Edge Impulse
- Hands-on: Testing our Model in the Real World

#### **Summary**

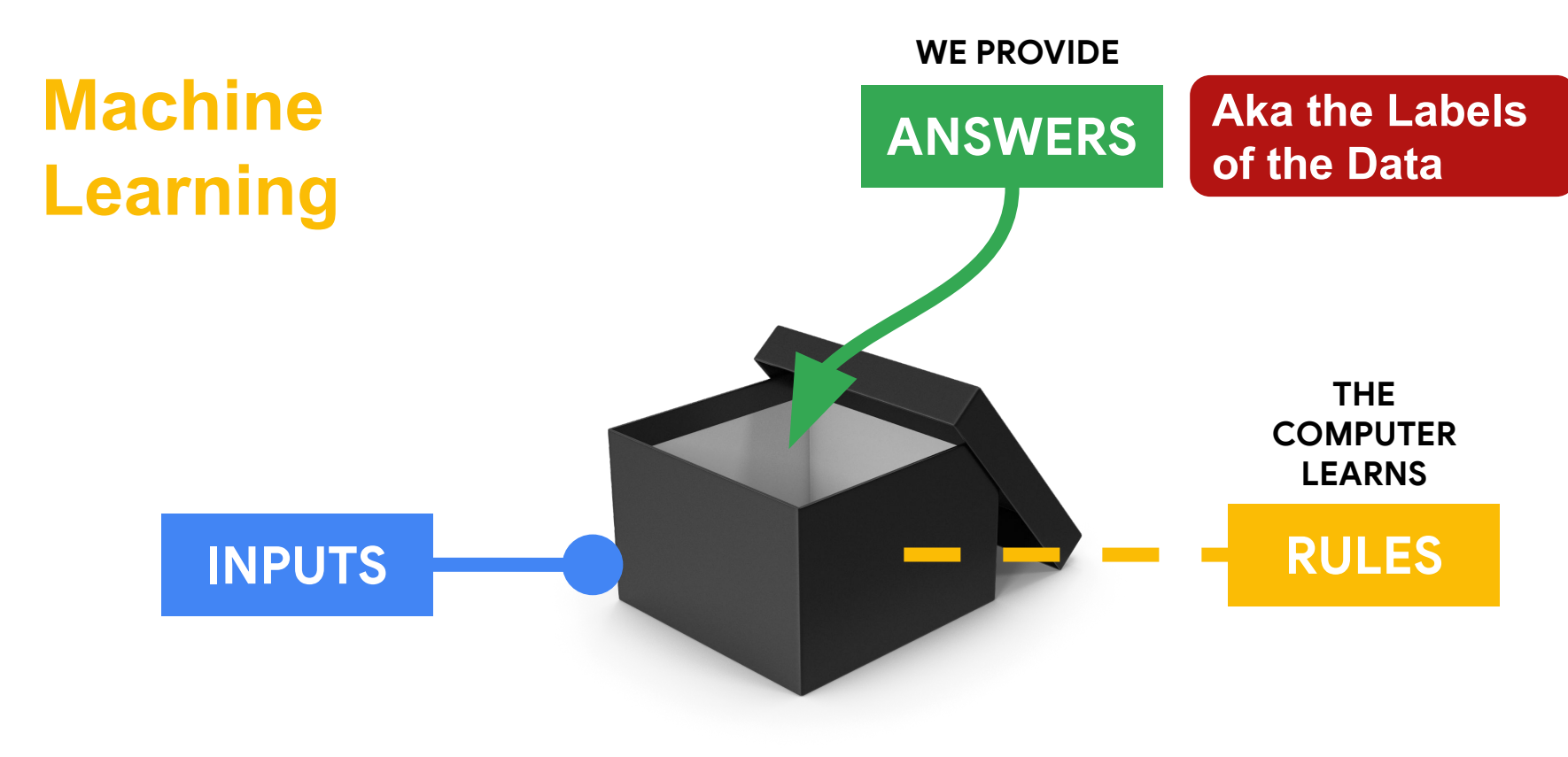

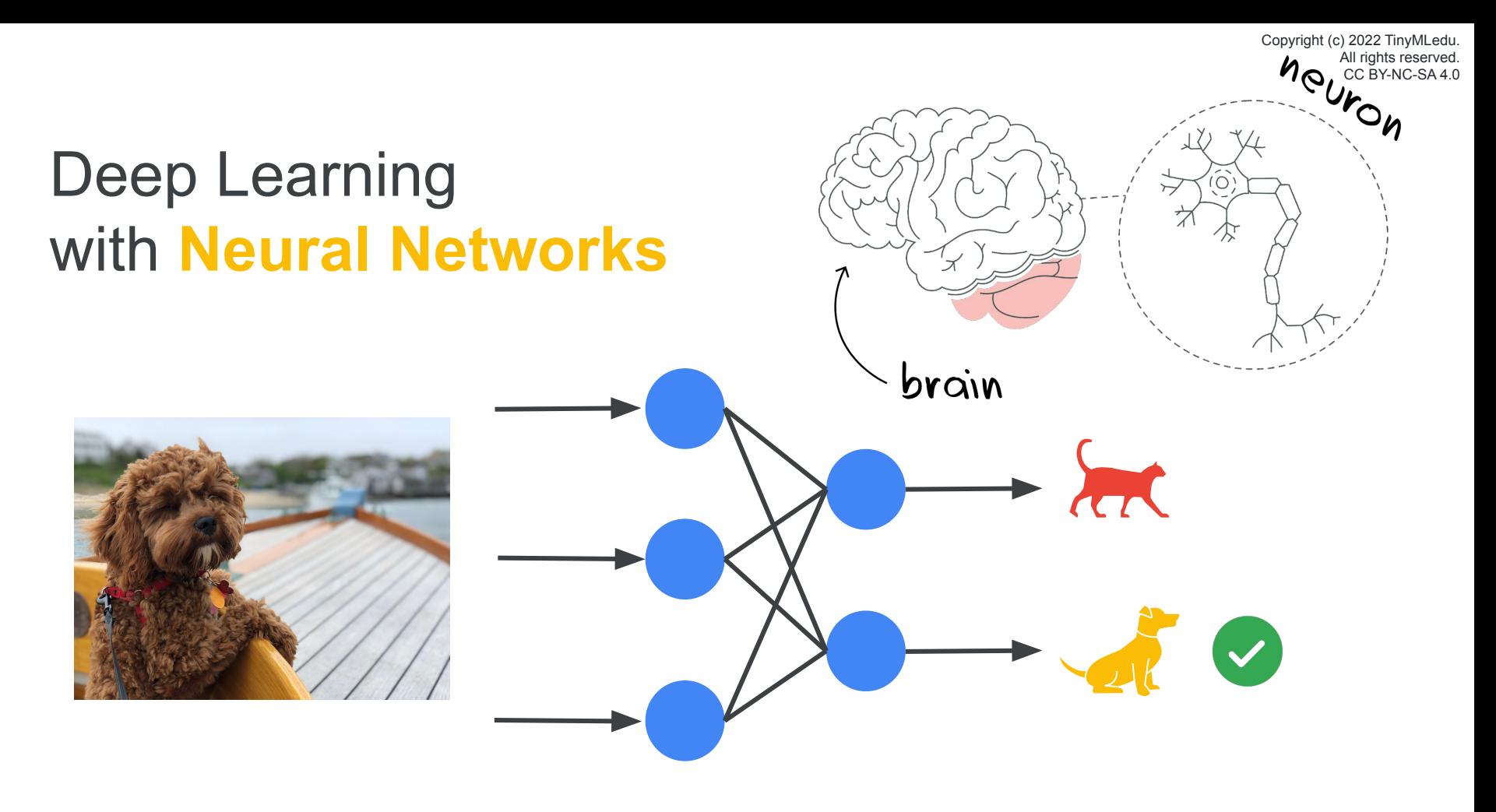

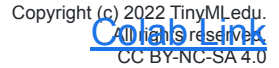

### Features can be found with **Convolutions**

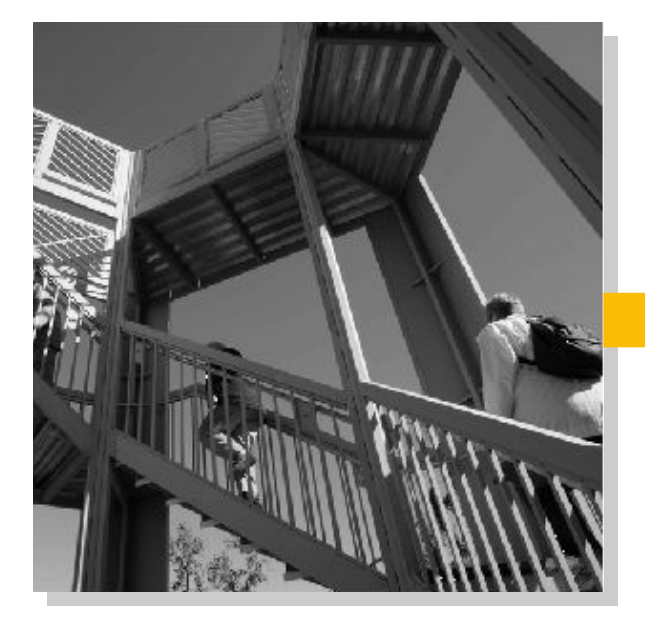

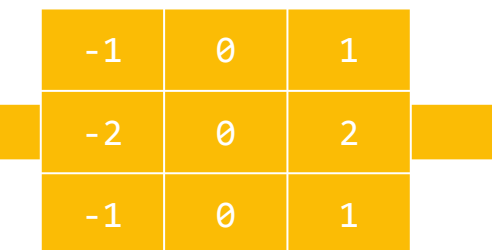

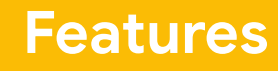

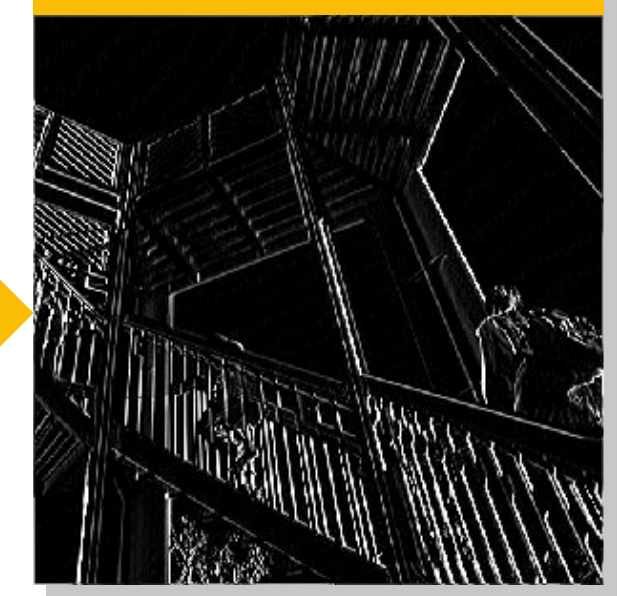

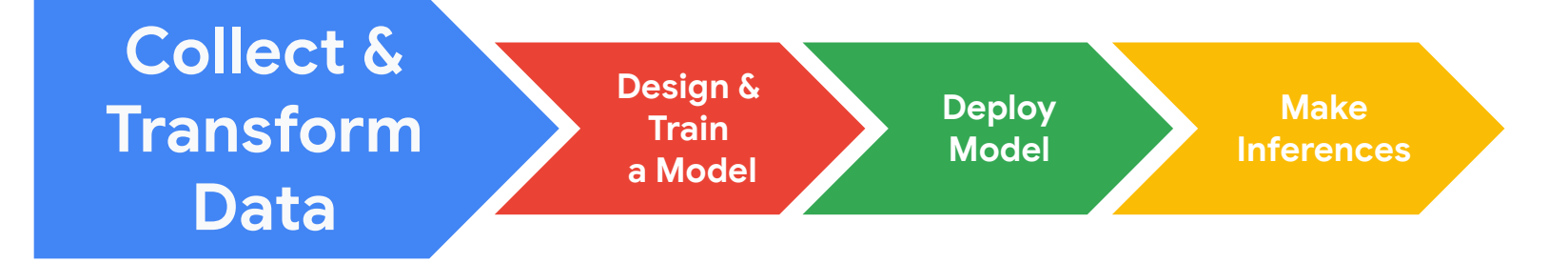

**If ML is going to be everywhere we need to consider how to best collect GOOD data RESPONSIBLY**

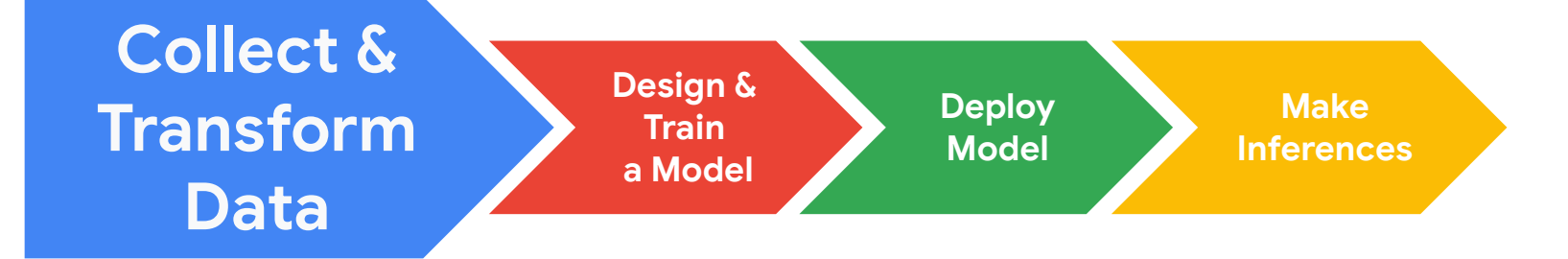

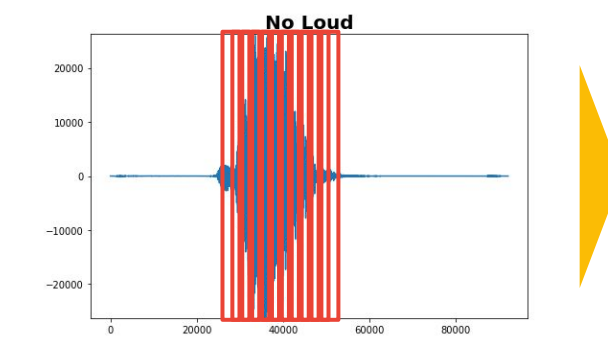

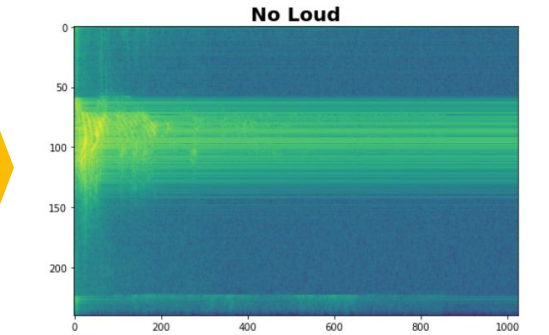

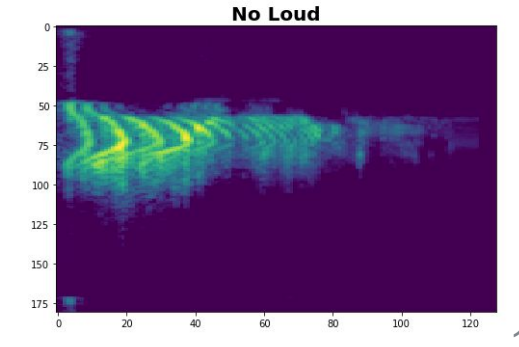

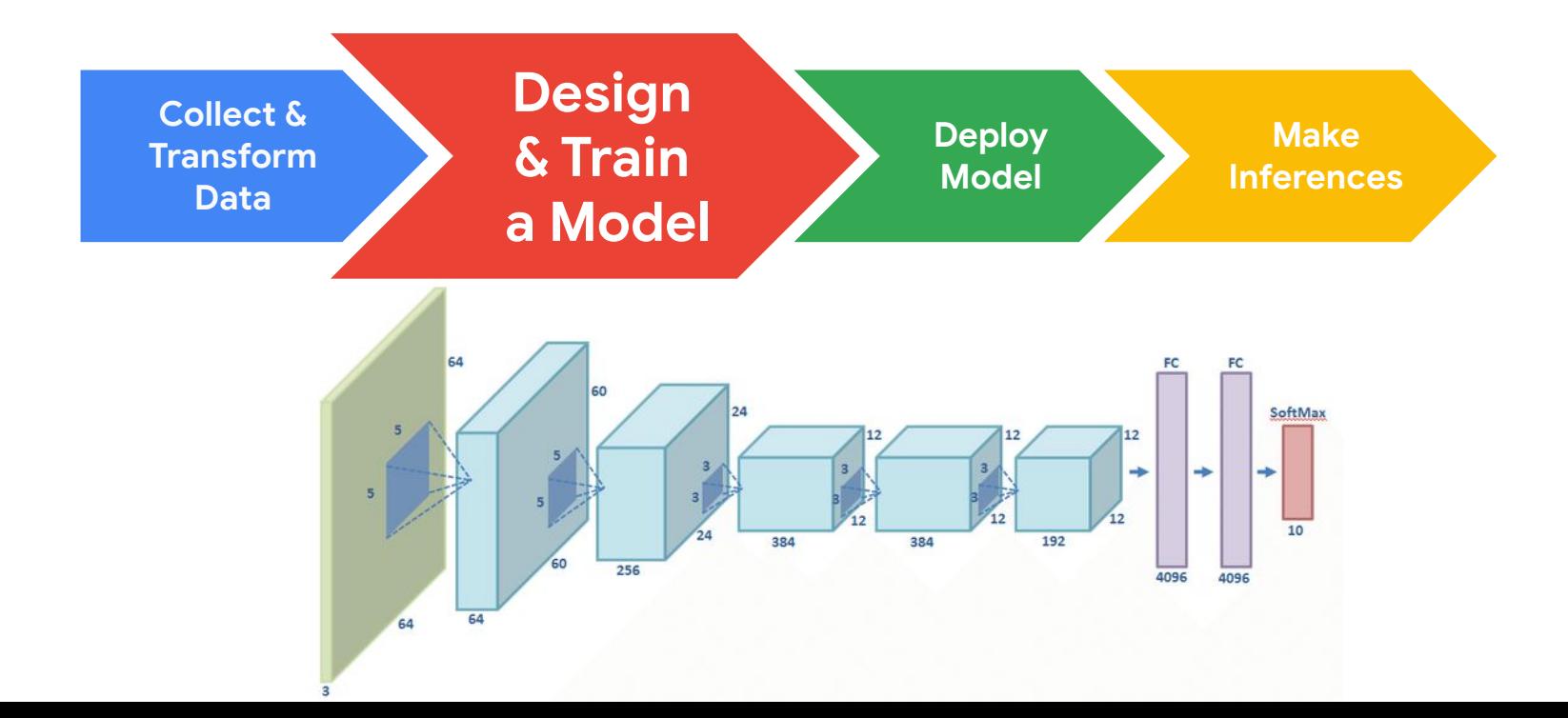

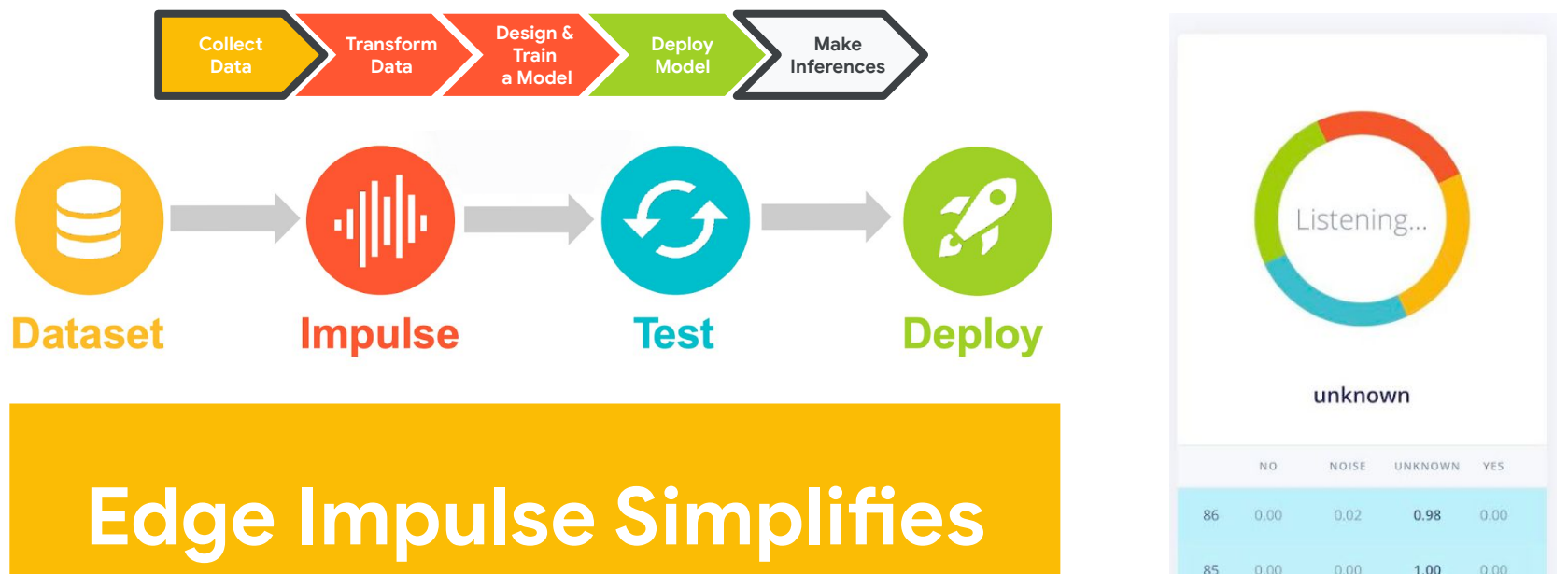

# **Training and Deployment**

 $0.00$ 

 $0.00$ 

 $RA$ 

 $0.00$ 

 $0.00$ 

1.00

 $0.91$ 

 $0.00$ 

0.09

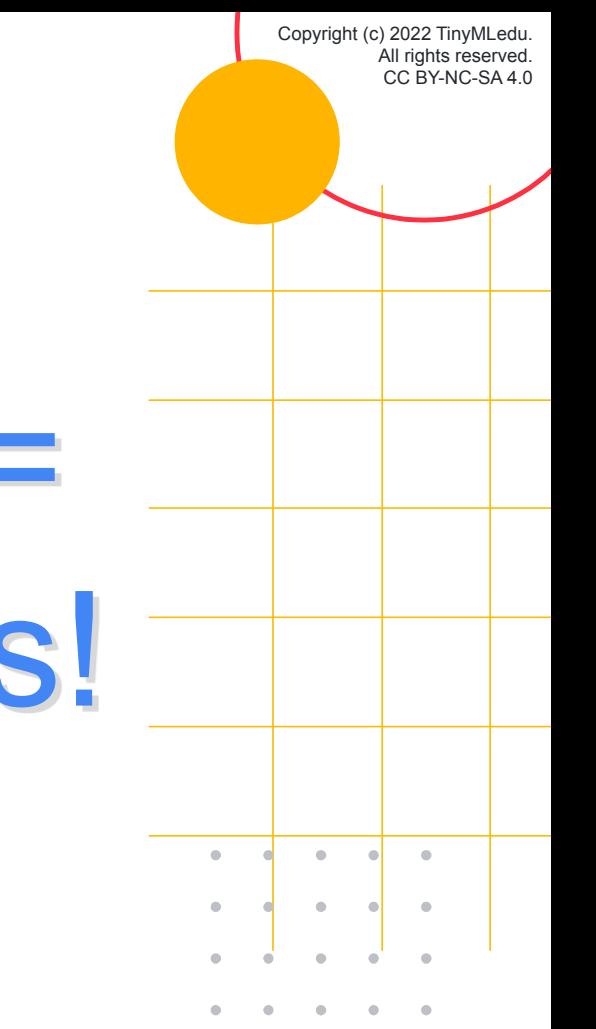

# Better Data = Better Models!

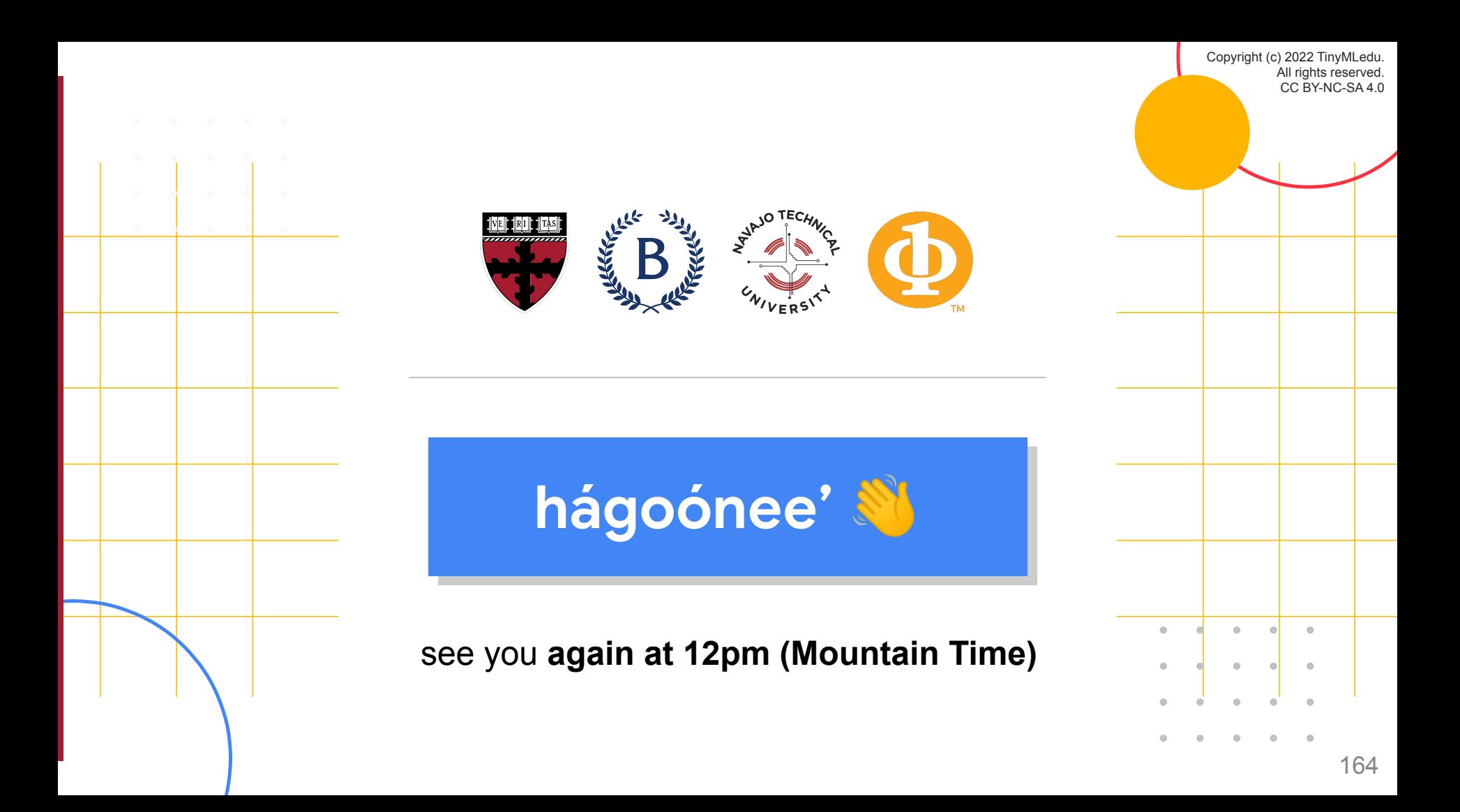